# *ZDUE-GSM-PLUS-IV ZDUE-GPRS-PLUS-IV ZDUE-LAN-PLUS-IV*

**User Manual** 

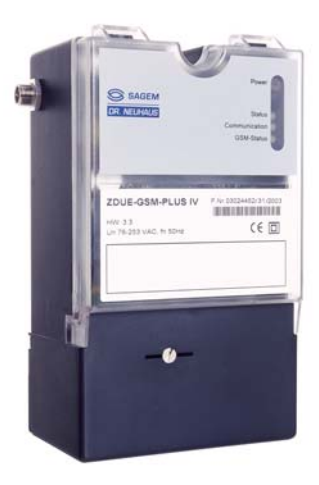

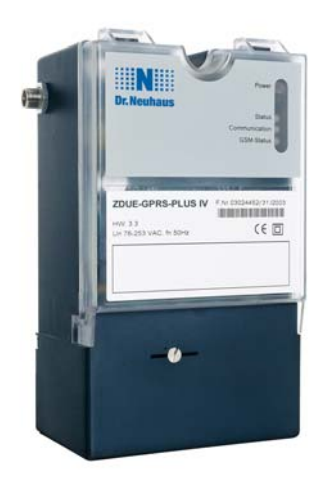

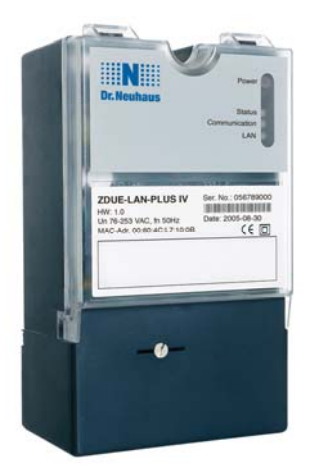

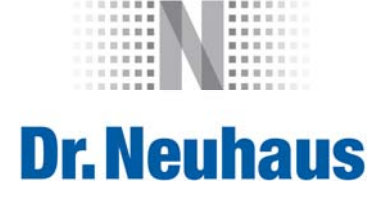

#### **Copyright Statement**

The information contained in this publication is protected by copyright. Translations, reproduction, copying and storage in data processing systems require the explicit approval of Dr. Neuhaus Telekommunikation GmbH.

© 2011 by Dr. Neuhaus Telekommunikation GmbH All rights reserved. Dr. Neuhaus Telekommunikation GmbH Papenreye 65, D-22453 Hamburg Phone: +49 (40) 55304-0 Fax.: +49 (40) 55304-180 Internet: http://www.neuhaus.de

Specifications are subject to change without notice.

All trademarks and product names are trademarks, registered trademarks or product names of the respective title holders.

All deliveries and services are provided by Dr. Neuhaus Telekommunikation GmbH on the basis of the current version of General Terms of Business of Dr. Neuhaus Telekommunikation GmbH. All data are based on manufacturer's specifications. No guarantee or responsibility for incorrect or omitted entries. The contents of this manual and the technical specifications may be changed without prior notice. The description of the specifications in this manual does not constitute a contract.

Product no. DNT8125 / DNT8140 Doc. no. 8125AD002, Version 2.4 Firmware-Version V1.310 or higher (ZDUE-GSM-PLUS-IV) Firmware-Version V2.031 or higher (ZDUE-GPRS-PLUS-IV) Firmware-Version V.1.000 or higher (ZDUE-LAN-PLUS-IV)

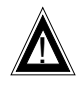

# ! **Safety Precautions ZDUE-GSM-PLUS-IV / ZDUE-GPRS-PLUS-IV**

**General:** The ZDUE-GSM-PLUS-IV and ZDUE-GPRS-PLUS-IV products comply with European norm EN60950, 05.2003, Safety of Information Technology Equipment.

The ZDUE-GSM-PLUS-IV and ZDUE-GPRS-PLUS-IV are intended exclusively for fixed installation which must be carried out only by qualified electricians in accordance with the generally acknowledged technical regulations and stipulations governing the setting up of telecommunications facilities/terminals.

The ZDUE-GSM-PLUS-IV and ZDUE-GPRS-PLUS-IV are not suitable for connection to IT systems of the electrical power supply.

Read the installation instructions carefully before using the device.

#### **Disconnecting the ZDUE-GSM-PLUS-IV / ZDUE-GPRS-PLUS-IV from the power supply circuit:**

In the installation an easily accessible, all-pole disconnecting device is required in the power supply circuit. Alternatively, a 1-pole disconnecting device in the phase conductor of the power supply circuit must be used if a unique neutral conductor is inserted in the power supply circuit. In Germany, the disconnecting device must at least meet the requirements of the 0100-series DIN VDE standard.

#### **Installation fusing:**

In the installation, fusing in accordance with the 0100-series DIN VDE standard is to be provided which is adapted to the cable cross-section of the power supply cable. The additional short-circuit protection must have a fuse rating of I > 1500A.

#### **Strain relief:**

In the installation, suitable strain relief must be provided for the cables leading to the ZDUE-GSM-PLUS-IV or ZDUE-GPRS-PLUS-IV.

#### **Installing the antenna:**

When installing the supplied antenna outdoors it is essential that the antenna is fitted to the installation bracket correctly by qualified personnel.

Lightning Protection Standard VDE V 0185 Sections 1 to 4, in its current version and further standards must be observed.

#### Please observe the following:

*Lightning protection category for buildings:* For outdoor installation, antennas may be fitted only within the lightning protection zones O/E or 1. These lightning protection zones are prescribed by the lightning protection spherical radius.

*The EMV lightning protection zone concept* is to be observed. To avoid large induction loops a lightning protection equipotential bonding is to be used. If the antenna or antenna cable is installed near to the lightning protection system the minimum distances to the lightning protection system must be observed. If this is not possible, insulated installation as described in the Lightning Protection Standard VDE V 0185 Sections 1 to 4, in its current version, is essential.

#### **Purpose of the devices:**

ZDUE-GSM-PLUS-IV and ZDUE-GPRS-PLUS-IV are meter data transfer devices. They serve to perform the remote readout and remote monitoring of electricity, heat, gas and water meters. They are intended for operation in GSM networks.

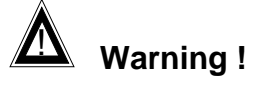

Please note that data packets are also exchanged each time a connection is (re-)established, an attempt is made to connect with the receiver (e.g. server switched off, incorrect destination address, etc.) and for keeping the connection alive. This is particularly important when you are using networks that levy a perpacket charge!

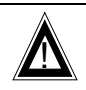

# ! **Safety Precautions ZDUE-LAN-PLUS-IV**

**General:** The ZDUE-LAN-PLUS-IV product complies with European norm EN60950, 05.2003, Safety of Information Technology Equipment.

The ZDUE-LAN-PLUS-IV is intended exclusively for fixed installation which must be carried out only by qualified electricians in accordance with the generally acknowledged technical regulations and stipulations governing the setting up of telecommunications facilities/terminals.

The ZDUE-LAN-PLUS-IV is not suitable for connection to IT systems of the electrical power supply. Read the installation instructions carefully before using the device.

#### **Disconnecting the ZDUE-LAN-PLUS-IV from the power supply circuit:**

In the installation an easily accessible, all-pole disconnecting device is required in the power supply circuit. Alternatively, a 1-pole disconnecting device in the phase conductor of the power supply circuit must be used if a unique neutral conductor is inserted in the power supply circuit. In Germany, the disconnecting device must at least meet the requirements of the 0100-series DIN VDE standard.

#### **Installation fusing:**

In the installation, fusing in accordance with the 0100-series DIN VDE standard is to be provided which is adapted to the cable cross-section of the power supply cable. The additional short-circuit protection must have a fuse rating of I > 1500A.

#### **Strain relief:**

In the installation, suitable strain relief must be provided for the cables leading to the ZDUE-LAN-PLUS-IV.

#### **LAN interface, Ethernet connection, 10 BASE-T:**

The Ethernet interface 10 BASE-T with the RJ45 socket is a safety circuit with extra-low voltage (Safety Extra Low Voltage, SELV). SELV circuits should only be connected to other SELV circuits. Connection to telephone network voltage (TNV) circuits is not permitted.

In installations where transient overvoltages cannot be ruled out, surge protection for low voltage in accordance with VDE 0845-3-1 or DIN EN 61643-21, IEC 61643-21 is to be used.

#### **Purpose of the device:**

The ZDUE-LAN-PLUS-IV is a meter data transfer devices. It serves to perform the remote readout and remote monitoring of electricity, heat, gas and water meters. It is intended for operation in Ethernet networks.

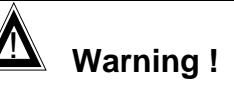

Please note that data packets are also exchanged each time a connection is (re-)established, an attempt is made to connect with the receiver (e.g. server switched off, incorrect destination address, etc.) and for keeping the connection alive. This is particularly important when you are using networks that levy a perpacket charge!

#### **Contents**

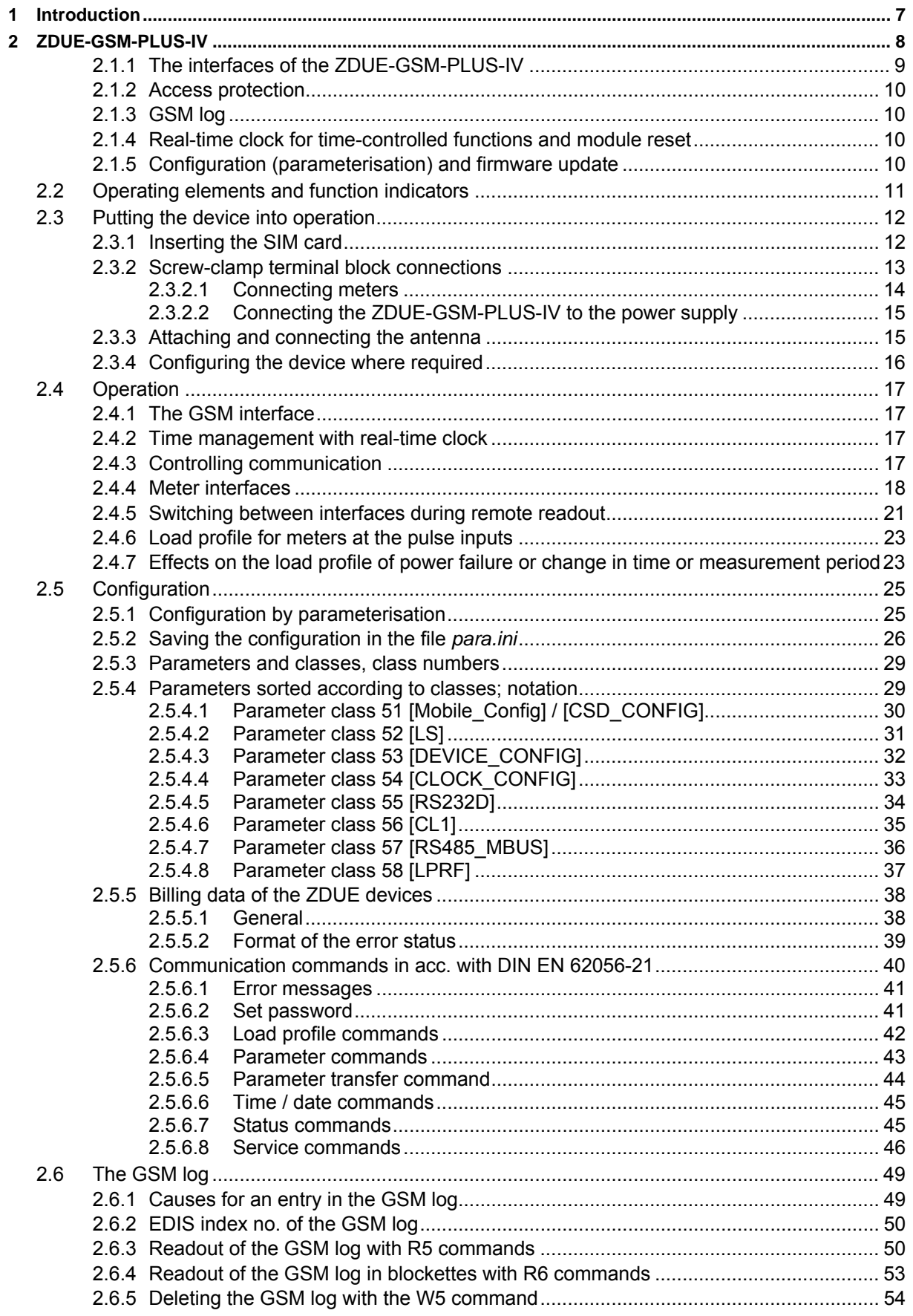

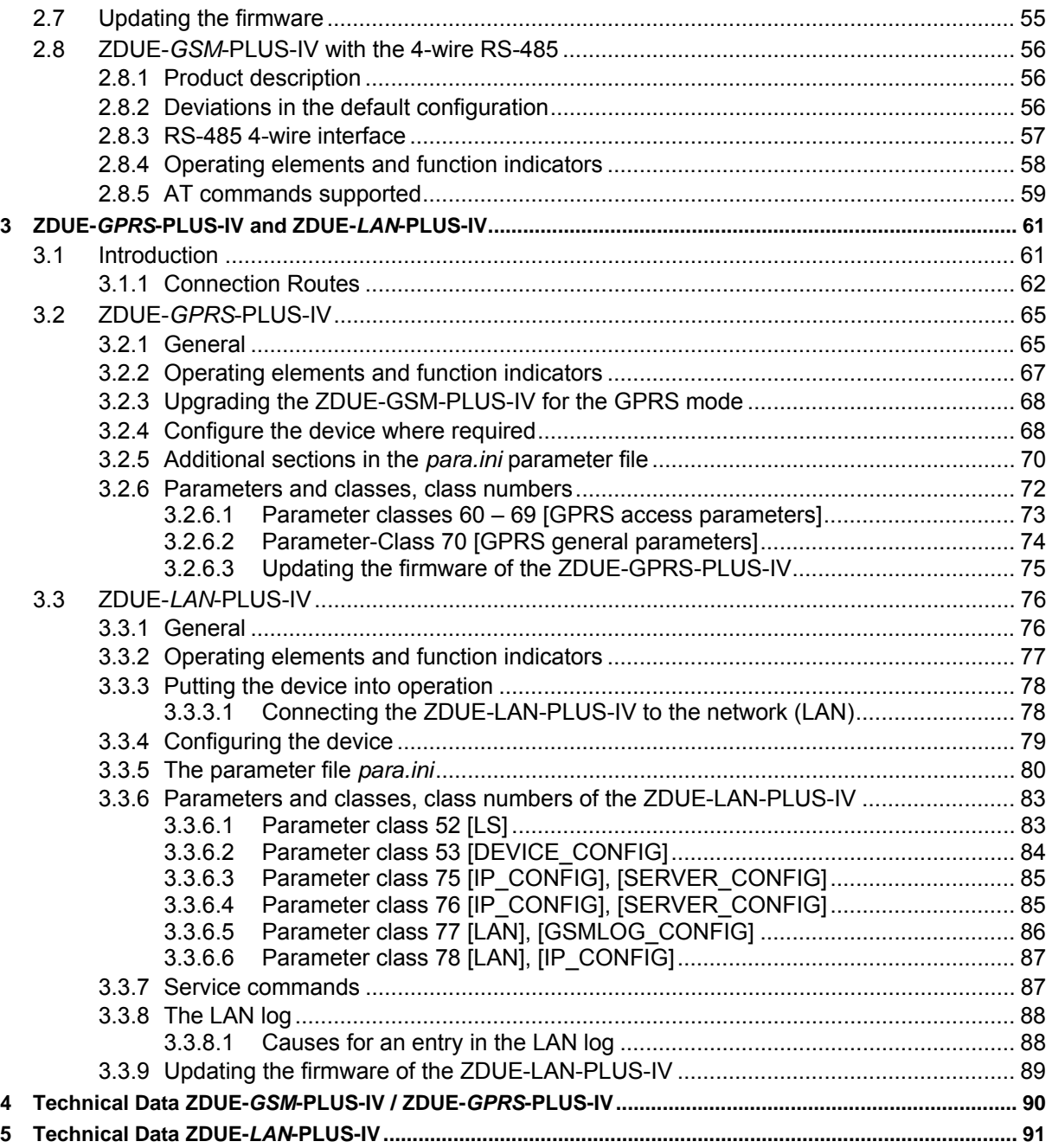

# **1 Introduction**

**Purpose of the device**  ZDUE-GSM-PLUS-IV, ZDUE-GPRS-PLUS-IV and ZDUE-LAN-PLUS-IV are meter data transfer devices. They serve to perform the remote readout and remote monitoring of electricity, heat, gas and water meters with an interface in accordance with DIN EN62056-21 (formerly: DIN EN61107 and IEC 1107). The ZDUE devices are designed in such a way that the communication with the connected meter is identical, e.g. the RS-232 interface of the ZDUE-GPRS-PLUS-IV is identical to the RS-232 interface of the ZDUE-LAN-PLUS-IV. Differences between the devices exist mainly concerning the communication networks used and the different connection options and settings and/or setting options due to the different communication networks. The data (remote readout and remote monitoring) are transmitted via: a common GSM network (ZDUE-GSM-PLUS-IV) a common GPRS network (ZDUE-GPRS-PLUS-IV) an Intranet (LAN) or Internet (ZDUE-LAN-PLUS-IV). This manual starts with instructions on the ZDUE-GSM-PLUS-IV. Information on the ZDUE-GSM-PLUS-IV with 4-wire RS-485, the ZDUE-GPRS-PLUS-IV and the ZDUE-LAN-PLUS-IV - connection options, parameters etc. that differ from and/or are additional to those of the ZDUE-

GSM-PLUS-IV - follows thereafter (see *ZDUE-GSM-PLUS-IV with the 4-wire* 

*RS-485*, *ZDUE-GPRS-PLUS-IV and ZDUE-LAN-PLUS-IV*).

# **2 ZDUE-GSM-PLUS-IV**

**Overview With ZDUE-GSM-PLUS-IV the data transfer for remote readout and remote** monitoring takes place via one of the standard GSM networks.

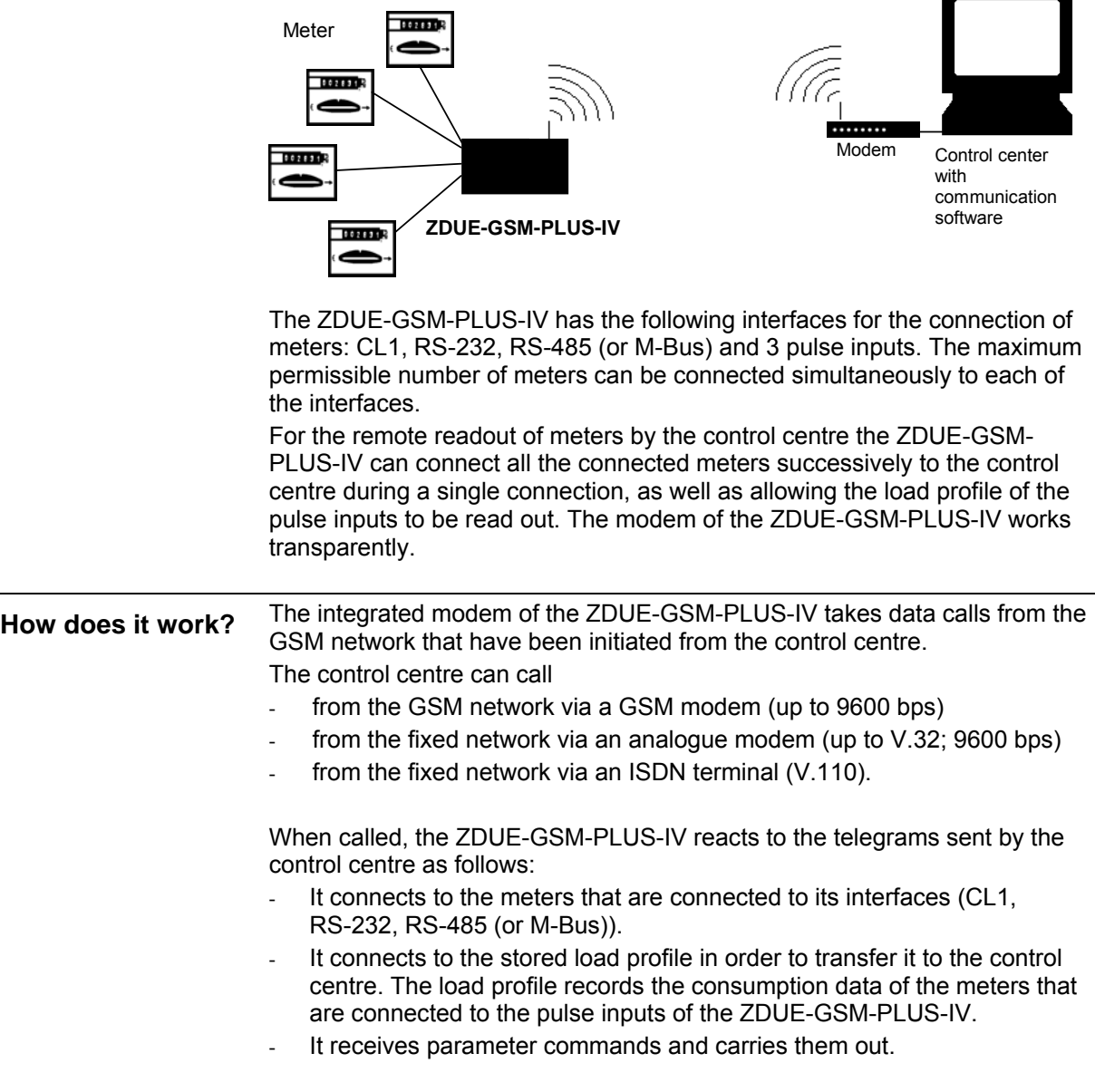

# **2.1.1 The interfaces of the ZDUE-GSM-PLUS-IV**

 The ZDUE-GSM-PLUS-IV has various interfaces for the connection of meters:

- CL<sub>1</sub>
- RS-485 (or M-Bus)
- RS-232
- 3 pulse inputs. One meter can be connected to each of these. For these the ZDUE-GSM-PLUS-IV creates a load profile in which the consumption data are recorded.

Meters can be connected to all interfaces simultaneously.

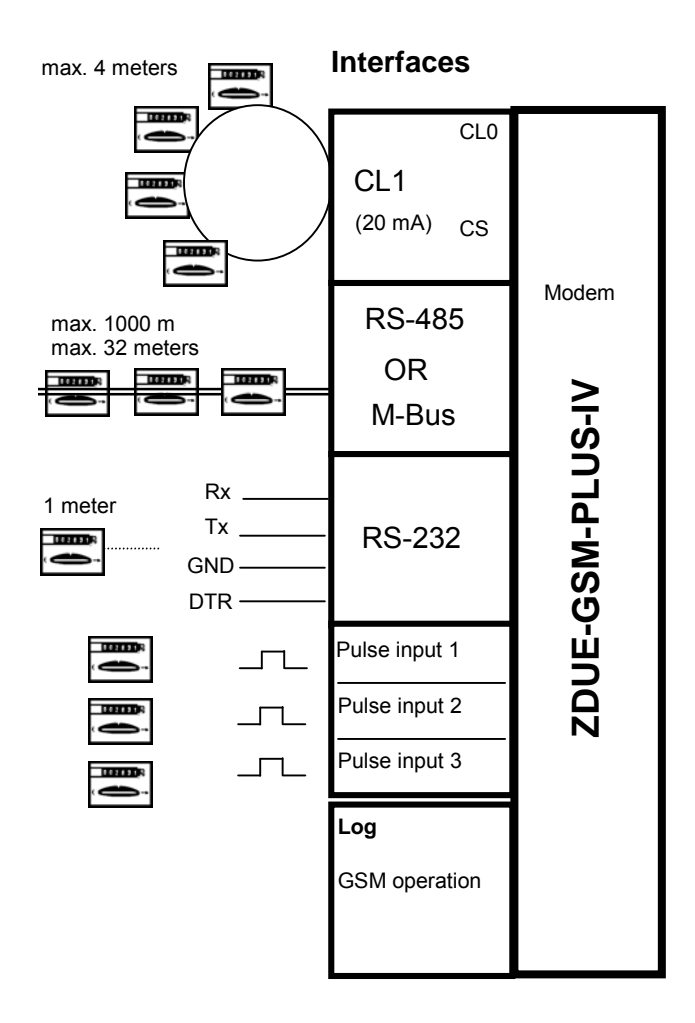

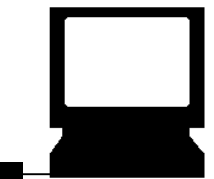

Control centre with communication software

**Modem** 

........

#### **2.1.2 Access protection**

**Access protection ... by time windows**  The ZDUE-GSM-PLUS-IV can be configured so that it accepts calls only at certain times.

**and / or** 

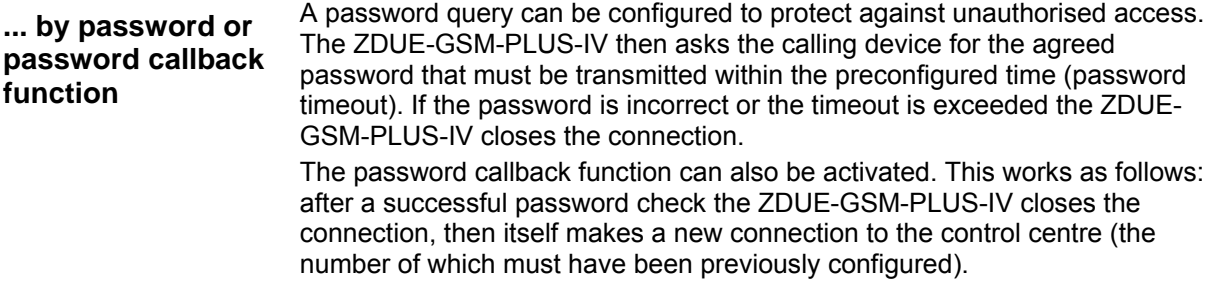

#### **2.1.3 GSM log**

 The ZDUE-GSM-PLUS-IV keeps a log which records key events and status changes that occur in

- GSM communication
- the GSM operating parameters
- local communication with the connected meters
- special events.

The GSM log can be used to determine error sources.

#### **2.1.4 Real-time clock for time-controlled functions and module reset**

 The integrated real-time clock contains a calendar that takes the changes in day, month, year and leap year into consideration - based on a configurable state table which is valid for 10 years.

The clock is used for time-controlled functions:

- correct storage of the load profile of the meters connected to the pulse inputs
- for access protection by time windows (see above)
- regular reset of the GSM module.

The power reserve of the clock bridges a period of up to 2 days during a power failure (buffering through supercap).

#### **2.1.5 Configuration (parameterisation) and firmware update**

**Configuration by parameterisation**  Configuration is done using the configuration software, which transmits parameterisation commands to the ZDUE-GSM-PLUS-IV. The parameterisation commands can be transmitted to the ZDUE-GSM-PLUS-IV via the GSM network (remote configuration) or direct via the RS-232 interface (local configuration).

**Firmware update** A firmware update can be made via the GSM network using the configuration software. It is also possible to load new firmware into the device from a computer that is locally connected direct to the RS-232 interface of the ZDUE-GSM-PLUS-IV.

# **2.2 Operating elements and function indicators**

The ZDUE-GSM-PLUS-IV has no manual operating elements such as switches or buttons. Communication with the device takes place exclusively via software command.

To monitor the operating status the device is fitted with 4 LEDs. These serve to indicate the currently active functions and the current status.

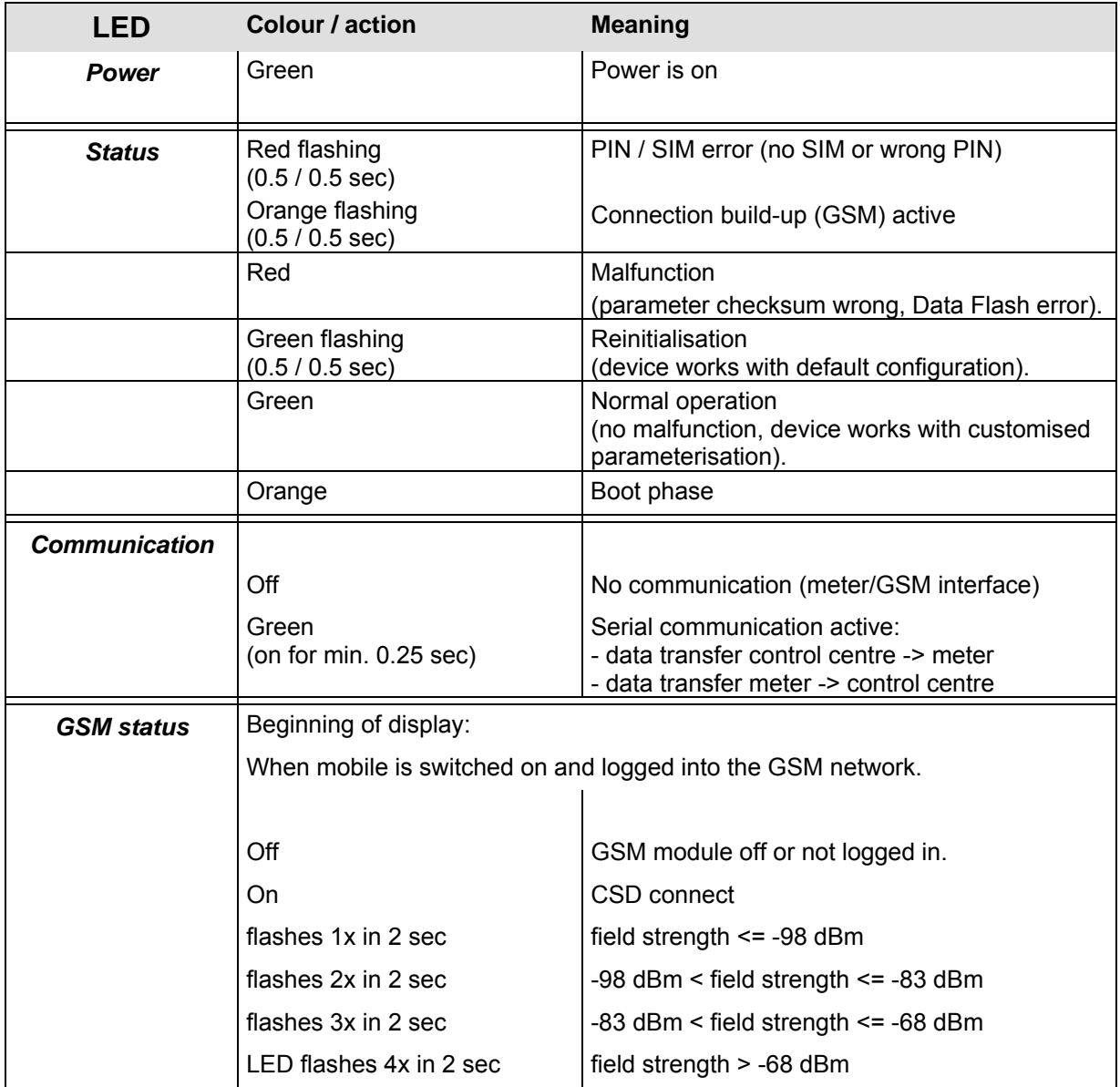

# **2.3 Putting the device into operation**

To put the ZDUE-GSM-PLUS-IV into operation, proceed as follows:

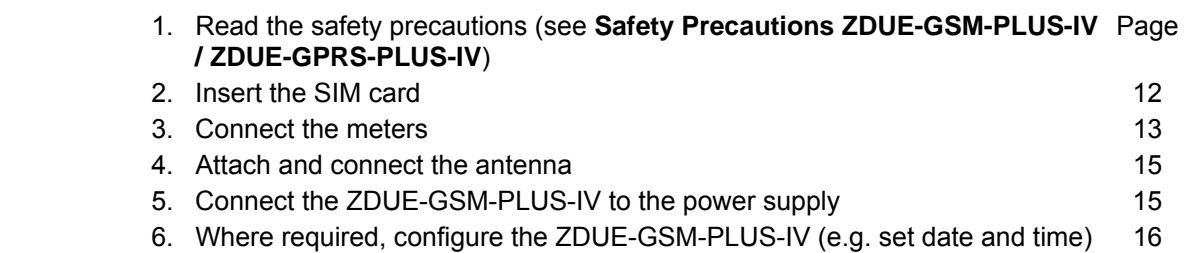

# **2.3.1 Inserting the SIM card**

**PIN** The PIN on the SIM card must be **0000**.

If your SIM card has a different PIN, please change it. You can do this using a mobile telephone.

With some network operators it is also possible to deactivate the SIM card PIN request. In this case the PIN can be anything because it is deactivated and the request is irrelevant.

To insert the SIM card, proceed as follows:

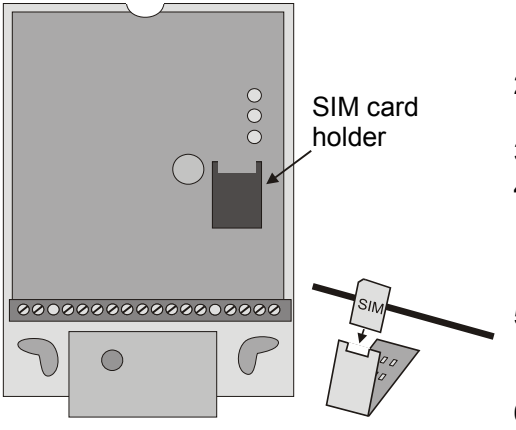

- 1. Disconnect the device (all poles) from the power supply if it is connected to it.
- 2. Loosen the screw of the clamp lid and remove the clamp lid.
- 3. Remove the lid of the device.
- 4. Open the SIM card holder and slide the SIM card into the flap of the holder. When the SIM card holder is closed the gold-plated contacts of the SIM card must be touching the gold-plated contacts of the holder.
- 5. Close the flap of the SIM card holder and lock the flap by sliding it carefully upwards until you feel it click into place.
- 6. Replace the device lid and the clamp lid.

Under no circumstances must the SIM card be inserted or removed during operation!

# **2.3.2 Screw-clamp terminal block connections**

The connection of the ZDUE-GSM-PLUS-IV to the power supply and the connection of the meters to the ZDUE-GSM-PLUS-IV are made via the 18-pin screw-clamp terminal block.

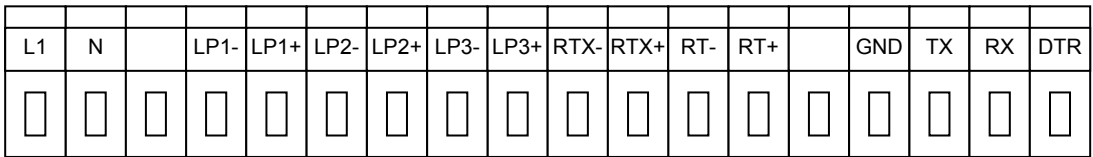

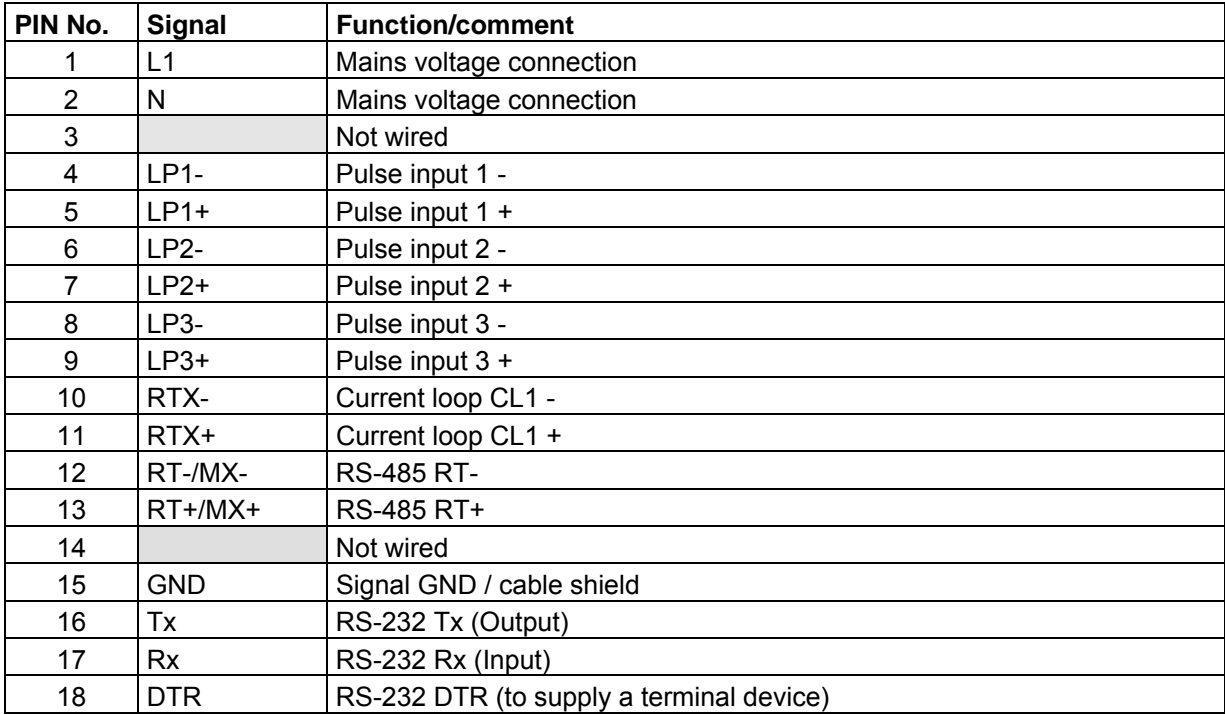

# **2.3.2.1 Connecting meters**

The meter interfaces of the ZDUE-GSM-PLUS-IV are listed below. Connect the meters to the terminal block as illustrated. All interfaces can be used simultaneously.

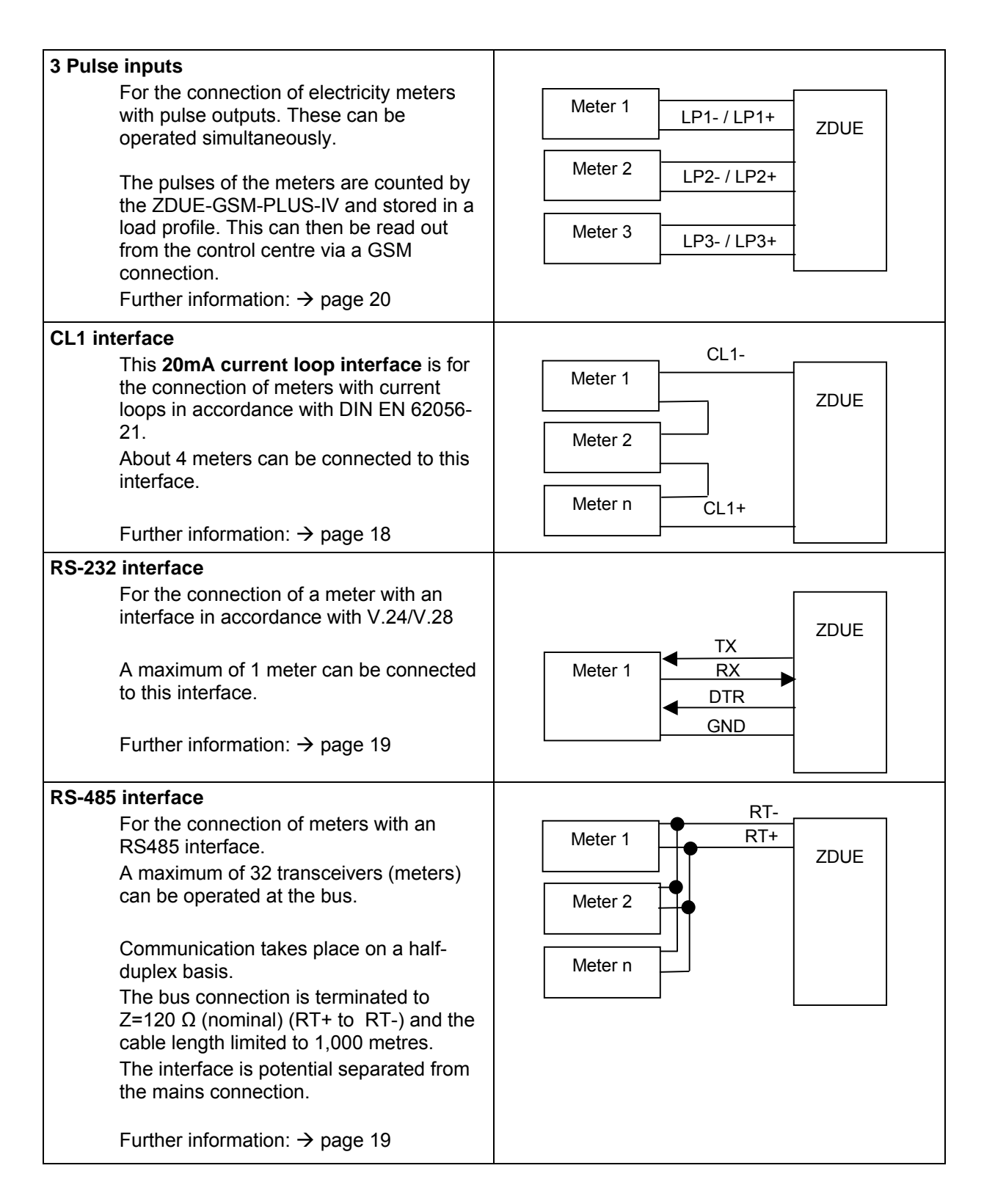

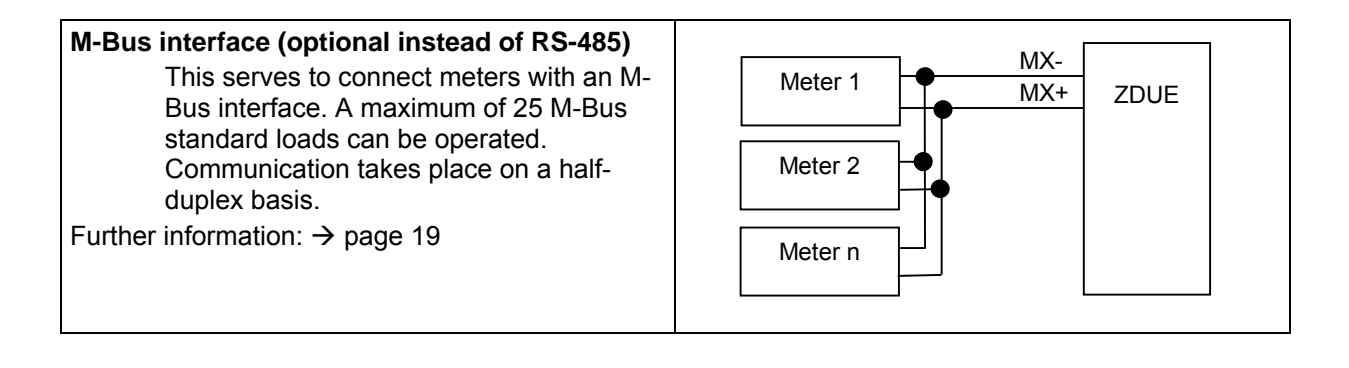

#### **2.3.2.2 Connecting the ZDUE-GSM-PLUS-IV to the power supply**

The connection to the supply voltage is made via clamps L1 and N of the terminal block. These clamps are designed for cables with a cross-section of up to 1.5 mm².

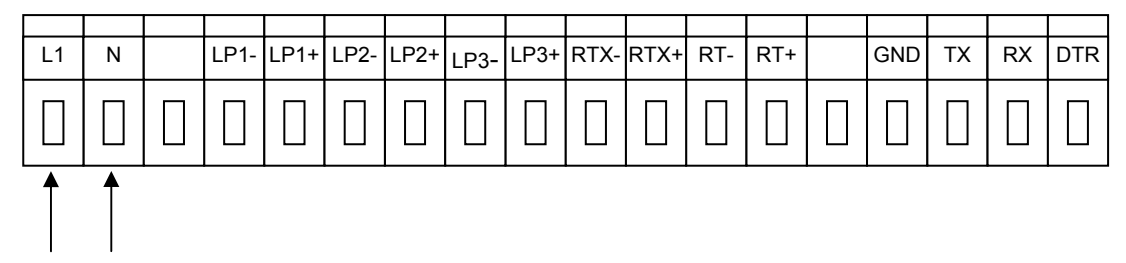

The ZDUE-GSM-PLUS-IV can be operated with either alternating current or direct current. The device complies with Protection Class 2. The supply of the interfaces is galvanically separated from the electronics.

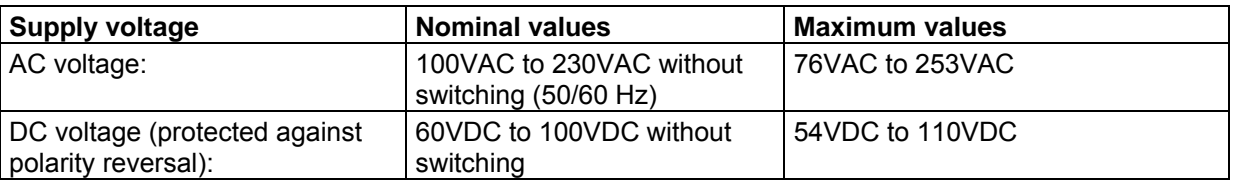

The device complies with Protection Class 2. The power supply of the interfaces is separated galvanically from the electronics.

#### **2.3.3 Attaching and connecting the antenna**

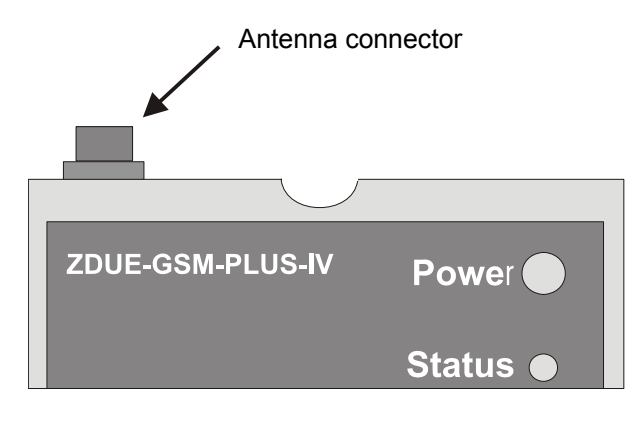

The antenna is connected to the FME antenna socket.

The antenna should be installed so that sufficient signal quality is attained. Make sure that there are no large metal objects near the antenna (e.g. reinforced concrete) as these have a negative effect on signal quality.

**When an external antenna is installed outdoors it must be grounded against lightning on the installation bracket. This must be done by a qualified technician.** 

Please consult the instructions included with your antenna.

# **2.3.4 Configuring the device where required**

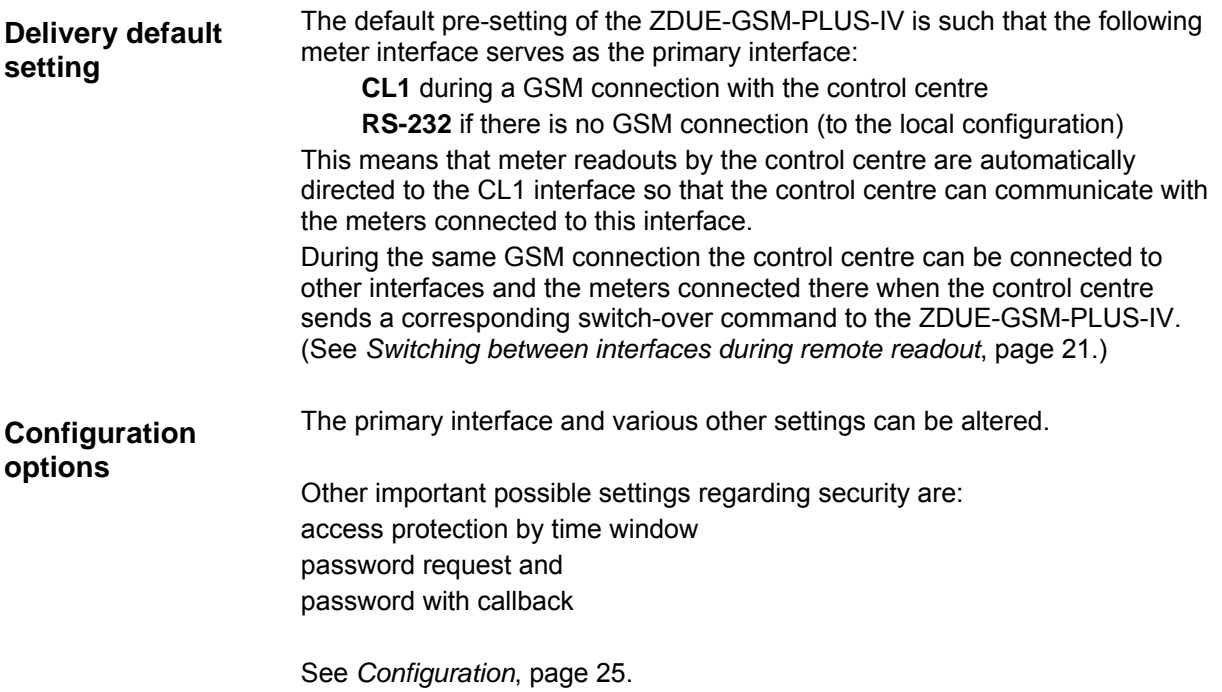

### **2.4 Operation**

#### **2.4.1 The GSM interface**

**Properties** Communication with the GSM network takes place via a GSM/GPRS module from Sagem. Data transfer takes place according to the following standards: GSM Rec. 7.02 asynchronous, RLP in acc. with GSM Rec. 4.22, ISDN type V.110, analogue modem type V.32

> Default setting for the internal GSM module interface: Transmission speed: 19200 Bps Data format: 7E1 (optional 8N1 configurable) Flow control: Hardware (RTS/CTS)

The device can be set up for communication via GPRS.

#### **2.4.2 Time management with real-time clock**

 The ZDUE-GSM-PLUS-IV has a real-time clock. A supercap bridges a power failure of up to 2 days.

The real-time clock contains a calendar that takes the changes in day, month, year and leap year into consideration. Automatic switching between summer and winter time is based on a configurable state table which is valid for 10 years.

The control centre has to set the time when putting the device into operation and also after a power failure of 2 days or longer.

The clock is used for

- correct recording of the load profile,
- time-controlled call acceptance, if activated,
- periodic resets of the GSM module (default: 1xdaily, 23 h),
- time stamp in the GSM logbook.

#### **2.4.3 Controlling communication**

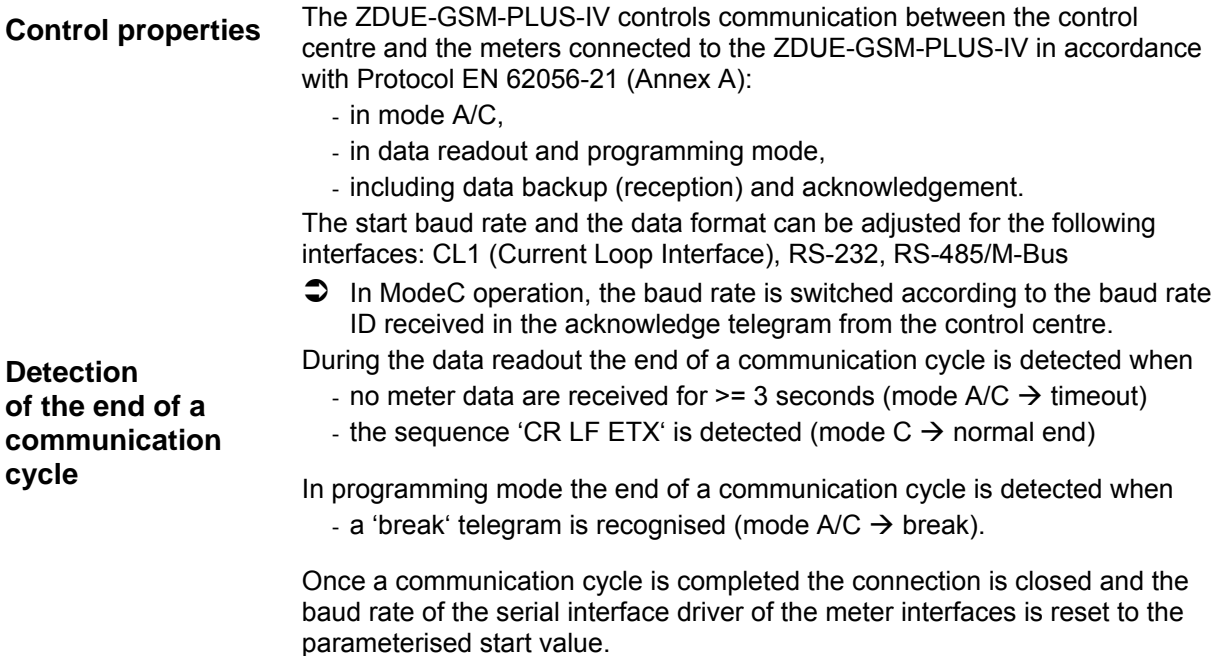

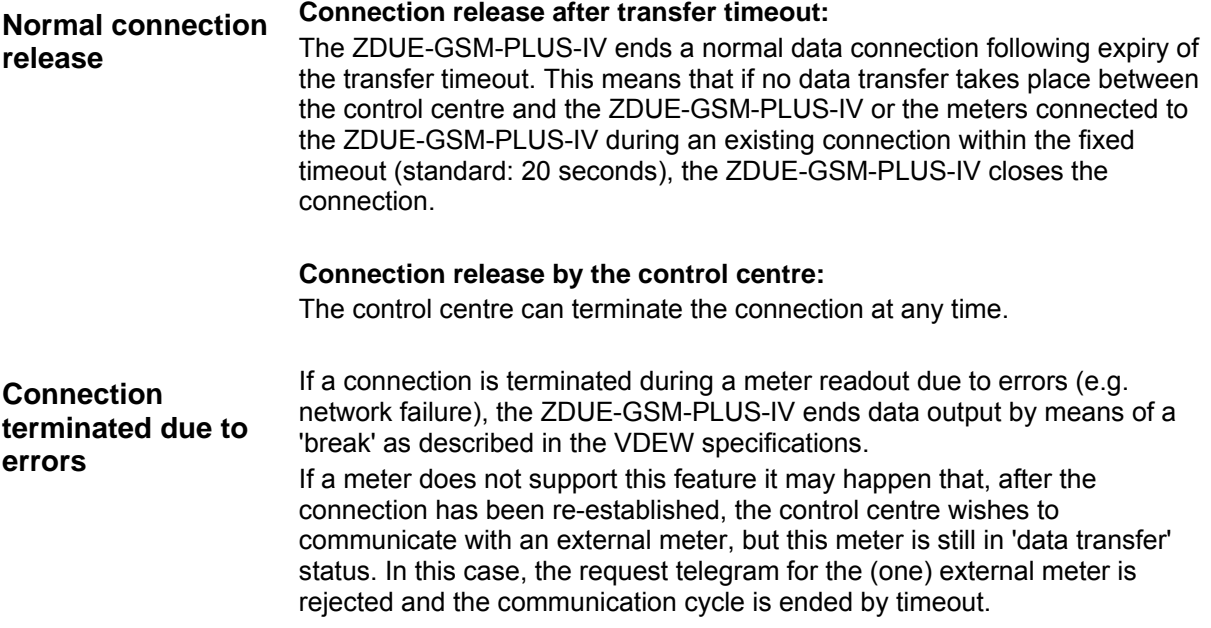

#### **2.4.4 Meter interfaces**

**CL1** The interface CL1 corresponds to the current loop interface in accordance with DIN EN 62056-21.

> It is an active 20 mA interface with a 2-wire connection via the clamps RTXand RTX+ (clamps 10 and 11) on the terminal block.

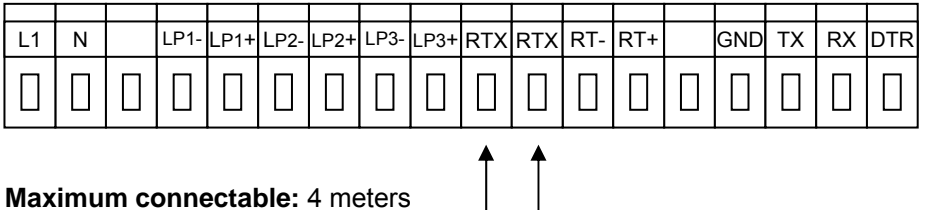

**Maximum connectable:** 4 meters

The interface is separated from the modem via an optocoupler.

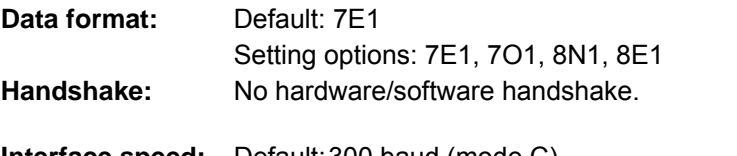

**Interface speed:** Default: 300 baud (mode C) Setting options: 300, 600, 1200, 2400, 4800, 9600, 19200 baud.

When communicating with the connected meters the following methods are possible:

#### **Fixed baud rate**

The speed is fixed to a particular value by parameterisation. The communicating meter and the control centre connected via modem exchange data at the selected speed, i.e. the ZDUE-GSM-PLUS-IV works transparently. The speed is the same as or slower than the GSM speed (9600bps).

#### **Variable baud rate**

Corresponds to baud rate switching in accordance with Mode C as per

DIN EN 62056-21.

The starting speed is 300 baud. The speed is increased when the communicating meter requests this from the CL1 interface and the interface confirms the requested baud rate. If there is no confirmation, communication is continued at the current speed.

 $\supset$  The speed of the meter interface should not exceed the speed of the GSM connection (9600bps) as this could cause transfer problems.

During a meter readout all the characters sent to the meter are sent back as an echo via the CL1 interface. These characters are normally transferred to the superordinated system. The echo is suppressed by the modem.

**RS-485** The meters are connected to the clamps RT- and RT+ (clamps 12, 13) of the terminal block via a 2-wire bus connection.

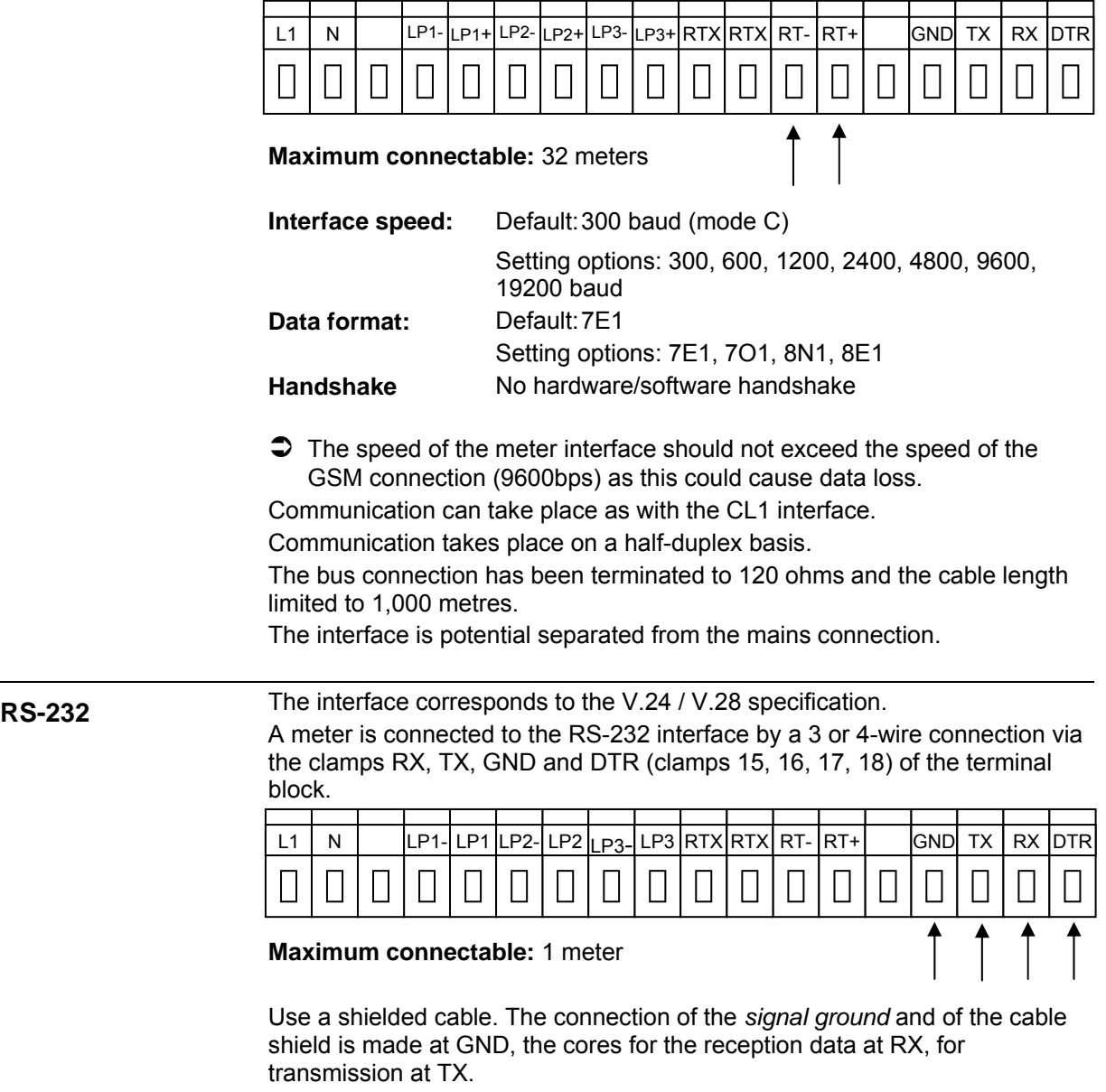

In addition, the ZDUE-GSM-PLUS-IV can signal to the connected meter via the signal DTR whether it is connected to the control centre.

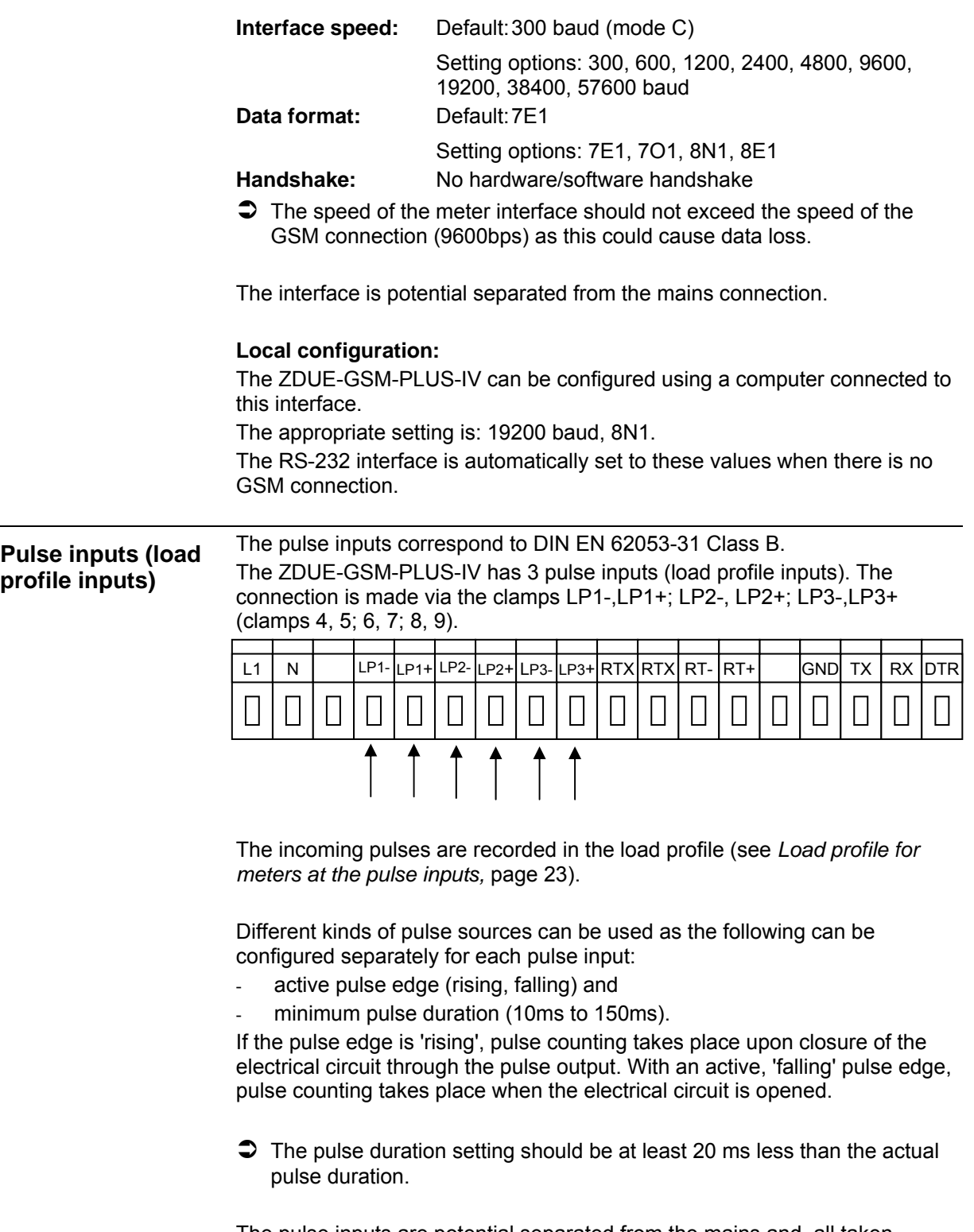

The pulse inputs are potential separated from the mains and, all taken together, have a common reference potential.

#### **M-Bus (optional instead of RS-485)**

The ZDUE-GSM-PLUS-IV is also optionally available with an M-Bus interface according to EN1434-3. These devices do not have the RS-485 interface. The meters are connected via a 2-wire bus connection to the MX and MX+ terminals (terminal 12, 13) on the terminal strip.

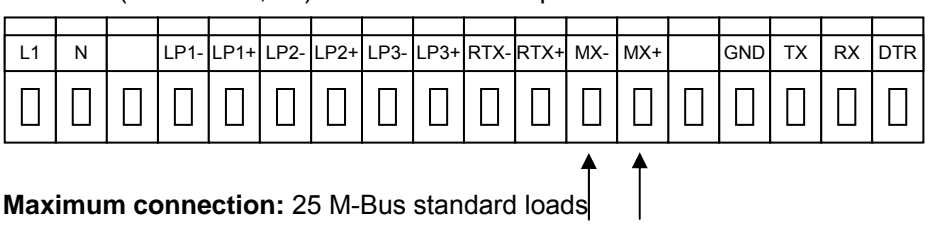

**Interface speed:** Default: 300 baud (ModeC)

Setting options: 300, 600, 1200, 2400 baud **Data format:** Default: 7E1

Setting options: 7E1, 7O1, 8N1, 8E1

**Handshake** No hardware/software handshake

 Active 2-wire interface according to EN1434-3 up to 2400 baud, half-duplex, including the supply of a maximum of 25 M-Bus meters (Minimaster)

M-Bus voltage: 31V (core without load)

M-Bus quiescent current: 37.5mA (25 M-Bus standard loads) Galvanic insulation

# **2.4.5 Switching between interfaces during remote readout**

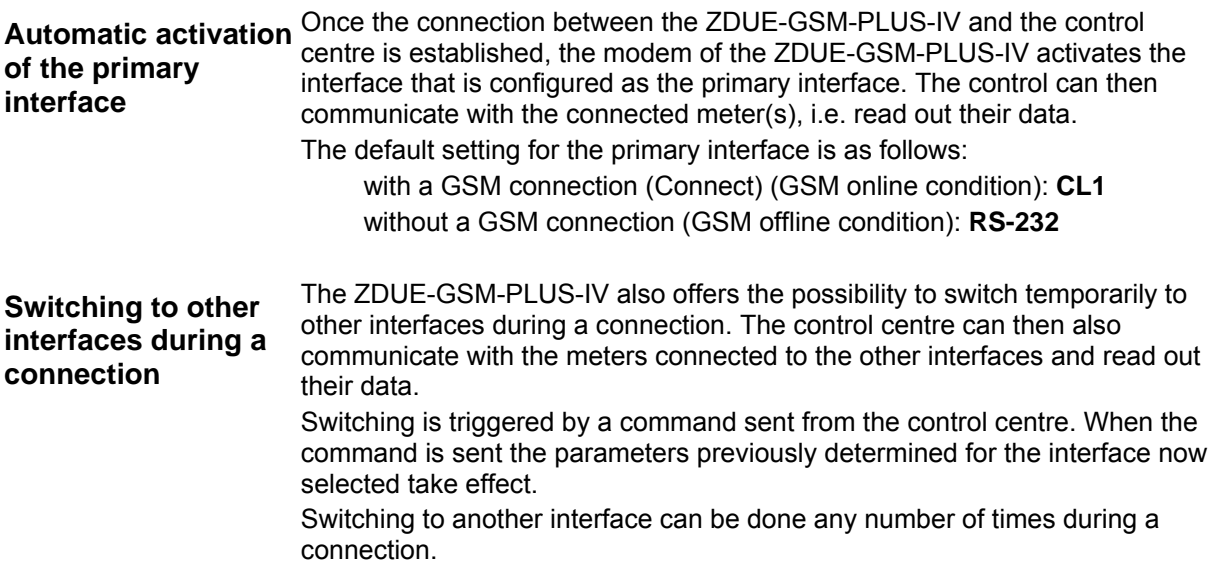

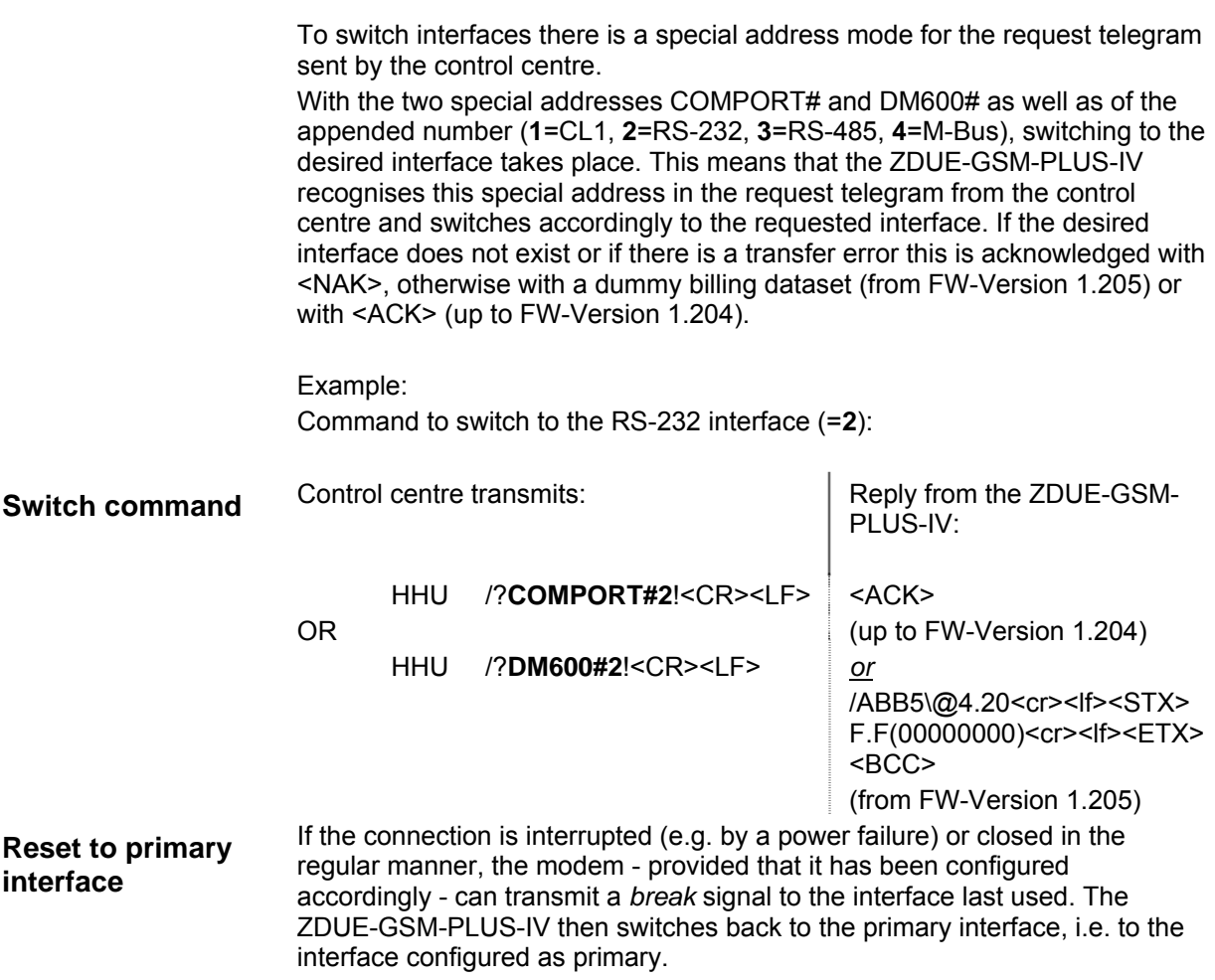

#### **2.4.6 Load profile for meters at the pulse inputs**

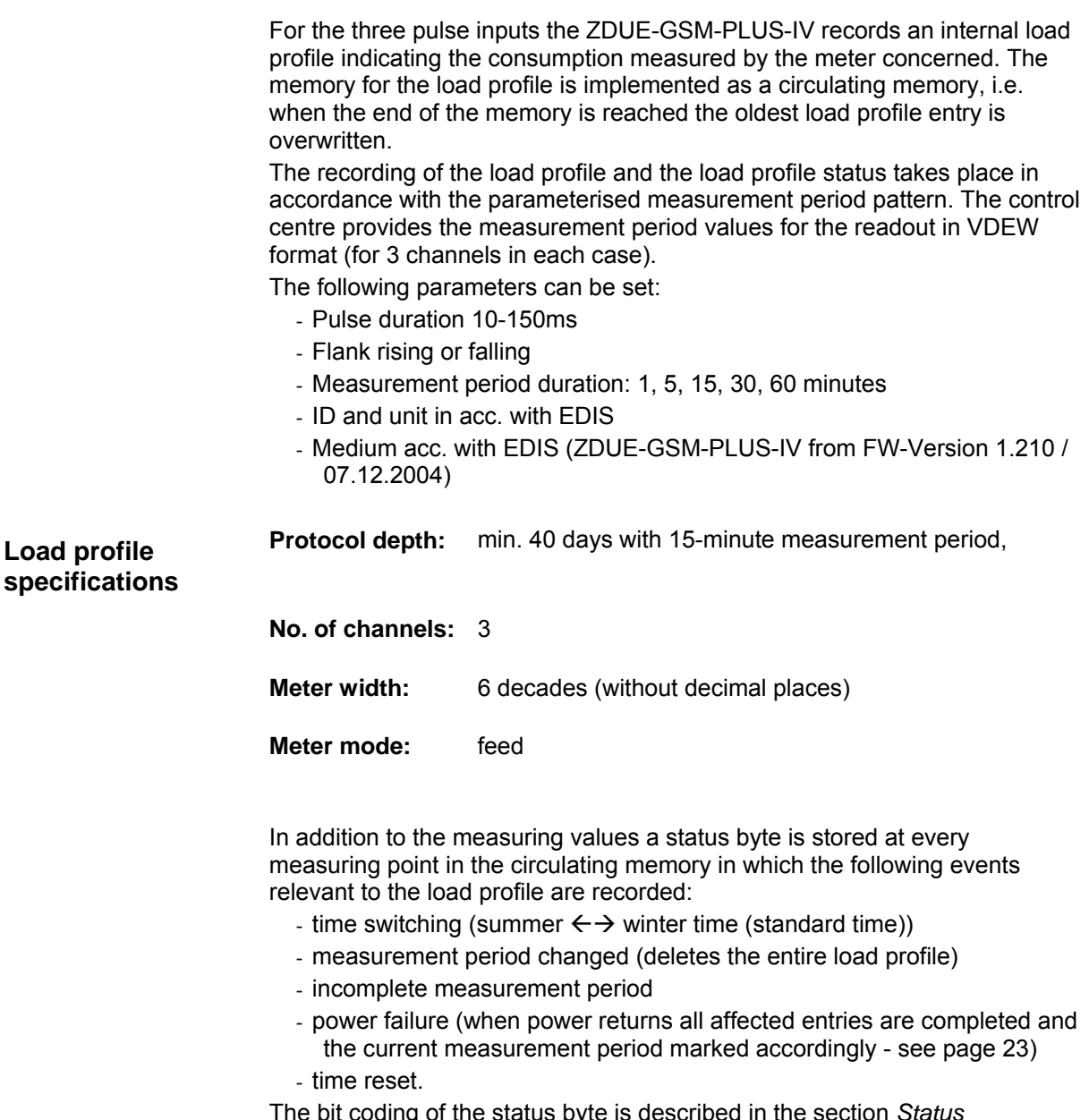

The bit coding of the status byte is described in the section *Status commands*, page 45.

#### **2.4.7 Effects on the load profile of power failure or change in time or measurement period**

**Power failure In the event of a power failure the current measurement period is not** completed. When power returns the measurement period interrupted by the power failure is continued and completed by the measurement period pattern determined by the device's clock. The meter values attained during the measurement period up to the power failure are lost, as are meter pulses during the power failure. At the first measuring point after power returns only the meter pulses between the return of power and the measuring point are stored. Immediately after power returns and at the first measuring point after this a timestamp is entered in the load profile.

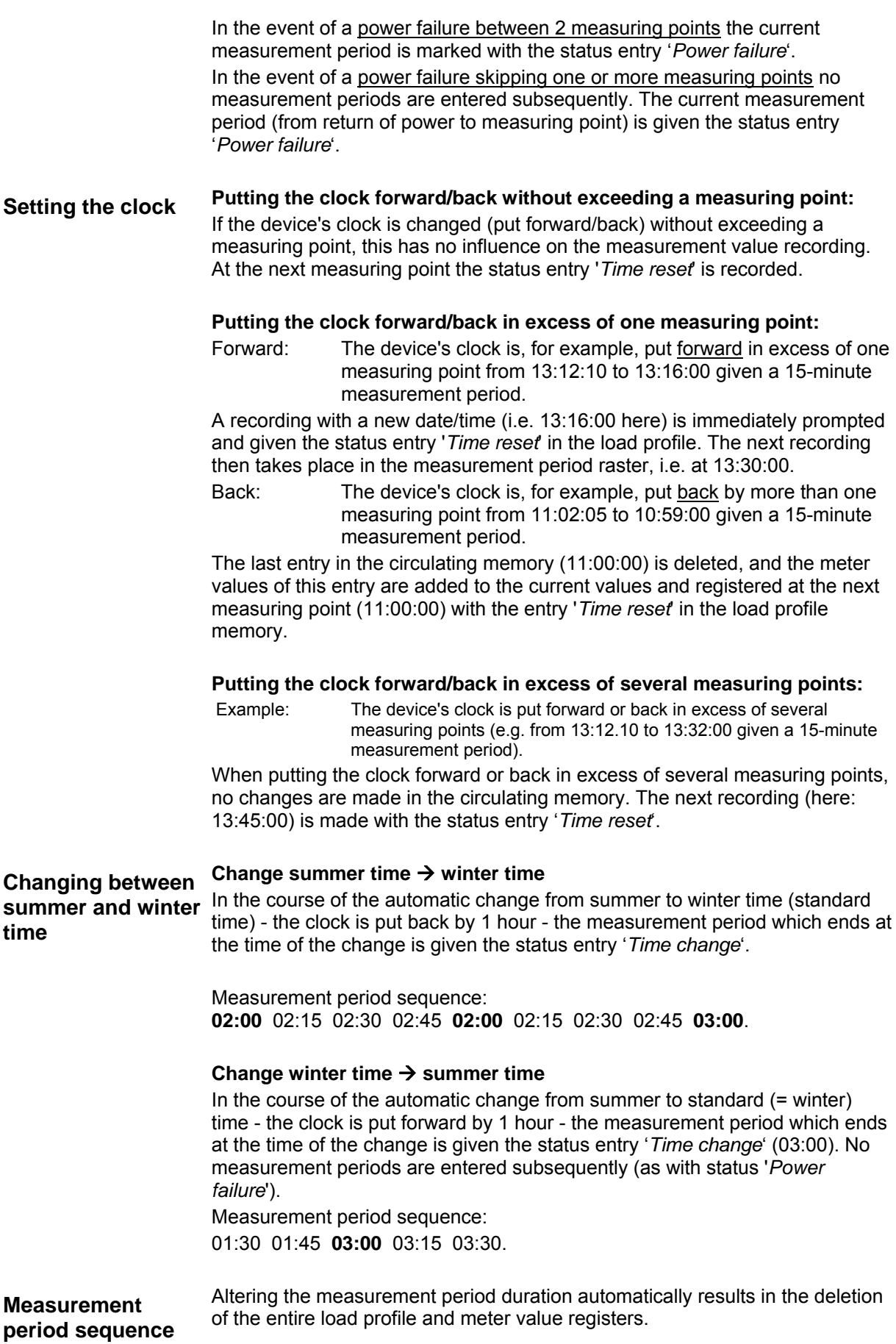

# **2.5 Configuration**

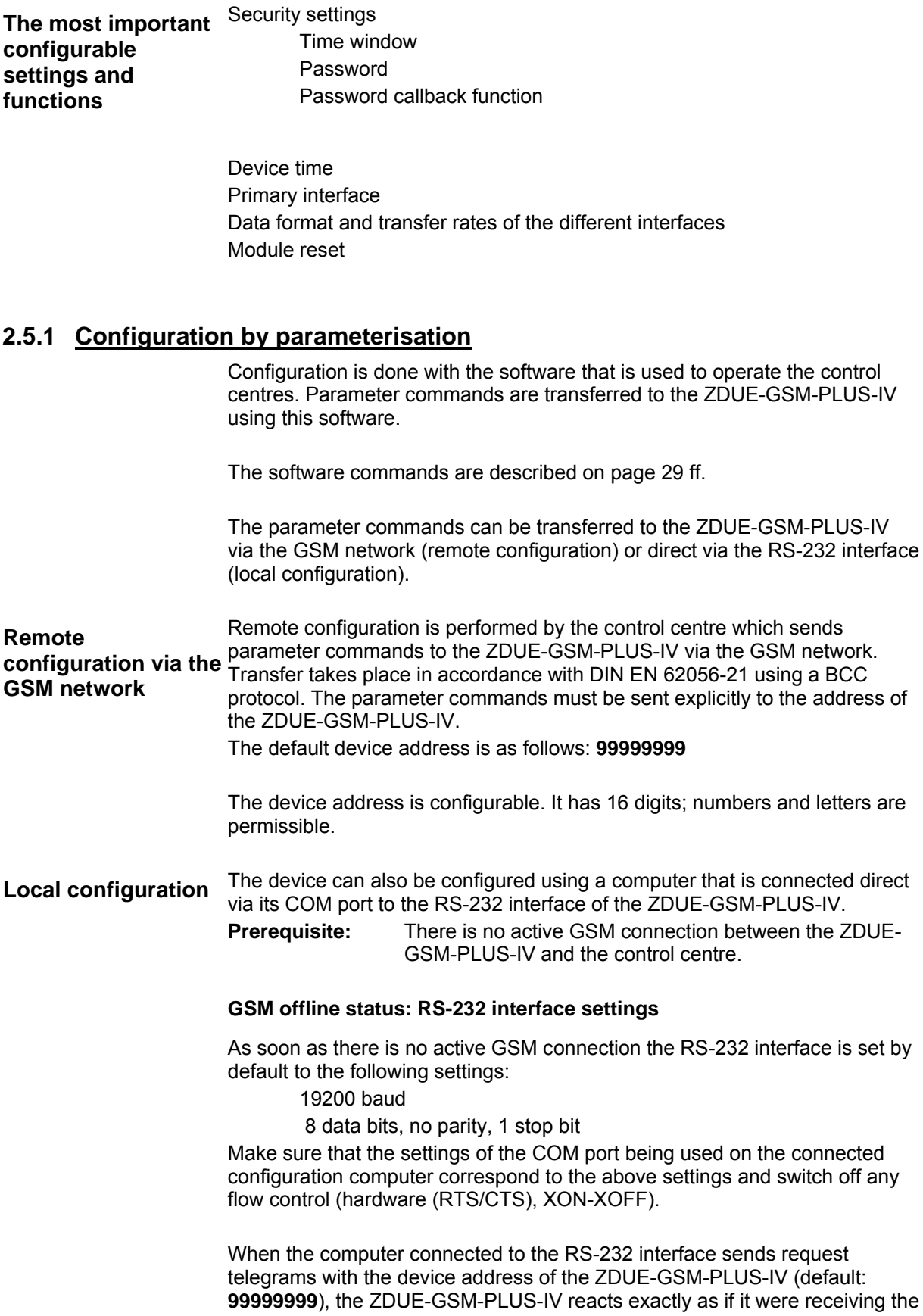

request telegrams from the remote control centre via the GSM network. During local configuration via the RS-232 interface the ZDUE-GSM-PLUS-IV will not accept calls from the GSM network.

#### **GSM online status: RS-232 interface settings**

As soon as a GSM connection is established the RS-232 interface is set by default to the following settings:

19200 baud

7 data bits, even parity, 1 stop bit

These settings remain in effect for the duration of the GSM connection.

 $\supset$  The settings of the RS-232 interface for GSM online status are configurable.

#### **2.5.2 Saving the configuration in the file** *para.ini*

All the settings of the ZDUE-GSM-PLUS-IV are stored in the file *para.ini*.

The parameter file *para.ini* illustrated below shows

the adjustable parameters (settings)

their explanations and

their possible values.

The parameter file, para.ini, is divided into sections ([SEKTION]). The parameter classes in communication according to DIN EN 62056-21 on these sections is illustration in the table on page 29. The parameter classes (C51 to C58) are to be indicated in parameter commands.

#### **[MOBILE\_CONFIG]**

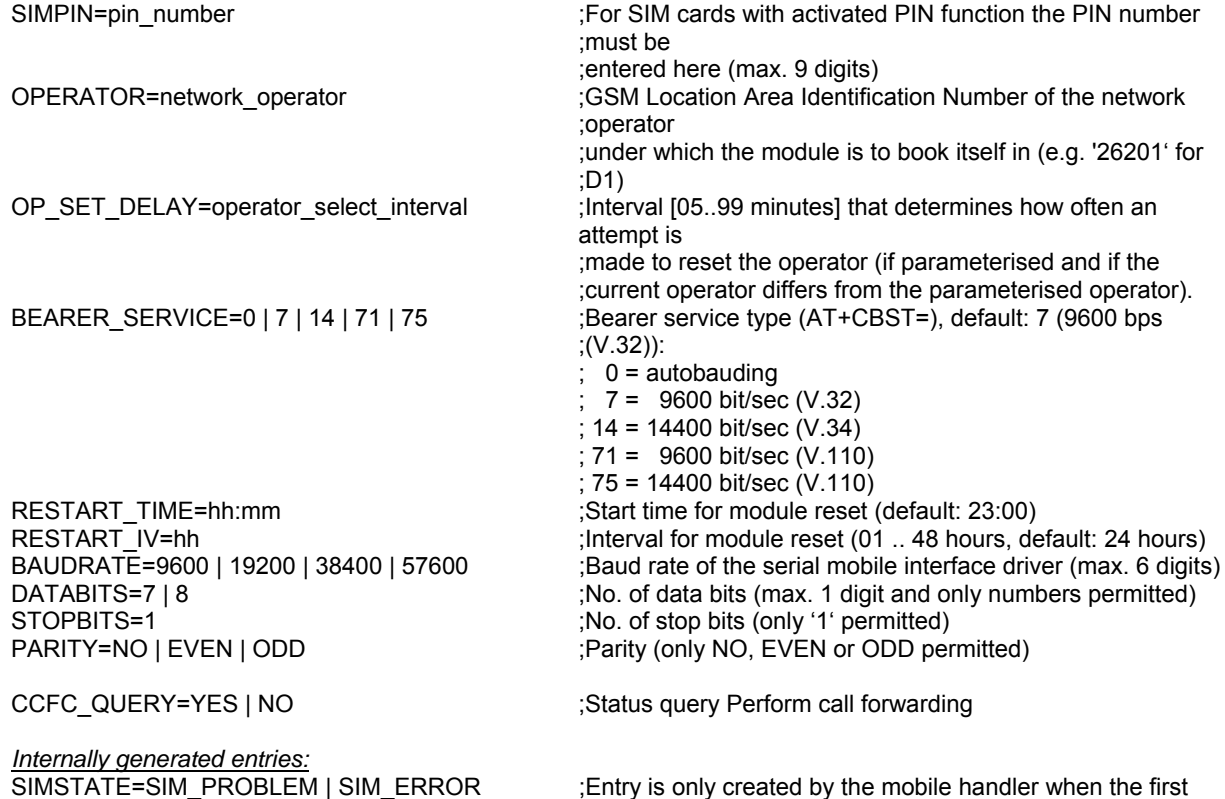

;(SIM\_PROBLEM) or second (SIM\_ERROR) PIN handoff to ;the mobile is acknowledged as an ERROR.

**[GSMLOG\_CONFIG]** 

**[CSD\_CONFIG]** ;CSD-Parameter

**[LS]** ;Control centre parameters PROTECTION= NO | PASSWORD | CALLBACK

**[DEVICE\_CONFIG]** 

IEC\_IDENT=identification\_ZDUE ;Device identification of ZDUE

**[CLOCK\_CONFIG]** 

 $\cdots$  :  $\cdots$  :  $\cdots$  = :

**[RS232D]** ;RS232 section for ZDUE

NEW\_SIMPIN=new\_pin\_number ;Entry is only created by the application when a new PIN is ;to be set in the mobile. Mobile handler checks after each ;disconnect (NO CARRIER) for this entry and ;changes the PIN in the mobile. After successful execution, ;parameter SIMPIN is set on the new PIN and the parameter ;NEW\_SIMPIN is deleted. STEADY\_IMSI\_CHECK=mode ;Controls the functionality of the cyclical (per second) IMSI ;poll ;(AT+CIMI)

; Index no. of the GSM logbook in communications ;(default: '98') ENABLED=YES | NO **interpretative** : Record in the GSM logbook active/inactive TIMEOUT=2..15 **intercept in the COVID-10** interval contract to generate cyclical GSM logbook entries [min.]

;Control centre number (max. 30 characters)

;NO: no password protection, PASSWORD: password ;callback, CALLBACK: password with callback PASSWORD=control\_centre\_password ;Control centre password (max. 16 characters) TRANSFER TO=10 .. 99 ;If inactivity for > timeout [sec] => close connection ;(from V1.207 in area 10 .. 99 sec adjustable, formerly to ;max. ;60sec)

;IEC address of ZDUE (max. 16 characters, ;def.: '99999999') ;(max. 16 characters, def.: TBD) IEC\_SET\_PW=set\_password\_ZDUE ;Set password of ZDUE (max. 16 characters, ;def.: '00000000') IEC  $TA=2... 20$  ;ta in acc. with EN 62056-21 (default: 9 [sec], ;ZDUE-GSM-PLUS-IV from V1.210 : 15 sec). IEC TR=2 ... 20 **IEC TR=2** ... 20 **Fig. 1.1. 20 iEC TRE-2** ... 20 **iEC TRE-2** ... 20 ;ZDUE-GSM-PLUS-IV from V1.210 : 15 sec). EXT\_IF=CL1 | RS232 | RS485 | M\_BUS ;Determination of external interface (meter interface) EVU\_IDENT=property\_no  $;$ Property no of the ZDUE-GSM-PLUS-IV for invoicing data ;record (ZDUE-GSM-PLUS-IV from V1.210)

SOWI\_TIME1=date\_time ;Next switch time summer/winter time —<br>) e.g.: SOWI\_TIME1=28.10.2002 03:00 ;<br>2) SOWI\_TIME2=date\_time = 13 (2nd switch time summer/winter time in the 2  $\frac{1}{2}$  2nd switch time summer/winter time (3,03,30,2) SOWI\_TIME3=date\_time  $(3,10,26,3)$ 

SOWI\_TIME20=date\_time ;20th switch time summer/winter time (12,03,25,2) ;Call acceptance time window, e.g. 03:00 to 05:40

BAUDRATE=300 ...115200 ;Start baud rate in acc. with EN 62056-21 (ModeC) DATABITS=7 | 8 ;No. of data bits (max. 1 digit and only numbers permitted) ;No. of stop bits (max. 1 digit and only numbers permitted) PARITY=NO | EVEN | ODD ;Parity (only NO, EVEN or ODD permitted) BREAK= YES | NO  $\blacksquare$  ;No=do not send physical break in case of GSM disconnect ;Yes=send physical break in case of GSM disconnect BREAK TIME=20...3000 :Duration of physical break in msec (Def.: 300 msec) MODE=MODEC | TRANSPARENT (ModeC monitoring (Def.) or direct transparent (without baud ;rate switching) DTR\_MODE=ALWAYS | ONLINE ;DTR-activation: always active | only when device is online

**[CL1]** *CL1***]** *CUL1 CUL1 CUL1 CUL1 CUL1 CUL1 CUL1 CUL1 CUL1 CUL1 CUL1 CUL1 CUL1 CUL1 CUL1 CUL1 CUL1 CUL1 CUL1 CUL1 CUL1 CUL1 CUL1* BAUDRATE=300 ...19200 ;Start baud rate in acc. with EN 62056-21 (ModeC) DATABITS=7 | 8 ;No. of data bits (max. 1 digit and only numbers permitted)

;(Def.)

ACTIVE\_EDGE\_LP1=FALL | RISE ;Active edge LP1 ACTIVE\_EDGE\_LP2=FALL | RISE ;Active edge LP2 ACTIVE\_EDGE\_LP3=FALL | RISE ;Active edge LP3

**[GENERAL]** 

PAR\_VERSION=002 ;parameter version no. SEASON=WINTER | SUMMER  $\qquad \qquad$  ;Winter/summer time active

STOPBITS=1 | 2 ;No. of stop bits (max. 1 digit and only numbers permitted) ;Parity (only NO, EVEN or ODD permitted) BREAK= YES | NO  $\blacksquare$  ;No=do not send physical break in case of GSM disconnect ;Yes=send physical break in case of GSM disconnect (Def.) BREAK\_TIME=20...3000 :Duration of physical break in msec (Def.: 300 msec) MODE=MODEC | TRANSPARENT ;ModeC monitoring (Def.) or direct transparent (without baud ;rate switching)

#### **[RS485\_MBUS]** ;RS485-/M-Bus Interface

BAUDRATE=300 ...57600 (Start baud rate in acc. with EN 62056-21 (ModeC) DATABITS=7 | 8 ;No. of data bits (max. 1 digit and only numbers permitted) STOPBITS=1 | 2 <br>
STOPBITS=1 | 2 <br>
;No. of stop bits (max. 1 digit and only numbers permitted) PARITY=NO | EVEN | ODD ;Parity (only NO, EVEN or ODD permitted) ;No=do not send physical break in case of GSM disconnect ;Yes=send physical break in case of GSM disconnect (Def.) BREAK\_TIME=20...3000 ;Duration of physical break in msec (Def.: 300 msec)<br>MODE=MODEC | TRANSPARENT : (ModeC monitoring (Def.) or direct transparent (witho ;ModeC monitoring (Def.) or direct transparent (without baud ;rate switching)

**[LPRF]** ;LPRF = Load profile MEASURE PERIOD=5 | 15 | 30 | 60 ;Measurement period duration (5 / 15 / 30 / 60 [minutes]) ACTIVE\_TIME\_LP1=10...150 (ACTIVE\_TIME\_LP1=10...150 ;Minimum pulse duration LP1 (10 ... 150 [msec])<br>ACTIVE TIME LP2=10...150 (ACTIVE 110 ... 150 [msec]) ACTIVE\_TIME\_LP2=10...150 ;Minimum pulse duration LP2 (10 ... 150 [msec]) ;Minimum pulse duration LP3 (10 ... 150 [msec]) EDIS\_KZ\_LP1=edis\_index\_no.\_channel1 ;EDIS index no. channel 1 (LP1) (e.g.: '1.5', max. 7 ;characters) EDIS KZ LP2=edis index no. channel2 ;EDIS index no. channel 2 (LP2) (e.g.: '1.5', max. 7 ;characters) EDIS\_KZ\_LP3=edis\_index\_no.\_channel3 ;EDIS index no. channel 3 (LP3) (e.g.: '1.5', max. 7 ;characters)

EDIS\_MWE\_LP1=edis\_measuring\_unit1 ;Measuring unit channel1 (e.g.: 'kW', max. 7 characters) EDIS\_MWE\_LP2=edis\_measuring\_unit2 ;Measuring unit channel2 (e.g.: 'kW', max. 7 characters)<br>EDIS MWE LP3=edis\_measuring \_unit3 ;Measuring unit channel 3 (e.g.: 'kW', max. 7 characters) EDIS\_MWE\_LP3=edis\_measuring \_unit3 ;Measuring unit channel 3 (e.g.: 'kW', max. 7 characters) MEDIUM\_LP1=medium channel 1 ;Medium for channel (e.g.: '1-', max. 4 characters) ;(ZDUE-GSM-PLUS-IV from V1.210) MEDIUM\_LP2=medium channel 2 ; Medium for channel (e.g.: '1-', max. 4 characters) ;(ZDUE-GSM-PLUS-IV from V1.210) MEDIUM\_LP3=medium channel 3 ; Medium for channel (e.g.: '1-', max. 4 characters) ;(ZDUE-GSM-PLUS-IV from V1.210) LP3\_FUNCTION=IMPULS | SYNC ;LP3 can be used as a pulse input (def.) or as a ;synchronisation input (MP termination)

;System works with default configuration / user ;parameterisation (may only be changed by the system) PLATFORM=ZDUE\_CSD ;System-dependent parameter (must not be changed)

### **2.5.3 Parameters and classes, class numbers**

The following table shows the section, i.e. classes contained in the parameter file *para.ini*. Numbers are assigned to these classes and must be included in the parameter commands.

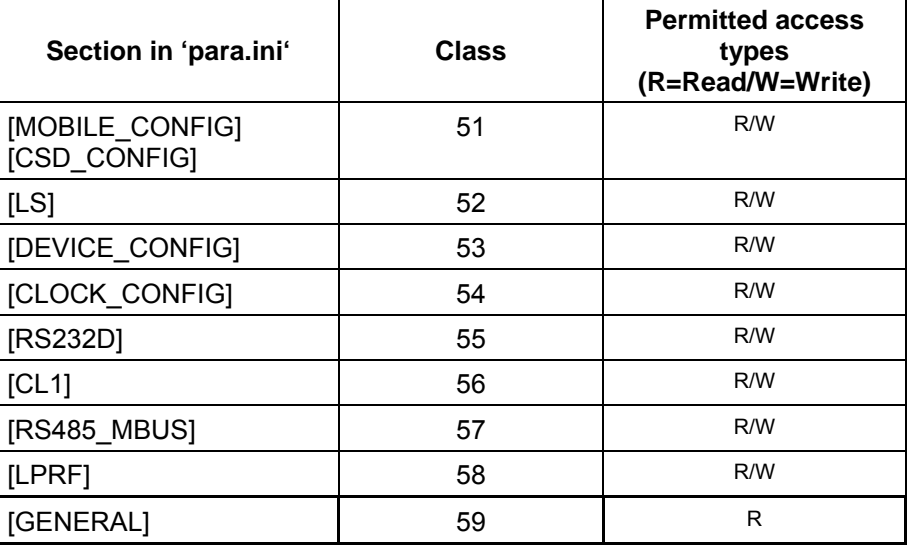

The writing of parameters can only be done by writing a complete class (offset and length must be given as '0000').

When extending a class the new parameters must be appended in order to guarantee downward compatibility.

The **parameter checksum** in the RAM is checked hourly. If there are checksum deviations in the nonvolatile memory the parameters are reloaded from the non-volatile memory. This check does not take place during an active communication and is performed, where appropriate, following communication. A deviation in the checksums is entered in the operating status word (parameter reload from the nonvolatile memory).

Each parameter class embraces a reserved area for possible extensions. **Parameter extensions** covered by this reserve area do not result in incompatibility between different firmware versions. If the space for extensions is not sufficient a new parameter class must be created. This also does not lead to incompatibility because a command to set/read this new parameter class would be acknowledged with ERROR by an older firmware version. The reserved parameter areas are filled with '0' (0x30) during communication.

#### **2.5.4 Parameters sorted according to classes; notation**

In the following, the parameters are sorted according to classes in a way that corresponds to their notation in parameter commands. **Default configuration:** the default configuration is highlighted in **bold** face. The terms *Offset, RAM, COM* and *Values (ASCII)* require explanation:

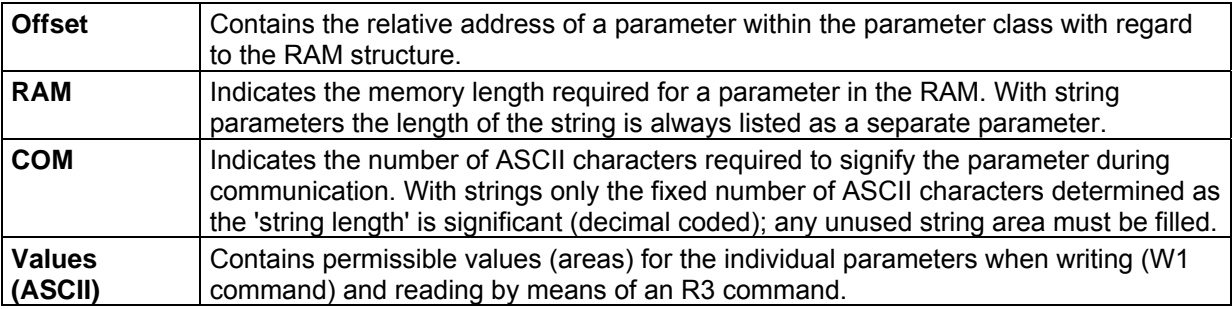

# **2.5.4.1 Parameter class 51 [Mobile\_Config] / [CSD\_CONFIG]**

Length of the Class 51 data record in the RAM: 84 bytes (**0x0054**) Length of the Class 51 data record during communication: 90 bytes

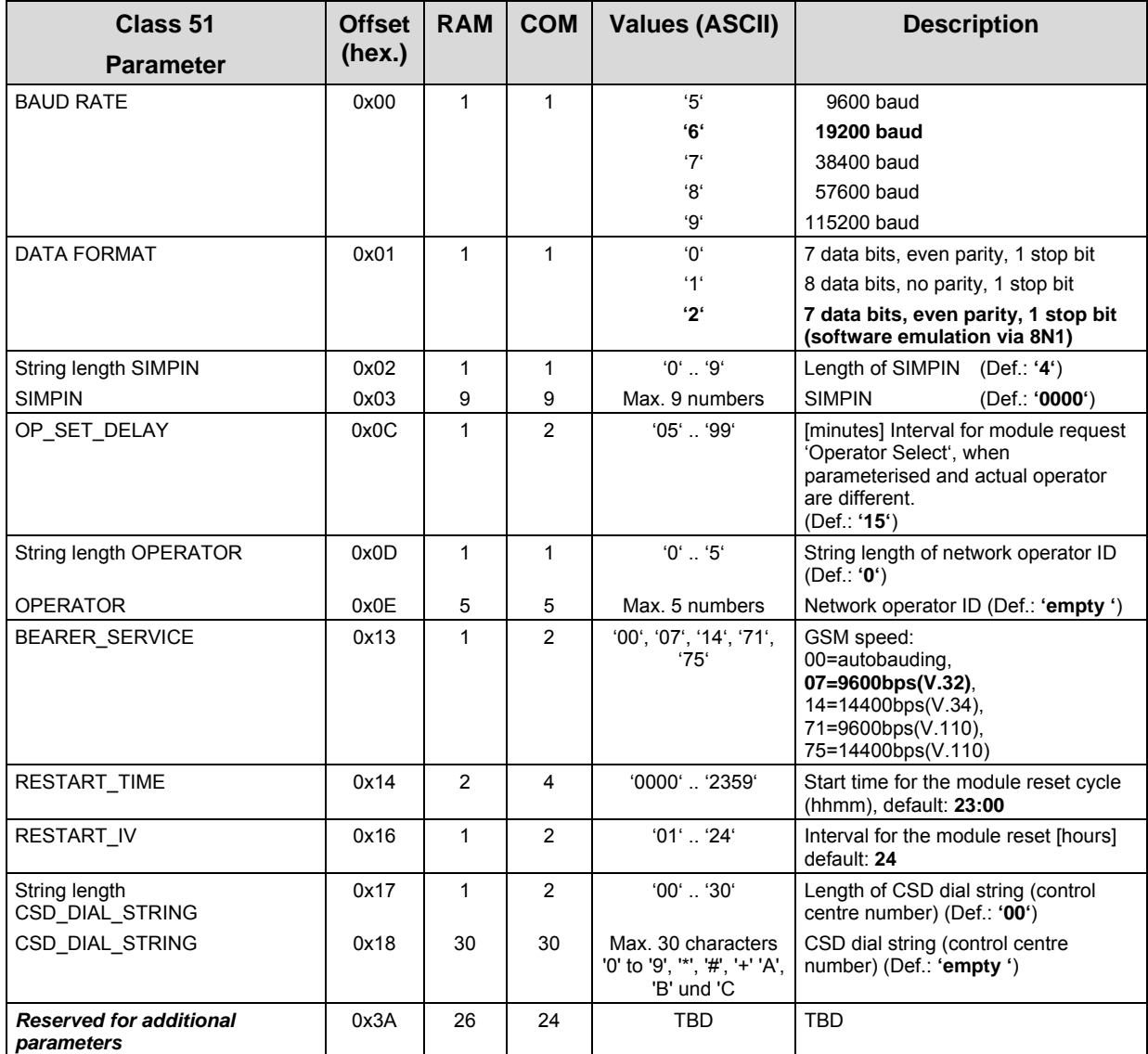

# **2.5.4.2 Parameter class 52 [LS]**

Length of the Class 52 data record in the RAM: 39 bytes (**0x0027**) Length of the Class 52 data record during communication: 41 bytes

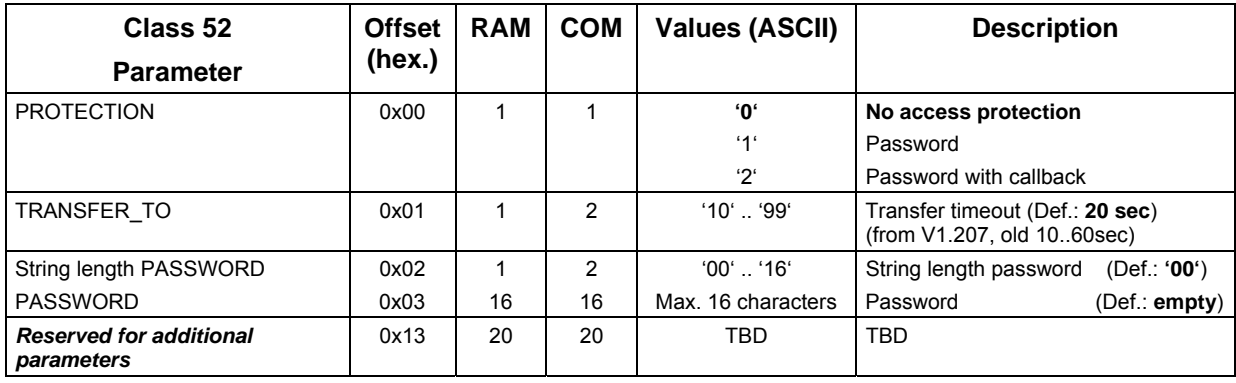

 If the parameter PROTECTION is set to '1' a PASSWORD must previously have been determined or have been set in the same W1 command (string length != 0). Otherwise the W1 command is acknowledged with ERROR.

 If the parameter PROTECTION is set to '2' a PASSWORD must previously have been determined or have been set in the same W1 command (string length != 0). In addition, a control centre number (CSD\_DIAL\_STRING, see section *Parameter class 51 [Mobile\_Config] / [CSD\_CONFIG]*, page 30) must have been determined. Otherwise the W1 command is acknowledged with ERROR.

# **2.5.4.3 Parameter class 53 [DEVICE\_CONFIG]**

Length of the Class 53 data record in the RAM: 74 bytes (**0x004A**) Length of the Class 53 data record during communication: 79 bytes

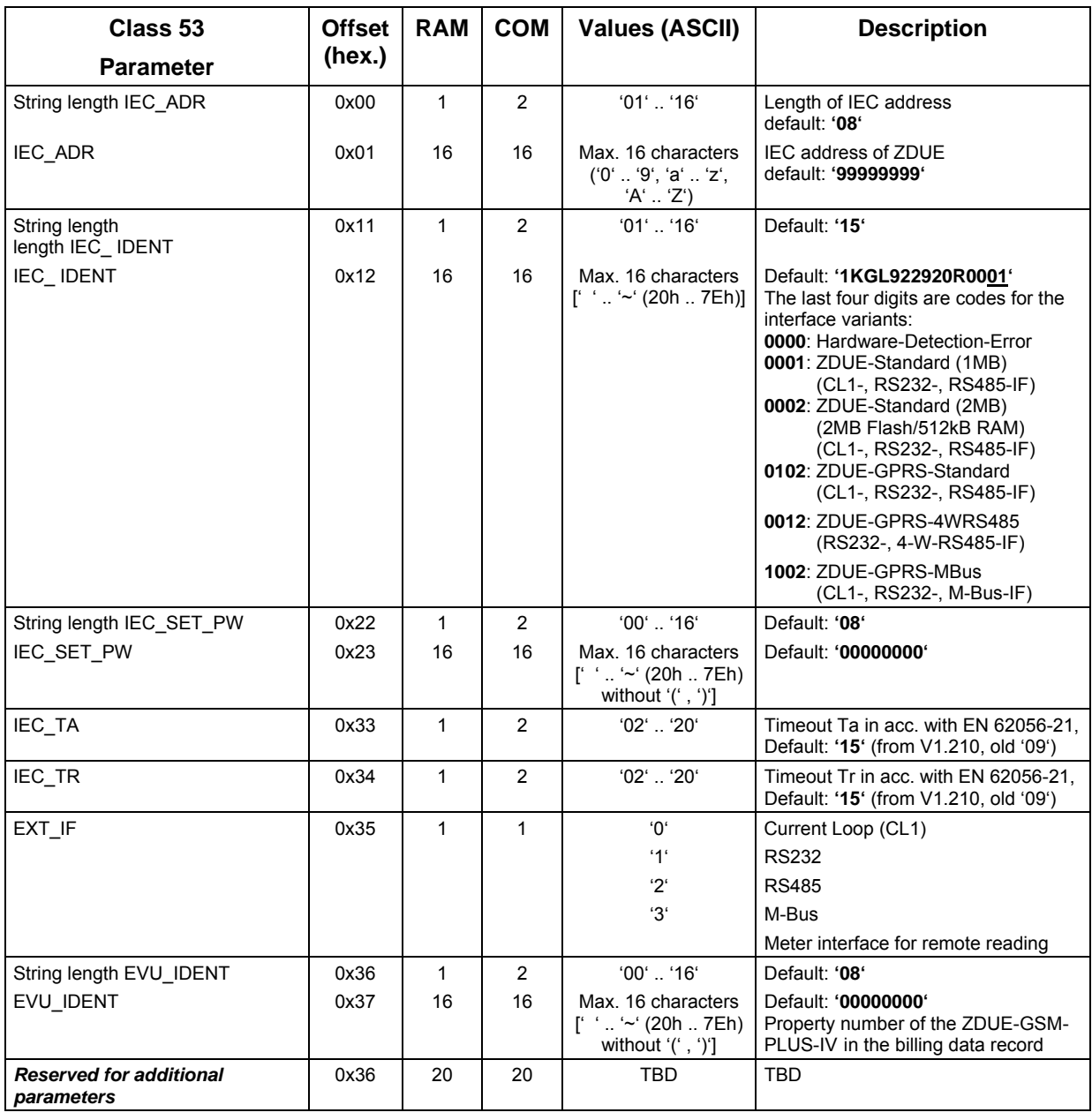

 $\supset$  If, when writing this class, the control centre selects an external COM interface which is not physically present in the device (e.g. M-Bus) the write command (W1 C5300000000) is acknowledged with 'ERROR13'.

 $\supset$  When setting the IEC IDENT the firmware of the ZDUE-GSM-PLUS-IV always sets the last four digits (referring to the string length of the IEC\_ IDENT) to the values specified by the hardware identification.

# **2.5.4.4 Parameter class 54 [CLOCK\_CONFIG]**

Length of the Class 54 data record in the RAM: 104 bytes (**0x0068**) Length of the Class 54 data record during communication: 188 bytes

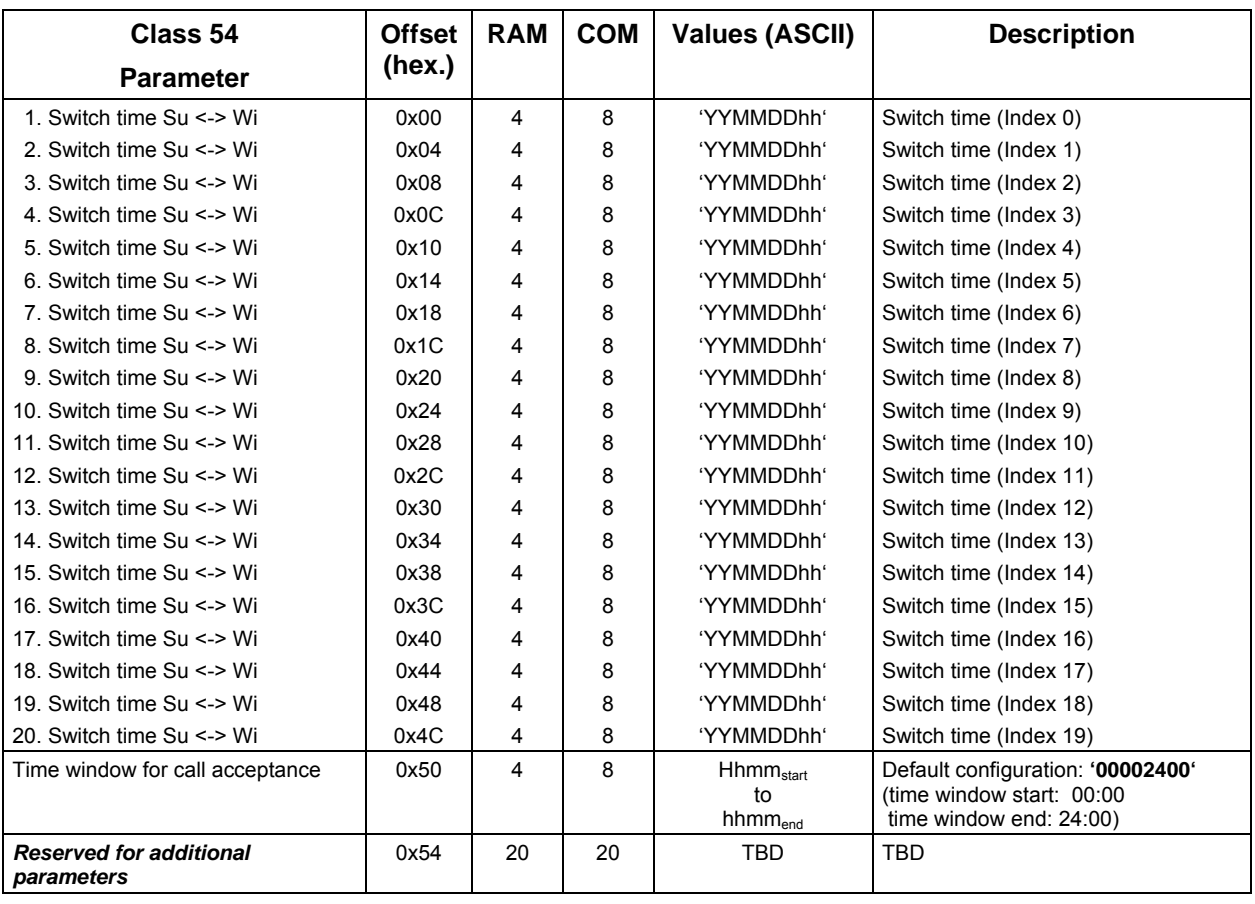

 The default configuration for the switching table corresponds to currently valid legal regulations and is given in code by a default table.

 $\supset$  The switch times must be parameterised in chronologically ascending order. The order is not checked by the firmware!

# **2.5.4.5 Parameter class 55 [RS232D]**

Length of the Class 55 data record in the RAM: 17 bytes (**0x0011**) Length of the Class 55 data record during communication: 19 bytes

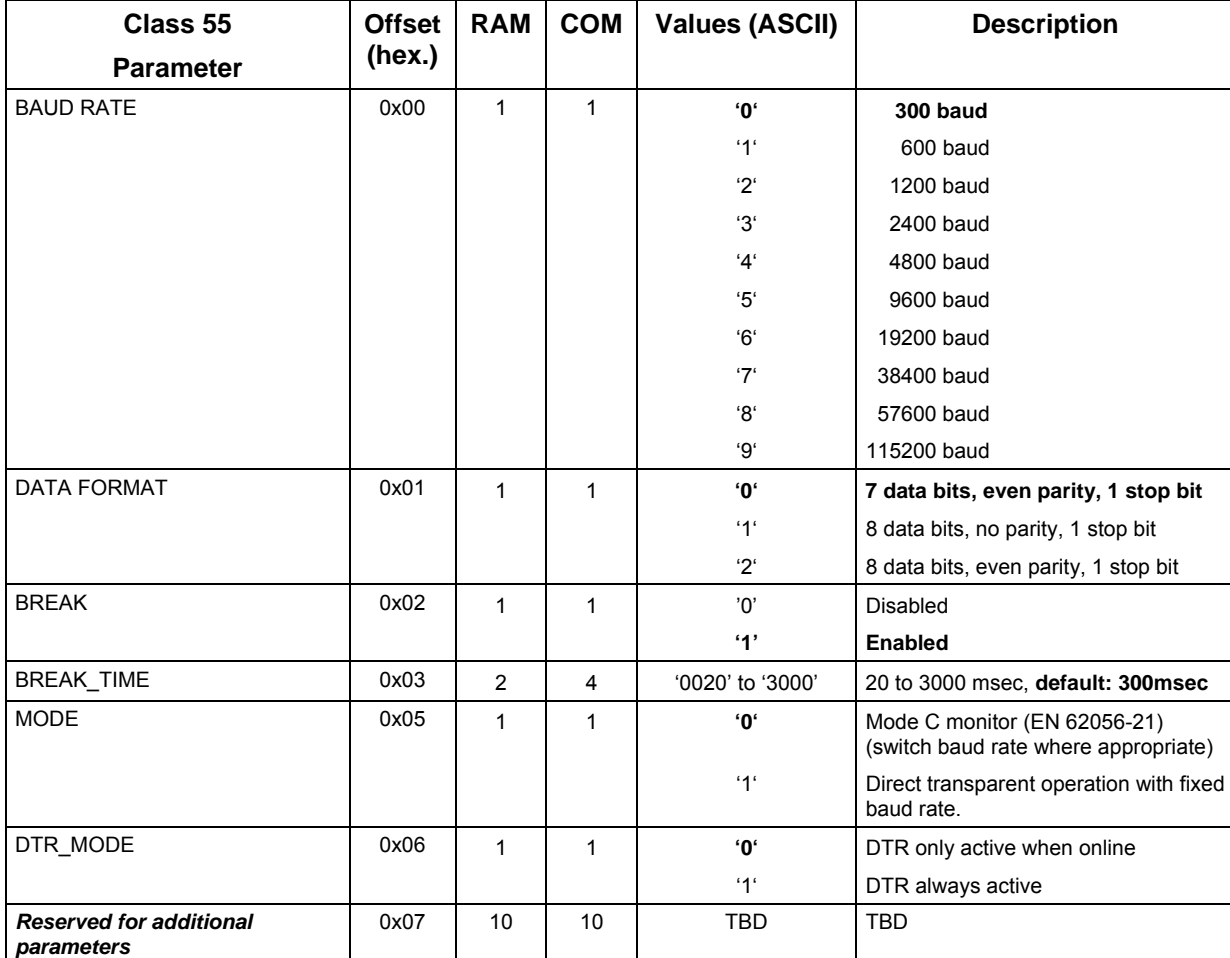

# **2.5.4.6 Parameter class 56 [CL1]**

Length of the Class 56 data record in the RAM: 16 bytes (**0x0010**) Length of the Class 56 data record during communication: 18 bytes

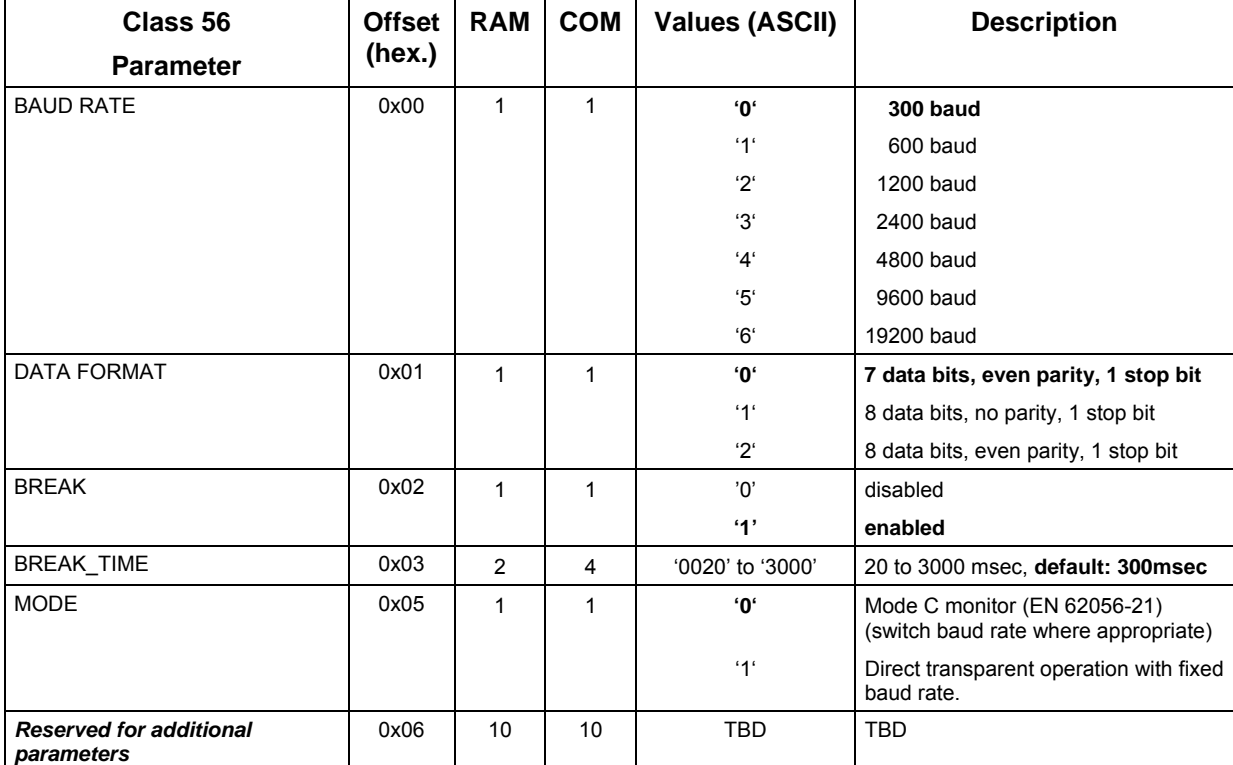

# **2.5.4.7 Parameter class 57 [RS485\_MBUS]**

Length of the Class 57 data record in the RAM: 16 bytes (**0x0010**) Length of the Class 57 data record during communication: 18 bytes

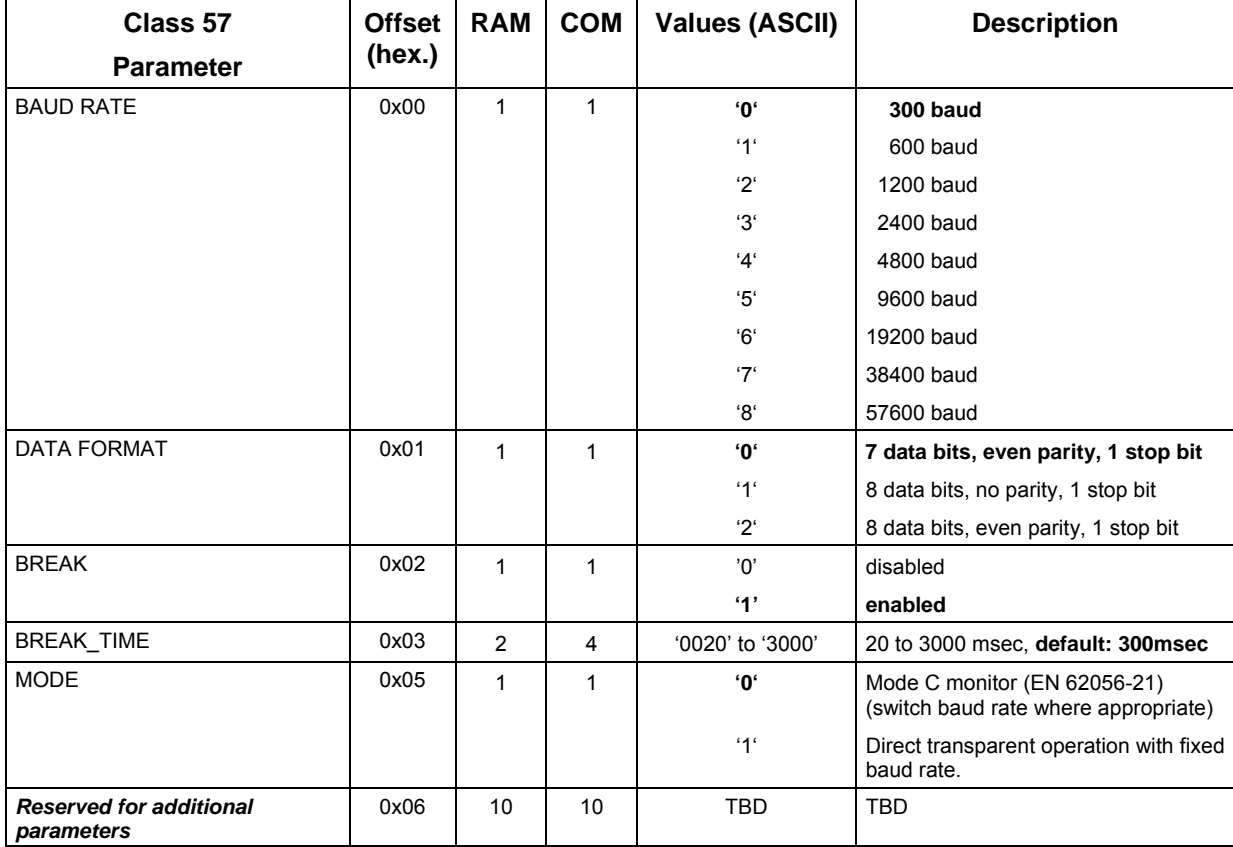
# **2.5.4.8 Parameter class 58 [LPRF]**

Length of the Class 58 data record in the RAM: 86 bytes (**0x0056**) Length of the Class 58 data record during communication: 93 bytes

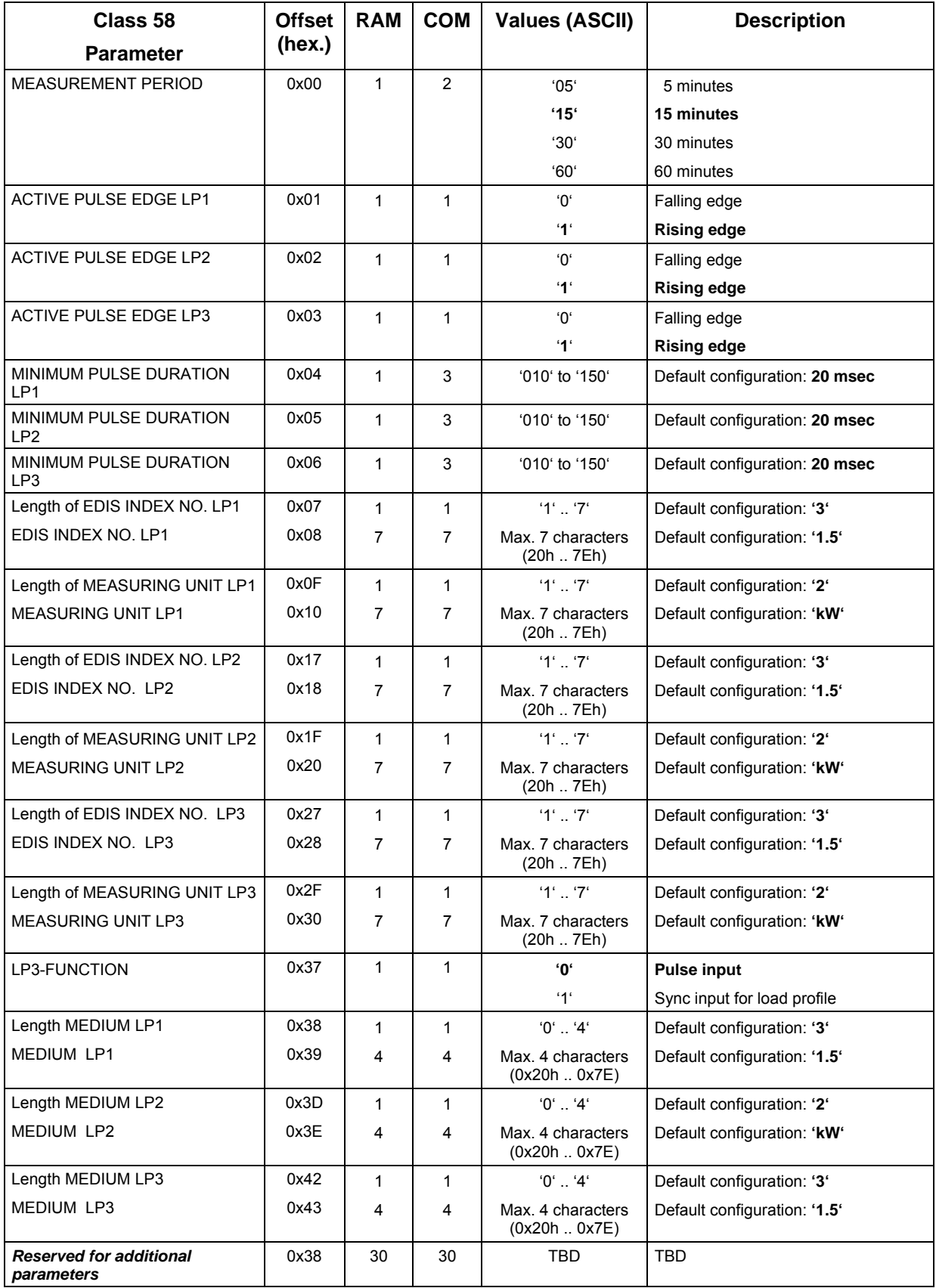

# **2.5.5 Billing data of the ZDUE devices**

# **2.5.5.1 General**

If the control centre responds to the ZDUE's identification telegram with the following answer telegram **'<ACK>0Z0<CR><LF>'**, the ZDUE sends its billing data record. This billing data record is structured in accordance with the subsequent table:

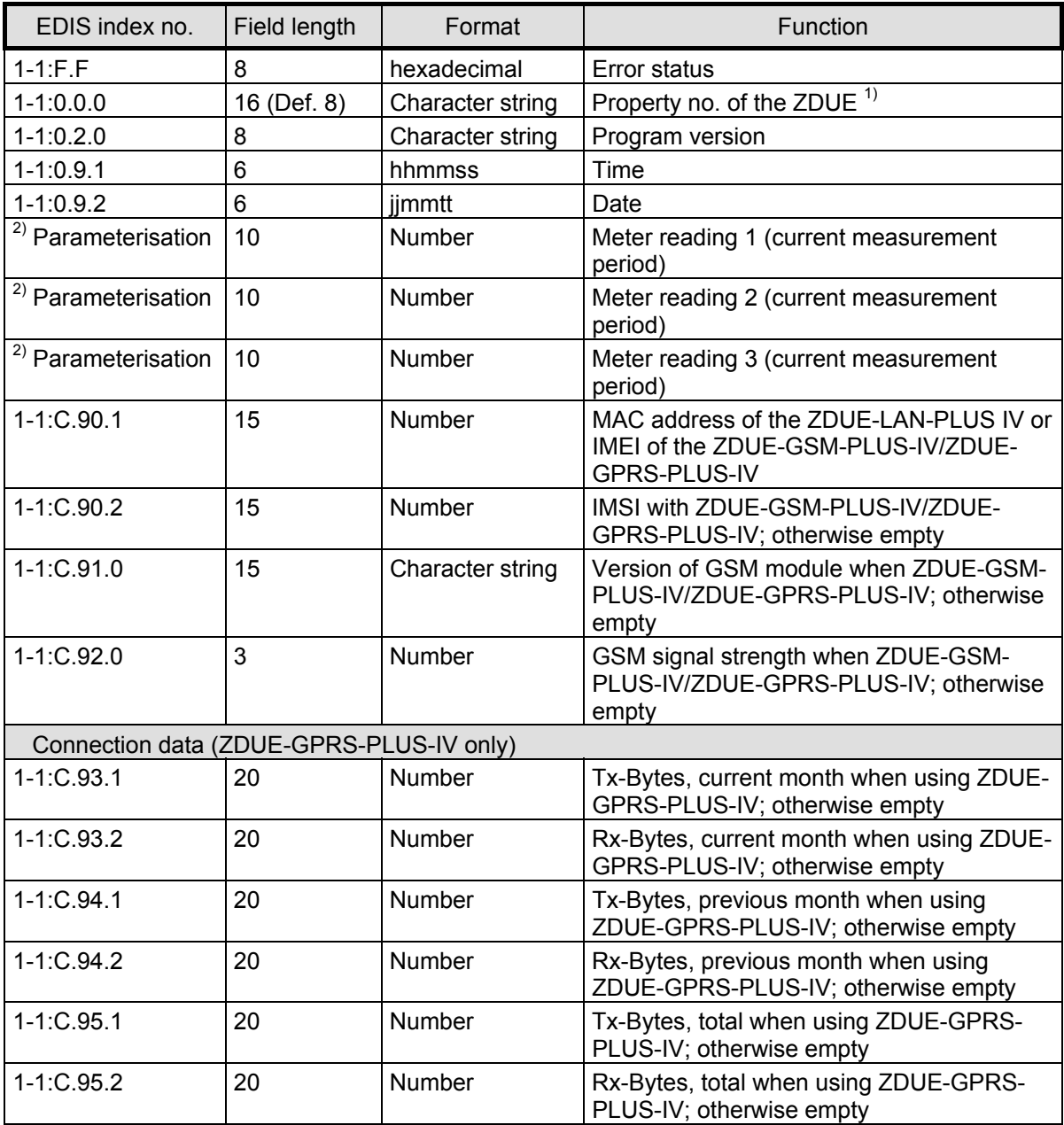

 $1)$  The property number provided in the billing data record is being gathered from the parameter entry EVU\_IDENT in class 53.

 $2)$  The EDIS index nos. for the meter readings are being gathered from the parameterisation (class 58), LP1-LP3). They are structured as follows: '<Medium LPx><EDIS index no. LPx>'

*Example (Default parameterisation):*

'1-1.5'

# **2.5.5.2 Format of the error status**

The error status is a hexadecimal-coded 32-bit number, which consists of the following status bits (displayed in brackets is the Bit no. in the operating status word of the ZDUE, see section *Status commands*):

- Bit 0 (Bit 08): Return of power
- Bit 1 (Bit 09): Load profile memory deleted
- Bit 2 (Bit 10): Parameter reloaded
- Bit 8 (Bit 04): Parameter checksum incorrect
- Bit 16 (Bit 05): Parameter write / read error
- Bit 17 (Bit 06): AVR read/write error
- Bit 18 (Bit 07): Data Flash write / read error
- Bit 24 (Bit 00): Time difference while setting up the clock larger than 1 minute
- Bit 25 (Bit 01): Clock is reset to default due to depleted power reserve
- Bit 26 (Bit 02): Switching between winter and summer time

#### *Example:* Billing data of the ZDUE-LAN-PLUS IV

1-1:C.95.1( ) 1-1:C.95.2( )

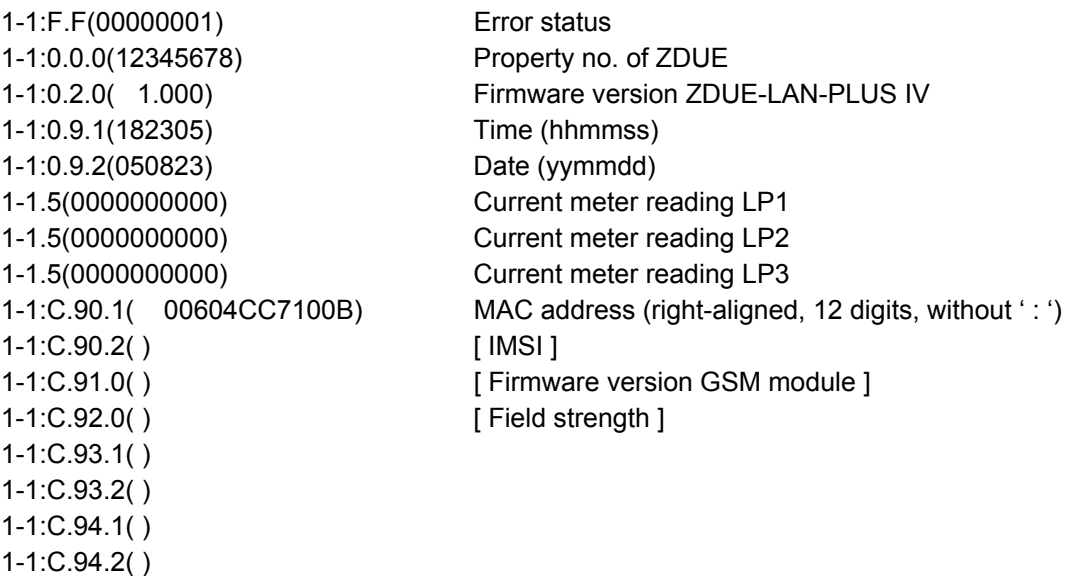

# **2.5.6 Communication commands in acc. with DIN EN 62056-21**

The following sections document the commands supported by the ZDUE-GSM-PLUS-IV. The data record elements they contain are described in the following.

The command descriptions use symbolic data record elements (e.g. for timestamps). Their structure is the same for all command categories.

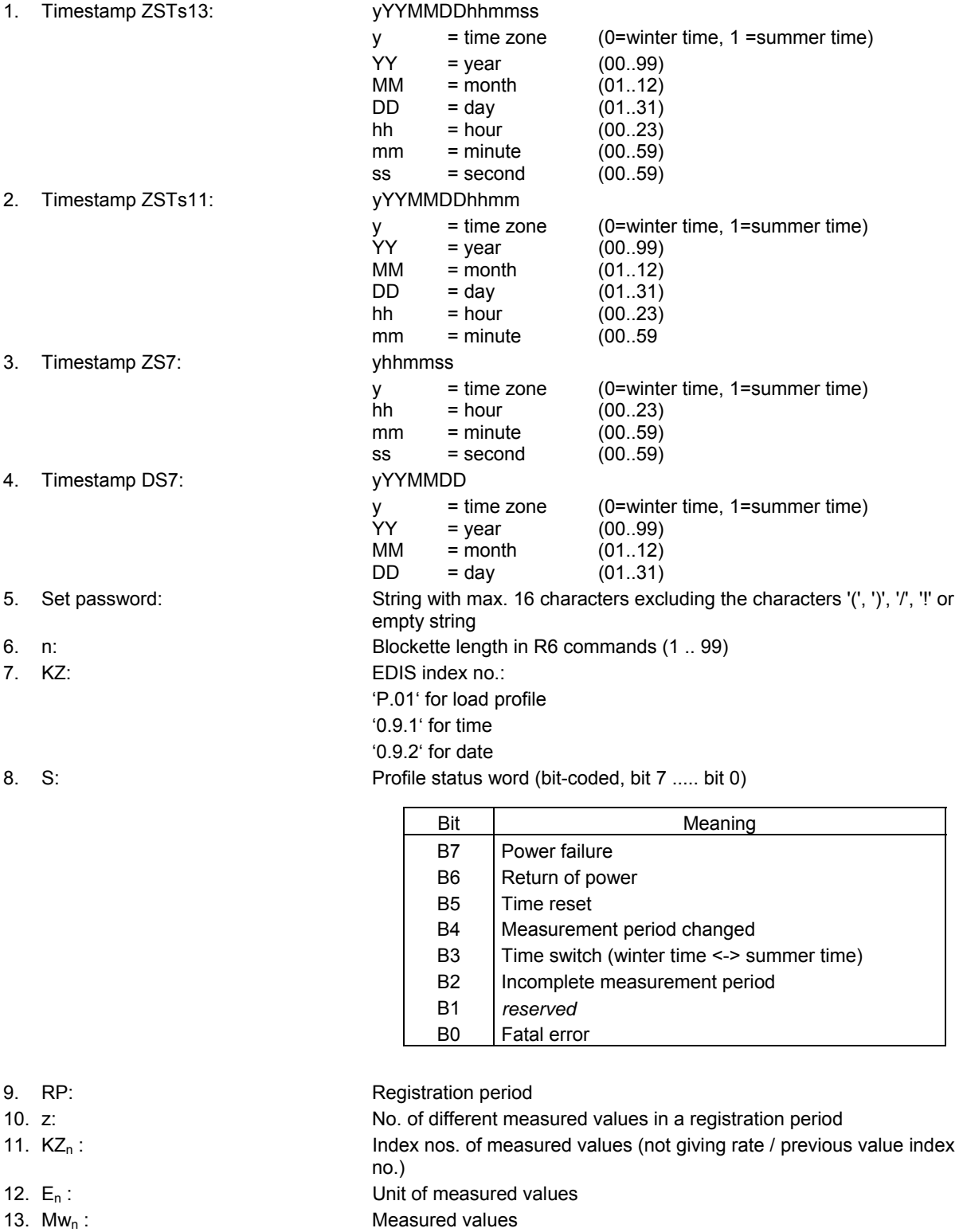

#### **2.5.6.1 Error messages**

The ZDUE-GSM-PLUS-IV may respond to a command with an error message:

<STX>(ERRORnn)<ETX><BCC>

The following error numbers 'nn' can be generated by the ZDUE-GSM-PLUS-IV:

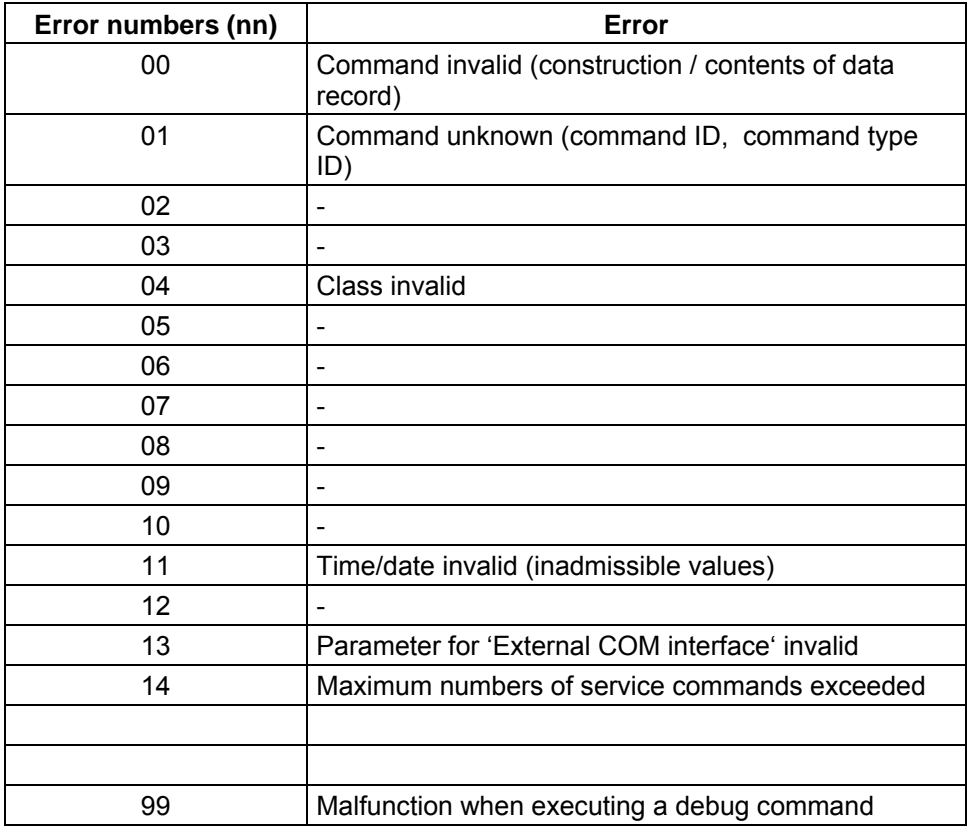

#### **2.5.6.2 Set password**

In order to execute various commands it is necessary to transfer a set password (as a 2nd data record). Depending on the parameterisation, the following cases can arise during communication between the ZDUE-GSM-PLUS-IV and the control centre:

• No set password parameterised in the ZDUE-GSM-PLUS-IV (string length = 0):

In this case the ZDUE-GSM-PLUS-IV will not perform an evaluation of the transferred set passwords (all password-protected commands can be executed).

The request to send the password (P0-Operand) when the programming mode is activated may in this case be answered with the password command (P1 command, any password). Alternatively, the control centre can also continue communication by transferring another permissible VDEW command.

Set password parameterised in the ZDUE-GSM-PLUS-IV (default: '00000000')

All the passwords sent from the control centre must correspond to the parameterised password, otherwise communication is interrupted by a break command from the ZDUE-GSM-PLUS-IV. The request to send the password (P0-Operand) when the programming mode is activated must be answered with the password command (P1 command). The direct sending of another VDEW command is not permitted.

# **2.5.6.3 Load profile commands**

#### R5 commands:

- **1. Read load profile (time domain)**  Command format: <SOH>**R5**<STX>**P.01(ZSTs11;ZSTs11)**<ETX><BCC>
- **2. Read load profile (from a start time to the end of recording)**  Command format: <SOH>**R5**<STX>**P.01(ZSTs11;)**<ETX><BCC>
- **3. Read load profile (from the beginning of recording to an end time)**  Command format: <SOH>**R5**<STX>**P.01(;ZSTs11)**<ETX><BCC>
- **4. Read load profile (complete load profile)**  Command format: <SOH>**R5**<STX>**P.01(;)**<ETX><BCC> The season ID 'y' is ignored when requesting data.

#### R6 commands:

**1. Read load profile in blockettes (time domain)**  Command format: <SOH>**R6**<STX>**P.01(ZSTs11;ZSTs11;n)**<ETX><BCC>

 Answer format:  $<$ STX>KZ(ZSTs13)(S)(RP)(z)(KZ<sub>1</sub>)(E<sub>1</sub>)...(KZ<sub>z</sub>)(E<sub>z</sub>)(Mw<sub>1</sub>)....(Mw<sub>z</sub>)

Example: Readout of load profile from 26.08.2000 13:30.00 to end of recording (here 27.08.2000 00:30.00) in blockettes @ 4 lines:

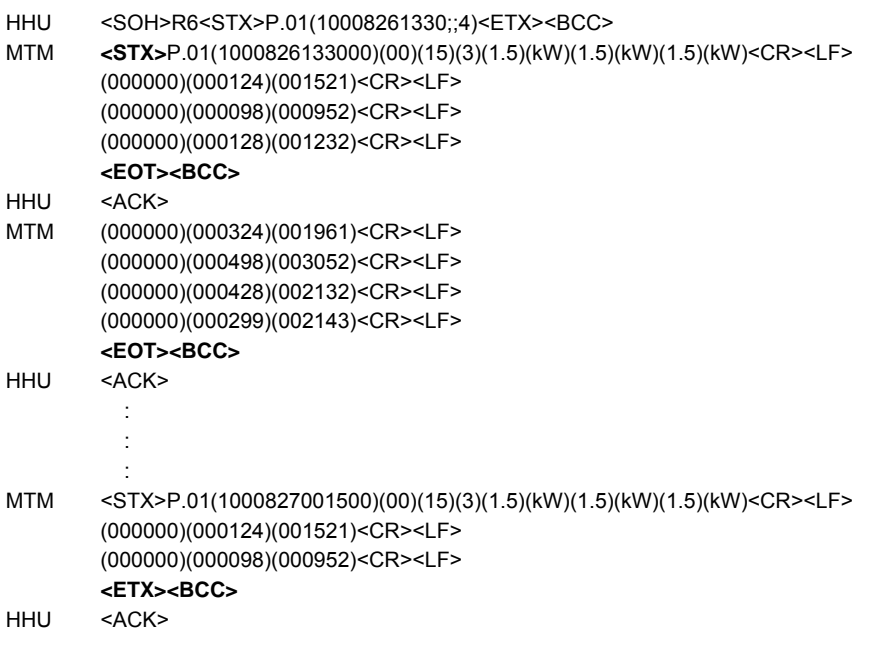

- **2. Read load profile (from a start time to the end of recording)**  Command format: <SOH>**R6**<STX>**P.01(ZSTs11;;n)**<ETX><BCC>
- **3. Read load profile (from the beginning of recording to an end time)**  Command format: <SOH>**R6**<STX>**P.01(;ZSTs11;n)**<ETX><BCC>
- **4. Read load profile (complete load profile)**  Command format: <SOH>**R6**<STX>**P.01(;;n)**<ETX><BCC> n: no. of elements per blockette

#### W5 commands:

**1. Delete load profile (completely)**  Command format: <SOH>**W5**<STX>**P.01(;)**(set password)<ETX><BCC>

#### **2.5.6.4 Parameter commands**

Setting and reading parameters is done via W1 / R3 commands (ASCII-code characters). With **Class** the individual parameter segments are selected, with the command parameters **'Offset'** and **'Length'** individual parameters or parameter areas in a class can be accessed. This, however, is not supported by the ZDUE-GSM-PLUS-IV; the classes can only be written or read completely (Class 'Offset' and 'Length' equals '0000').

W1 commands:

#### **Write class (completely)**

Command format: <SOH>**W1**<STX>**C<class>**00000000(<data>)(set password)<ETX><BCC>

Example: Setting the parameters of the subgroup [DEVICE CONFIG] (Class 53) to the following values:

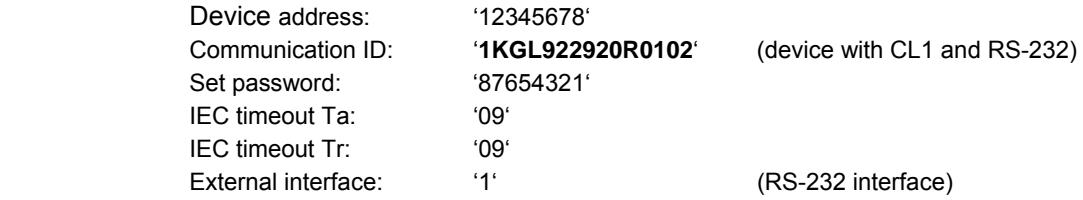

- HHU /?99999999!<CR><LF>
- MTM /ABB61KGL922470R0002<CR><LF>
- HHU <ACK>061<CR><LF>
- MTM <SOH>P0<STX>(00000001)<ETX><BCC>
- HHU <SOH>P1<STX>(00000000)<ETX><BCC>
- MTM <ACK>

HHU <SOH>W1<STX>C5300000000(081234567800000000151KGL922920R01020 0887654321000000000909108000000000000000000)(00000000)<ETX><BCC>

MTM <ACK>

HHU <SOH>B0<ETX><BCC>

#### R3 commands:

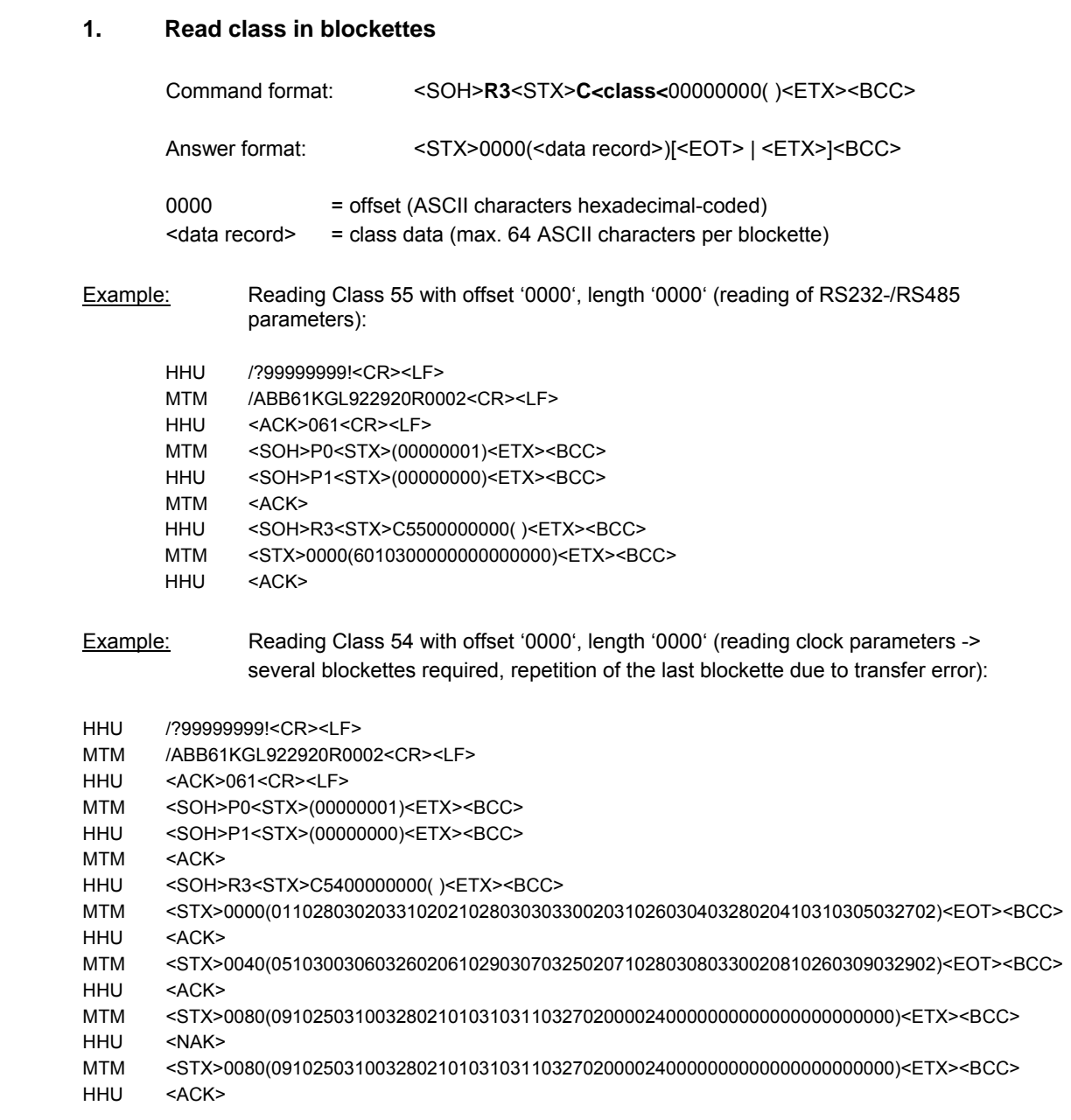

#### **2.5.6.5 Parameter transfer command**

In order for newly written parameters to be adopted at a particular time the following command is defined.

With the execution of this command the data of the previously transferred "Write class" commands are transferred to the non-volatile memory.

Until this command is executed the old parameters remain active.

A readout of the data prior to acceptance by means of the command outputs the old values. Sending a *Break* deletes the temporary data set in the device by "Write class" commands. In this way, incorrect "Write class" commands can be undone as long as the W1 command defined here has not been given. The temporary data are also deleted by a disconnect or an inactivity timeout (60 s).

Command format: <SOH>**W1**<STX>**P01**()(set password)<ETX><BCC>

# **2.5.6.6 Time / date commands**

#### **Set time**:

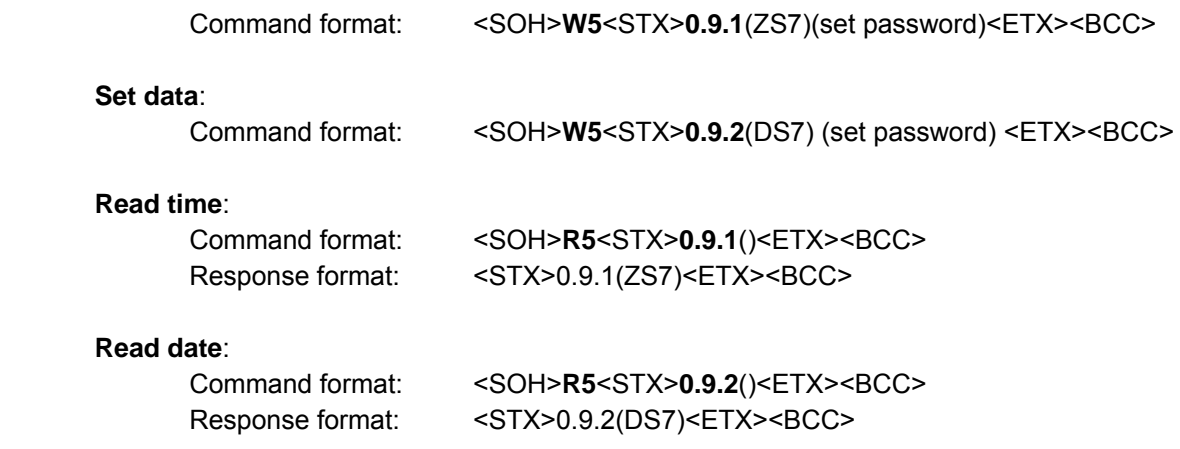

#### **2.5.6.7 Status commands**

Events and error messages are recorded in the ZDUE-GSM-PLUS-IV in an operating status word. This is stored in the volatile SRAM, i.e. it is lost in the event of a power failure. The status word can be read out of the device in order to determine the current operating status.

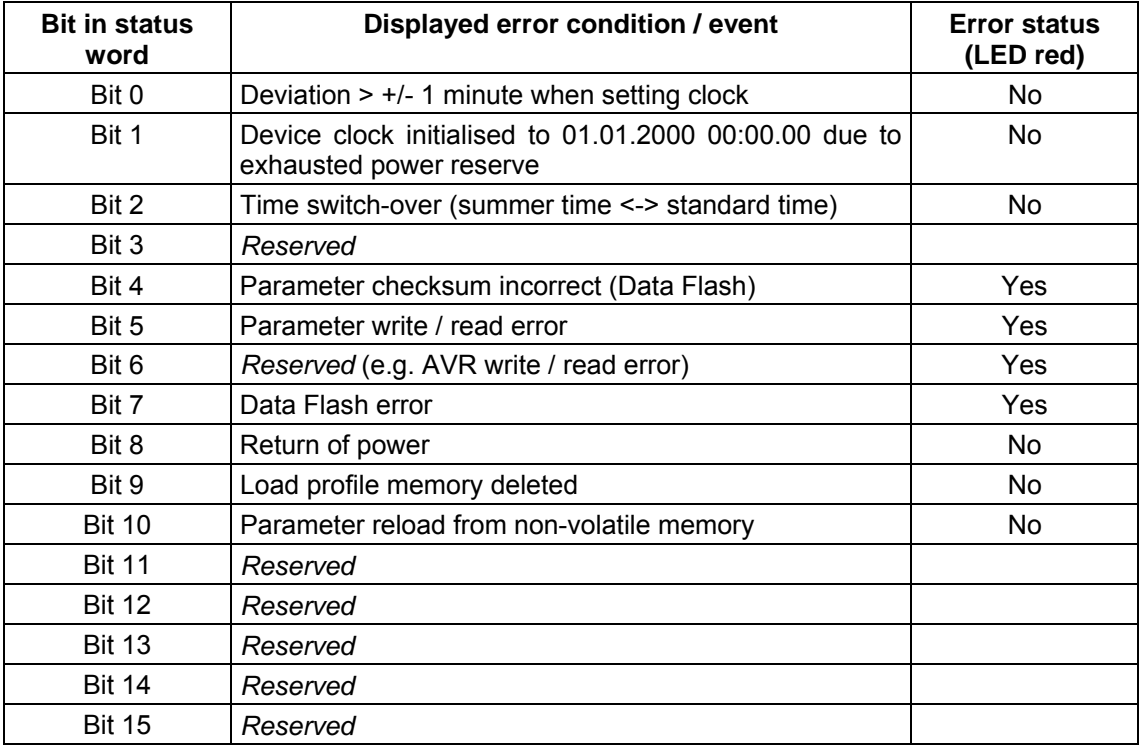

Other status information that can be read out of the ZDUE are:

- GSM field strength
- GSM network operator (z. B. MOVISTAR)
- GSM location area ID
- GSM cell ID
- IMEI (International Mobile station Equipment Identity): serial number of the GSM module
- IMSI (International Mobile Subscriber Identity): ID number of the SIM card

The ZDUE-GSM-PLUS-IV allows the readout and resetting of the status word. During reading the highest-value bit is transferred first, with each bit represented by an ASCII character '0' or '1'.

#### **Read status word**:

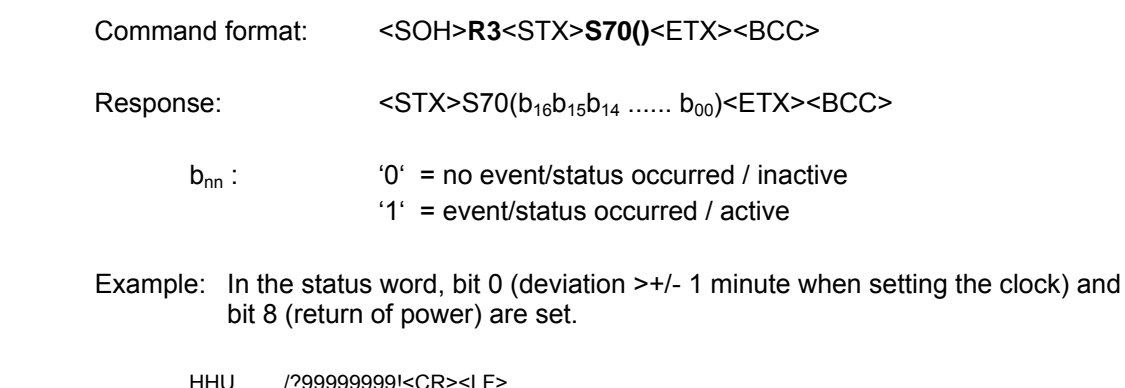

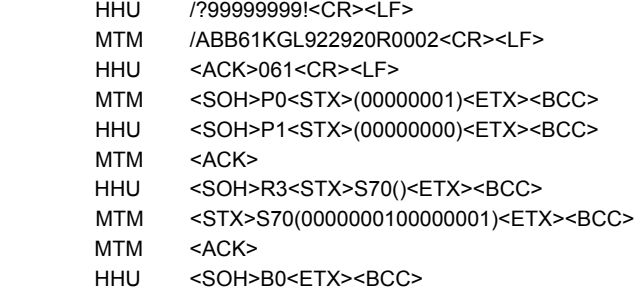

#### **Reset status word**:

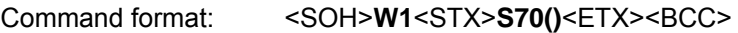

#### **2.5.6.8 Service commands**

#### W1 commands:

#### 1. **Parameter reset to default configuration**:

This command loads the default parameters. All customer-specific settings are overwritten.

Command format: <SOH>**W1**<STX>**S98( )**<ETX><BCC>

- The overwritten parameters are stored in the non-volatile memory. The LED is set to 'red flashing'.
- $\supset$  This command is also permissible via the network (GSM interface, LAN interface).
- $\supset$  This command is executed immediately (without an additional break being transmitted) upon completion of the command.
- The manufacturer's passwords and the manufacturer's device address are **not** reset by this command.

#### R3 commands:

#### 1. **Readout parameter checksum**:

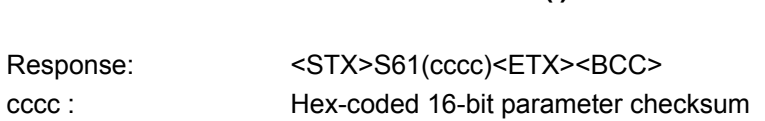

Command format: <SOH>**R3**<STX>**S61( )**<ETX><BCC>

#### 2. **Readout current status of load profile pulse inputs**:

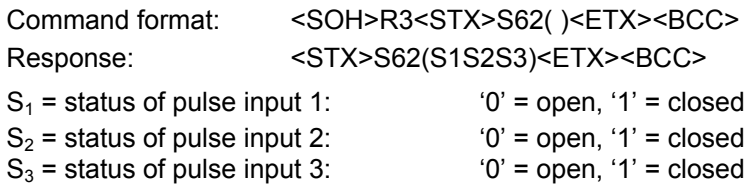

#### 3. **Readout firmware version of ZDUE**:

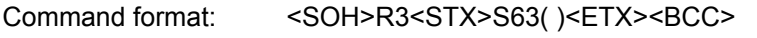

Response: <sTX>S63(DNT8109\_V1.320)<ETX><BCC>

#### 4. **Read firmware version of GSM module**:

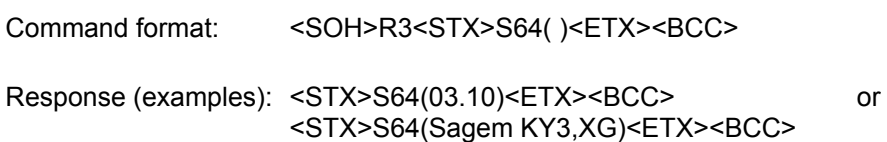

#### 5. **Read GSM operating/module parameters**:

Command format: <SOH>**R3**<STX>**S65( )**<ETX><BCC>

With this command the following GSM operating/module parameters can be requested:

GSM field strength (3-digit, decimally coded, e.g. '078' => -78dBm, 'na' => not available) Mobile handler supplies field strength as 'Char' (module format) -> conversion necessary. GSM network operator (max. 20 characters, alphanumerical format, e.g. 'D1- Telekom'), GSM location area ID (max. 8-digit, hex-coded), GSM cell ID (max. 8-digit, hex-coded), IMEI (International Mobile station Equipment Identity): serial number of GSM module (max. 25 characters), IMSI (International Mobile Subscriber Identity):

ID number of SIM card (max. 25 characters).

Response: <STX>S65(078)(D1- Telekom)(43AC)(8AD1)(500031283001278)(73427464820212334)<ETX><BCC>

This command is also permissible via the GSM interface.

## 6. **Readout most recent measurement period values**:

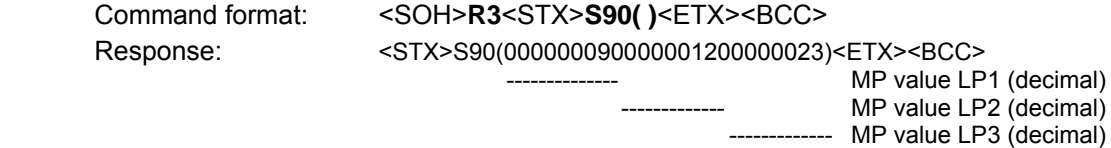

# **2.6 The GSM log**

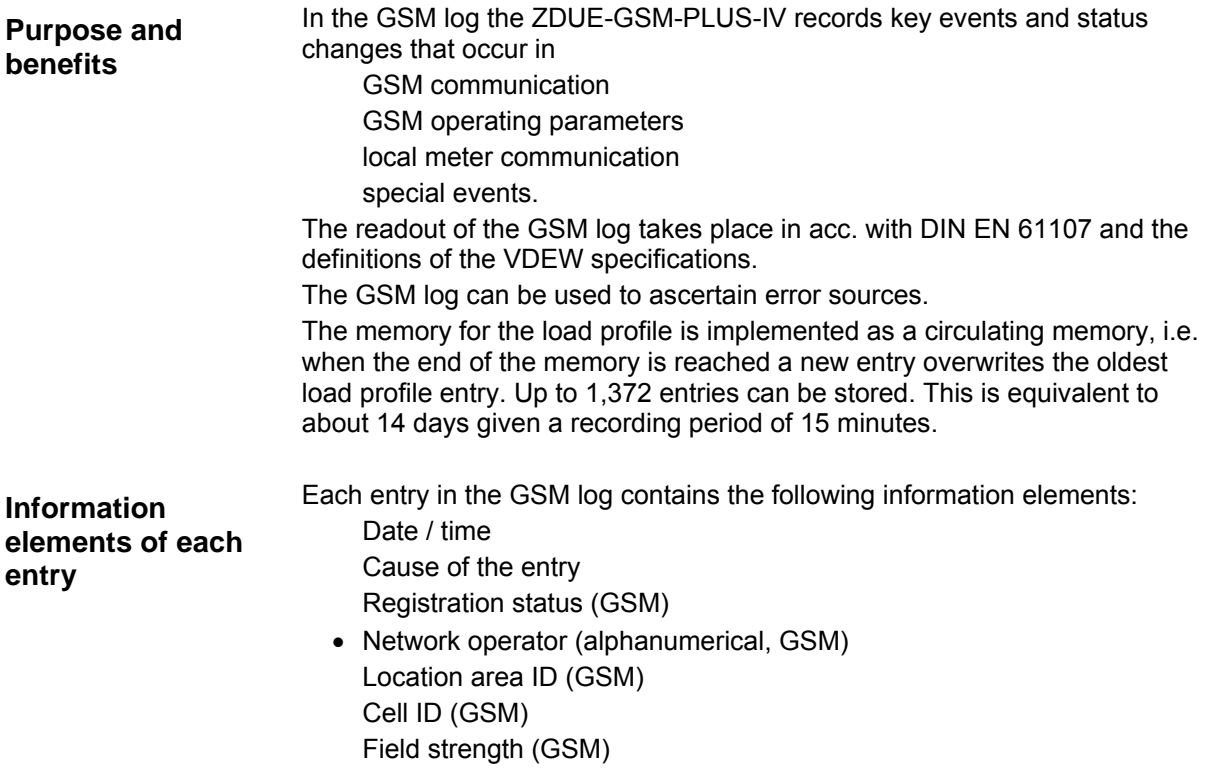

# **2.6.1 Causes for an entry in the GSM log**

The following events or condition changes result in a log entry (fields on a grey background apply to the ZDUE-GPRS-PLUS-IV only):

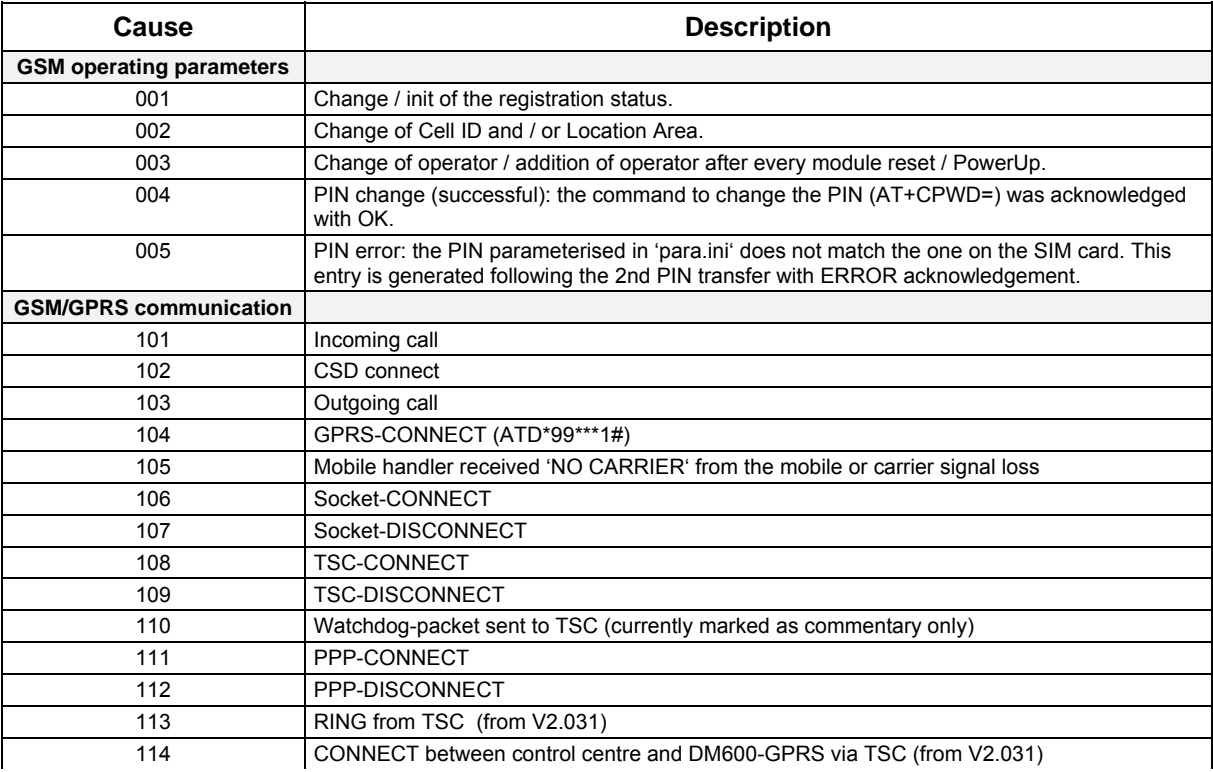

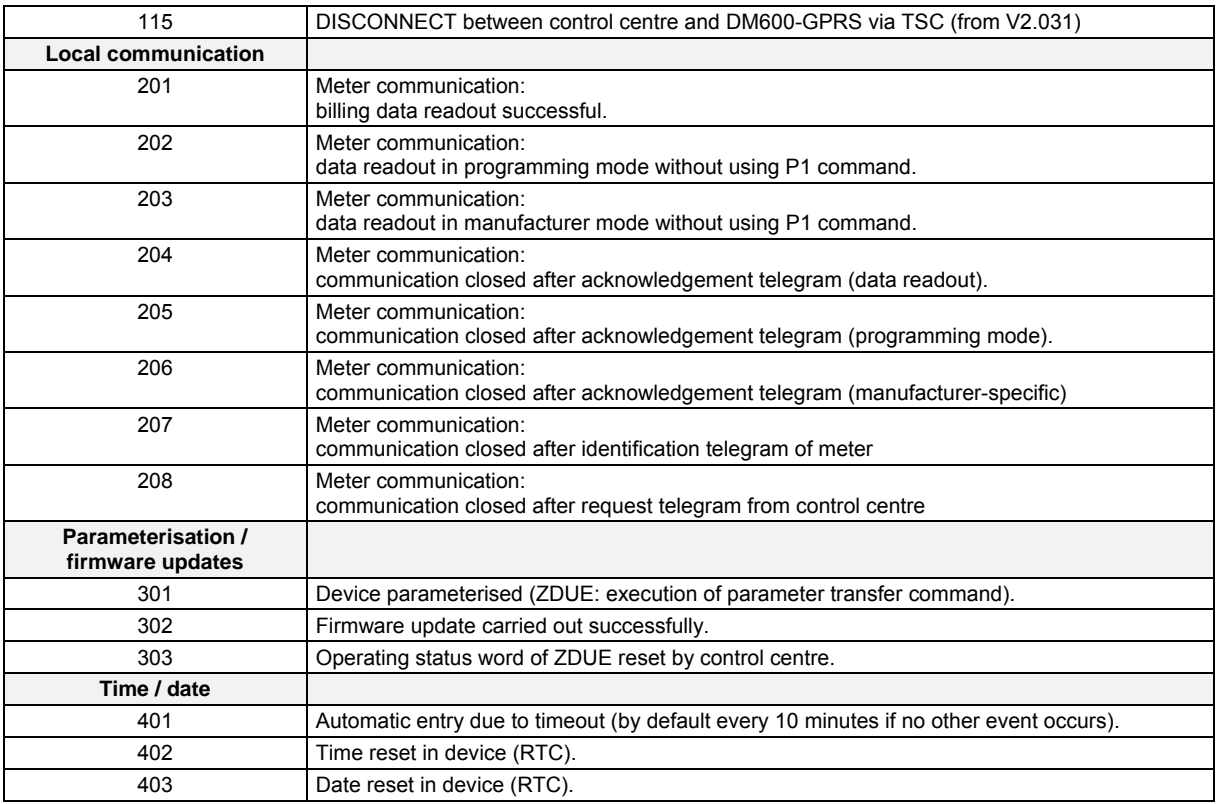

Although events 201 to 208 are registered in the online phase the log entry does not take place until the connection is established. If there are several communication cycles during the online (transparent) phase the CAUSE therefore describes only the sequence of the last cycle.

# **2.6.2 EDIS index no. of the GSM log**

**Default setting: P.98** The GSM log is treated like a profile. The default setting for the index number for the GSM log is "98". This index number can be parameterised between 50 and 98. In the following sections the default value 98 is always used.

> *In accordance with draft DIN 43863-3 : 1998-12 (EDIS), section 6.2 the index numbers 50 to 89 are manufacturer-specific.*

# **2.6.3 Readout of the GSM log with R5 commands**

 The readout of the GSM log is done via the formatted commands "R5" or "R6". As supplements to DIN EN 62056-21 these are determined as follows:

- R5 triggers the output of a log formatted with EDIS in programming mode. The answer generated by the ZDUE is given as a closed telegram.
- R6 corresponds to the command "R5", with the answer split into blockettes to enable blockette-wise readouts.

#### **Command "R5", GSM log:**

Analogous to the load profile readout, the GSM log is transferred:

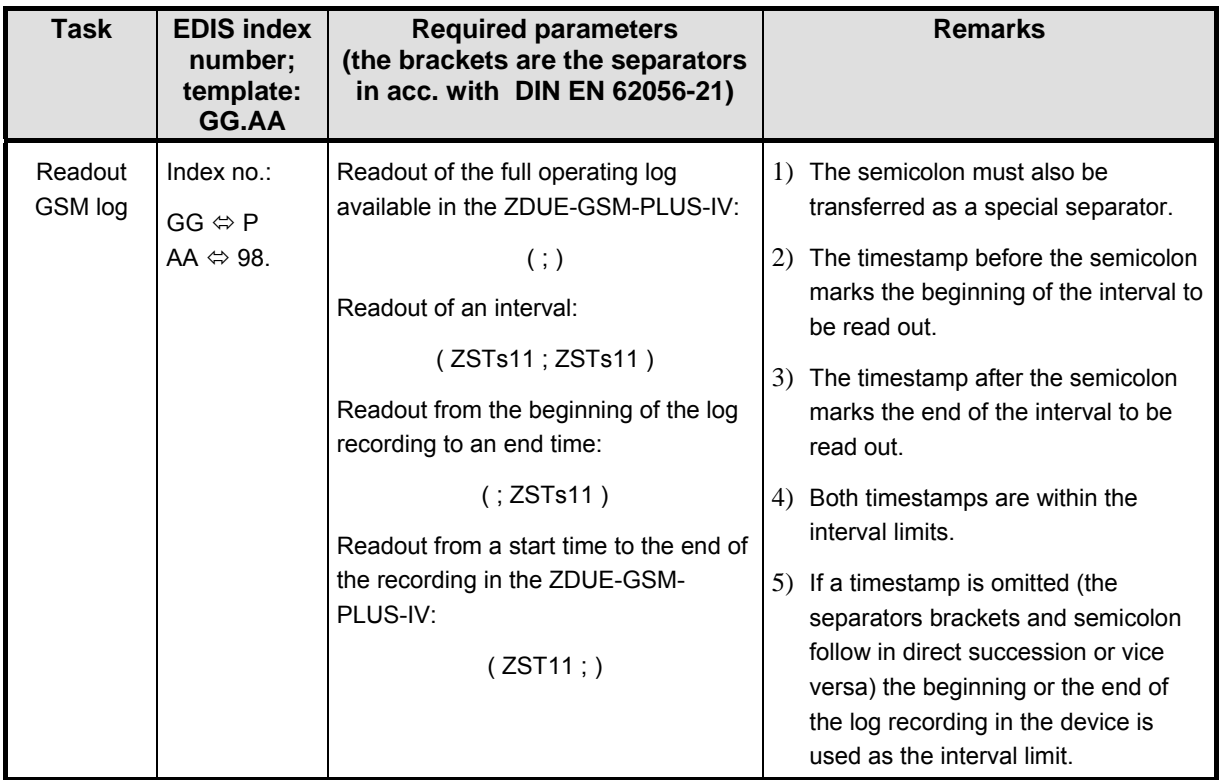

Table: Log readout with R5

The telegram supplied as the answer corresponds to the form, given in EDIS, of a log profile. If the task requests a time zone for which there are no entries the ZDUE replies with "P.98 (ERROR)".

#### **Examples of the command "R5", GSM log:**

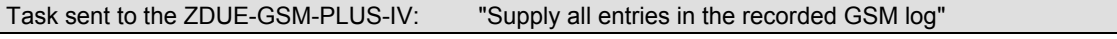

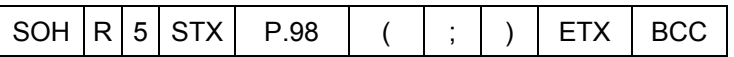

Response from the ZDUE-GSM-PLUS-IV (output of profile):

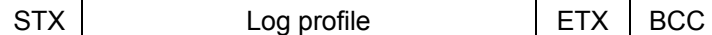

Response from the ZDUE-GSM-PLUS-IV (values not available):

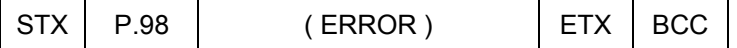

Task sent to the ZDUE-GSM-PLUS-IV: "Supply an extract of the GSM log"

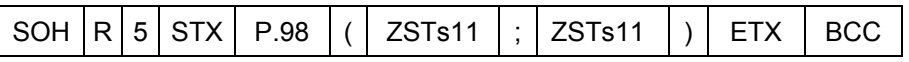

Response from the ZDUE-GSM-PLUS-IV:

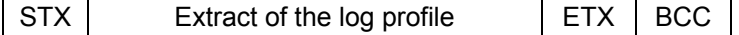

The section described as "log profile" is composed from a chain of log entries. As with profiles in general, the number of these entries cannot be recognised at the beginning of the telegram. Each log entry is structured as followed:

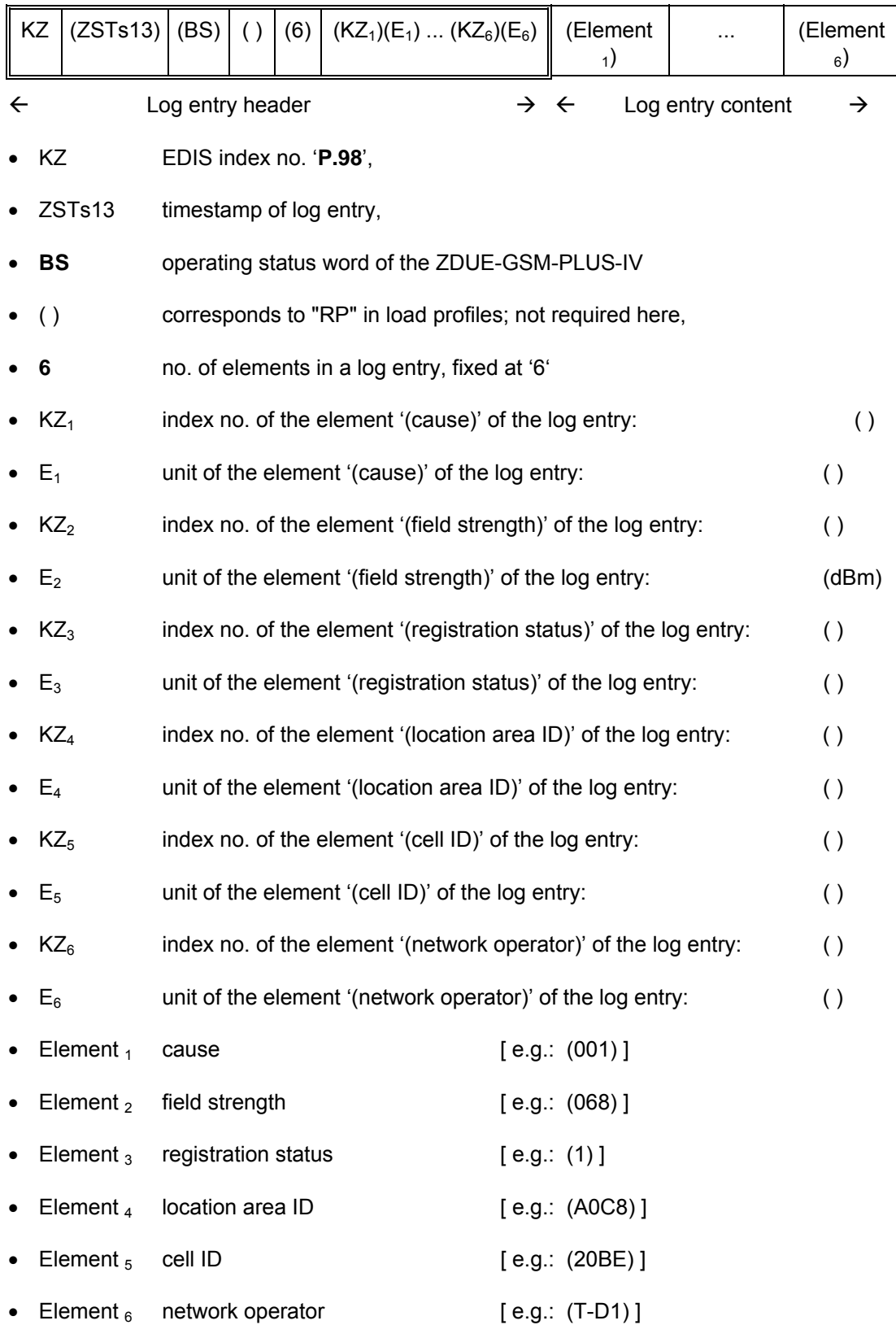

The total length of the response telegram depends on the magnitude of the desired interval.

#### **Example: GSM log output:**

<STX>P.98(1030604132509)(0100)( )(6)( ) ( )( ) (dBm)( )( )( )( )( )( )( )( )( 001)(-068)(1)(A0C8)(20BE)(T-D1)<cr><lf> P.98(1030604133006)( 0100)( )(6)( )( )( )( )( )dBm)( )( )( )( )( )( )( )( )( 003)(-067)(1)(A0C8)(20BE)(T-D1) <cr><lf> P.98(1030604133528)( 0100)( )(6)( )( )( )(dBm)( )( )( )( )( )( )( )( )(002)(-063)(1)(A0C8)(22D1)(T-D1) <cr><lf> P.98(1030604134528)( 0100)( )(6)( )( )( )( )(dBm)( )( )( )( )( )( )( )( )( 401)(-065)(1)(A0C8)(22D1)(T-D1) <cr><lf> P.98(1030604135528)( 0100)( )(6)( )( )( )( )( dBm)( )( )( )( )( )( )( )( )( 401)(-065)(1)(A0C8)(22D1)(T-D1) <cr><lf> P.98(1030604140343)( 0100)( )(6)( )( )( )( )( dBm)( )( )( )( )( )( )( )( )( 101)(-063)(1)(A0C8)(22D1)(T-D1) <cr><lf> P.98(1030604140354)( 0100)( )(6)( )( )( )( (dBm)( )( )( )( )( )( )( )( )( )( )( (102)(-067)(1)(A0C8)(22D1)(T-D1) <cr><lf> P.98(1030604140622)( 0100)( )(6)( )( )( )(dBm)( )( )( )( )( )( )( )( )(204)(-067)(1)(A0C8)(22D1)(T-D1) <cr><lf> P.98(1030604141622)( 0100)( )(6)( )( )( )( )(dBm)( )( )( )( )( )( )( )( )( 401)(-067)(1)(A0C8)(22D1)(T-D1) <cr><lf> <FTX><BCC>

# **2.6.4 Readout of the GSM log in blockettes with R6 commands**

#### **Command "R6", readout of profiles using blockettes:**

**Task EDIS index number; template: GG.AA Required parameters (the brackets are the separators in acc. with DIN EN 62056-21) Remarks**  Blockette readout of GSM log See *Table: Log readout with R5*, page 51 The structure and significance of the timestamps correspond to the agreements given with "Readout GSM log". In addition, a third parameter is added to the timestamps via a further semicolon. Here the parameter entries marked 'Option' in the table on page 51 are to be transferred analogously. Example: "Readout of an interval" ( ZSTs11 ; ZSTs11 ; n ) 1) Both semicolons must also be transferred as special separators. 2) The text under 'Readout of operating log' applies to the timestamps. 3) The third parameter 'n' indicates the number of elements per blockette. Element means exactly one GSM log entry.

The following tasks can be sent to the ZDUE-GSM-PLUS-IV:

The answers to both tasks correspond to the answers to the tasks described under "R5". The answer telegrams agreed there of indeterminate length are transferred here in blockettes each containing 'n' elements. The principle corresponds to DIN EN 62056-21, chapter. 5.4.6, "Communication using blockettes".

# **2.6.5 Deleting the GSM log with the W5 command**

#### **Command "W5":**

The tasks listed below can be sent to the ZDUE:

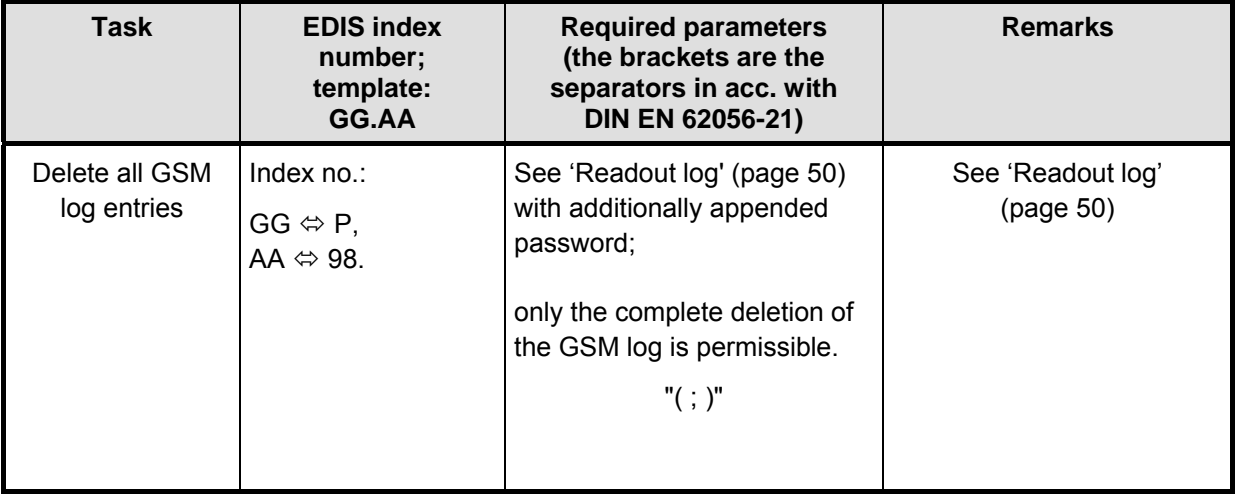

The password is appended in acc. with the following telegram structure:

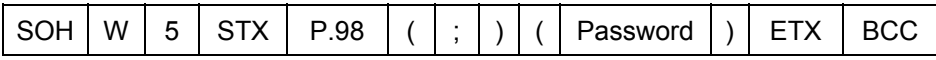

The password is also required as a character chain in accordance with password agreement of DIN EN 62056-21. Following execution of the command, regardless of whether it is successful or not, the lock opened with the password is reactivated.

An 'ACL', a 'NAK' in acc. with DIN EN 62056-21 Mode C or a telegram containing a character chain is given as an answer. 'ACK' documents the positive confirmation of the delete action and 'NAK' signifies a transmission error. The character chain containing the text "ERROR" is always sent as an answer if no section could be deleted (e.g. because the GSM logbook in the required section is empty or the interval limits given are not permissible).

#### **Example of command "W5":**

Task sent to the ZDUE: "Delete the GSM log"

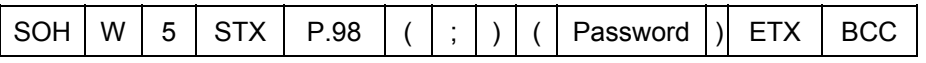

Response from the ZDUE if the command could not be executed (example):

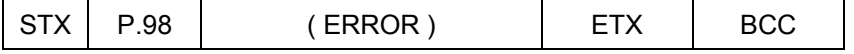

# **2.7 Updating the firmware**

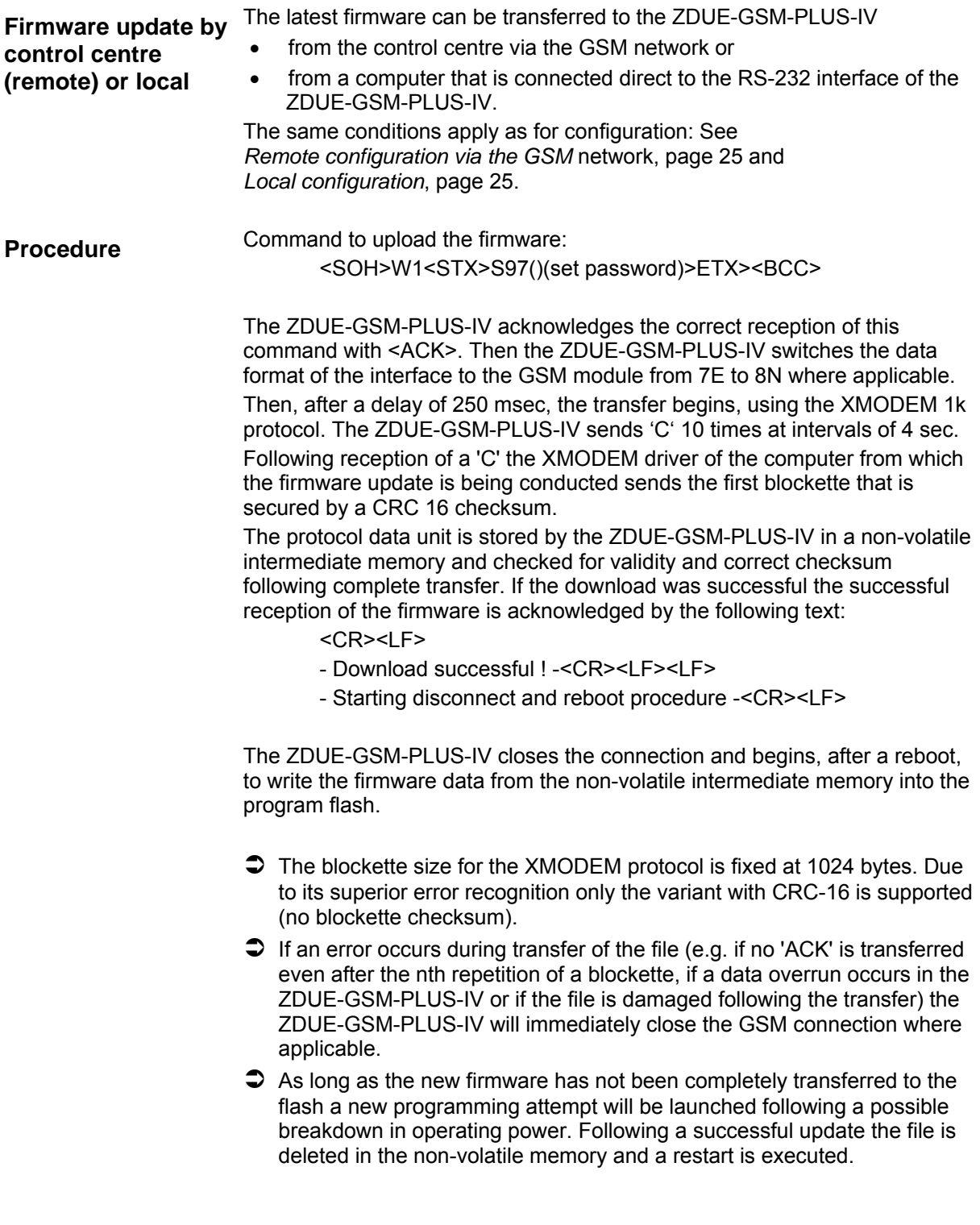

# **2.8 ZDUE-***GSM***-PLUS-IV with the 4-wire RS-485**

# **2.8.1 Product description**

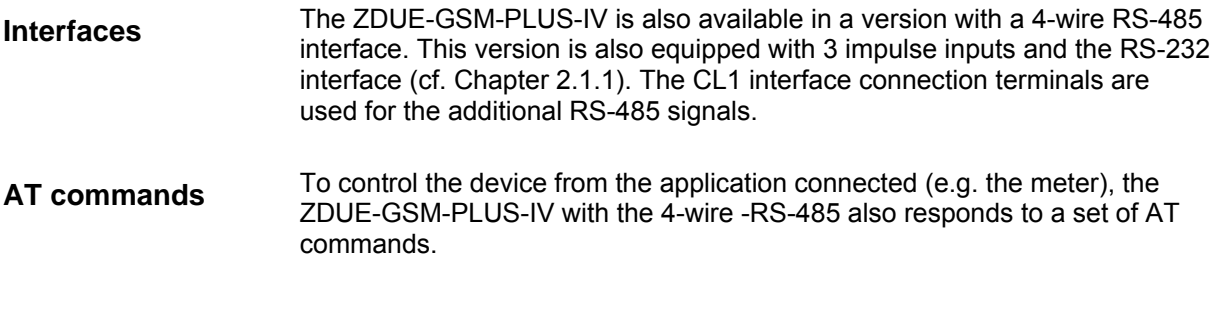

# **2.8.2 Deviations in the default configuration**

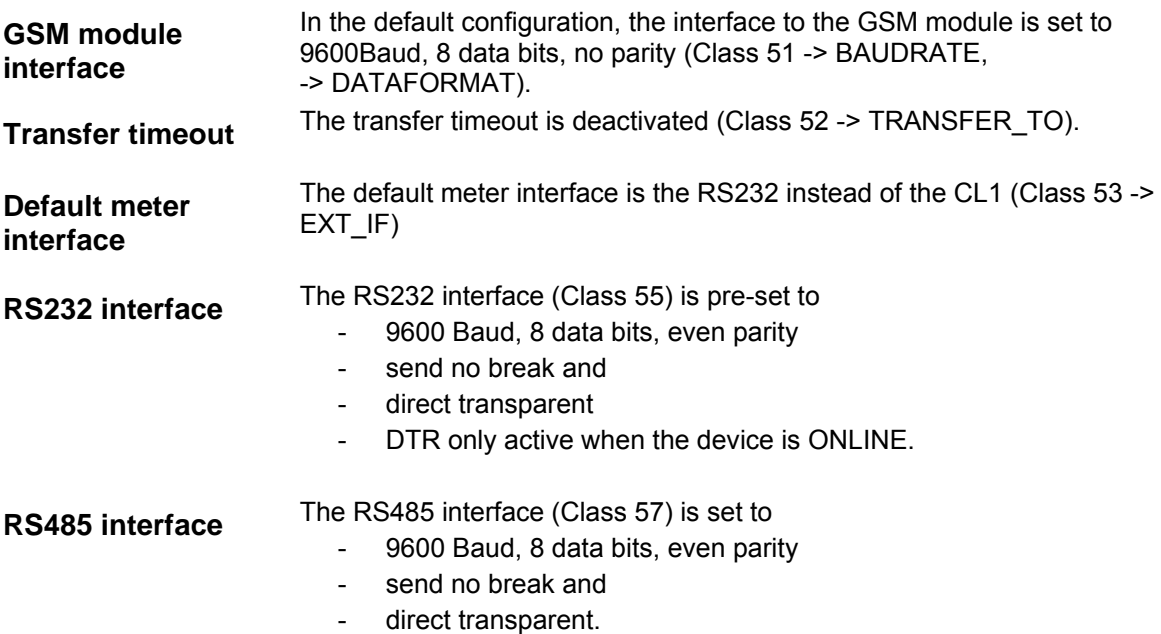

# **2.8.3 RS-485 4-wire interface**

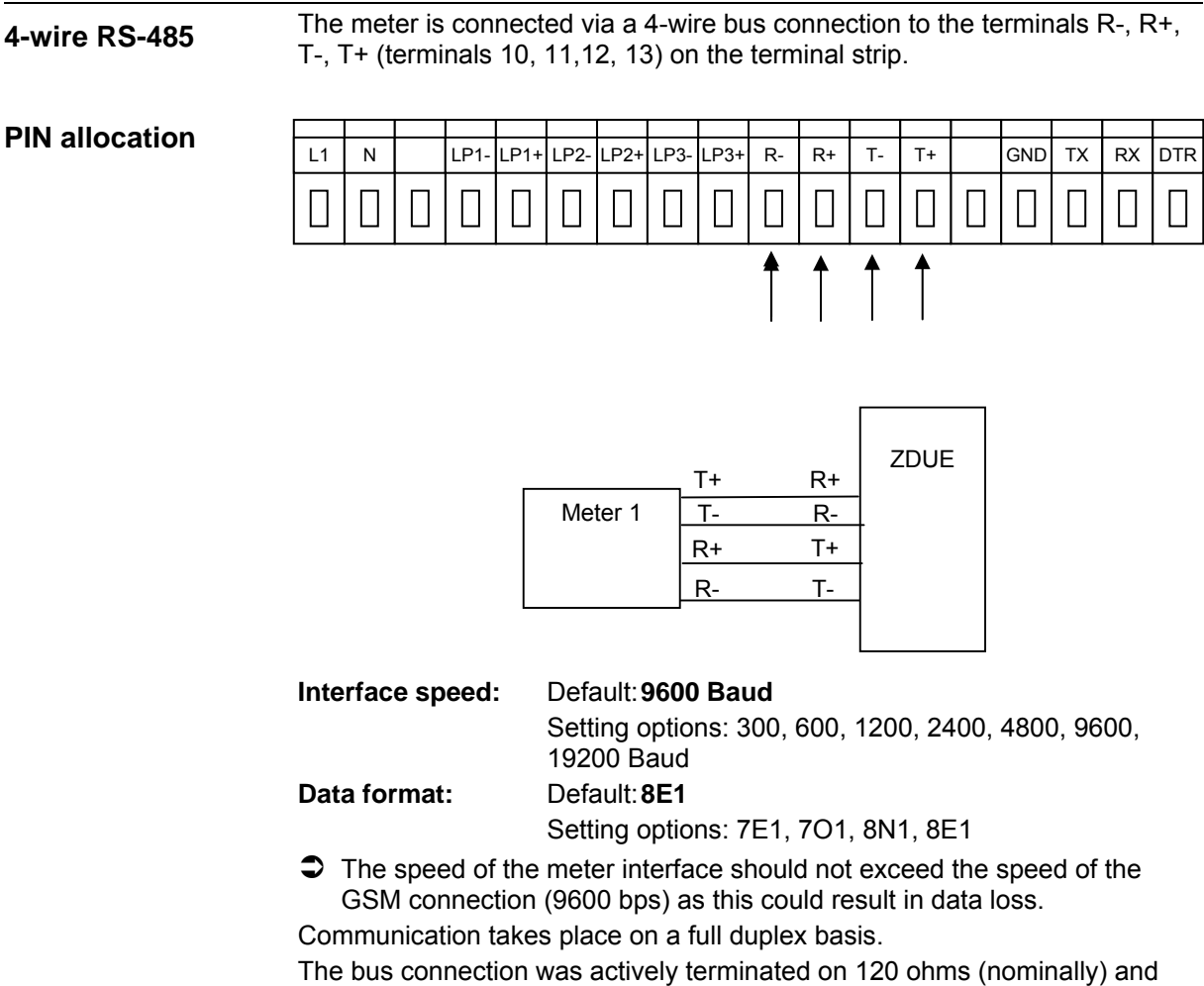

the cable length limited to 1000m.

The interface is potential separated from the mains connection.

# **2.8.4 Operating elements and function indicators**

The 4 light-emitting diodes operate on the ZDUE-GSM-PLUS-IV with 4-wire RS-485 as follows:

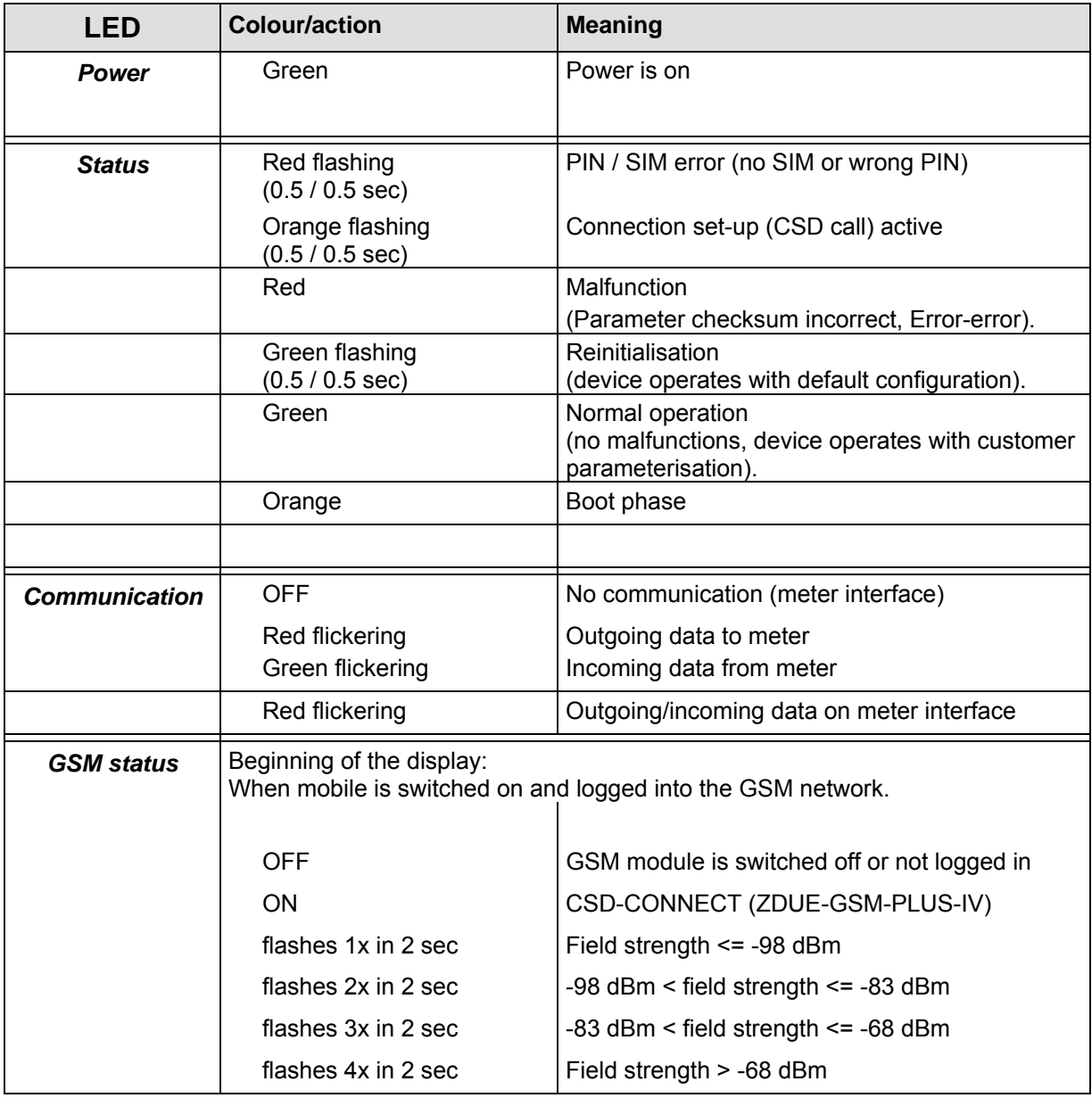

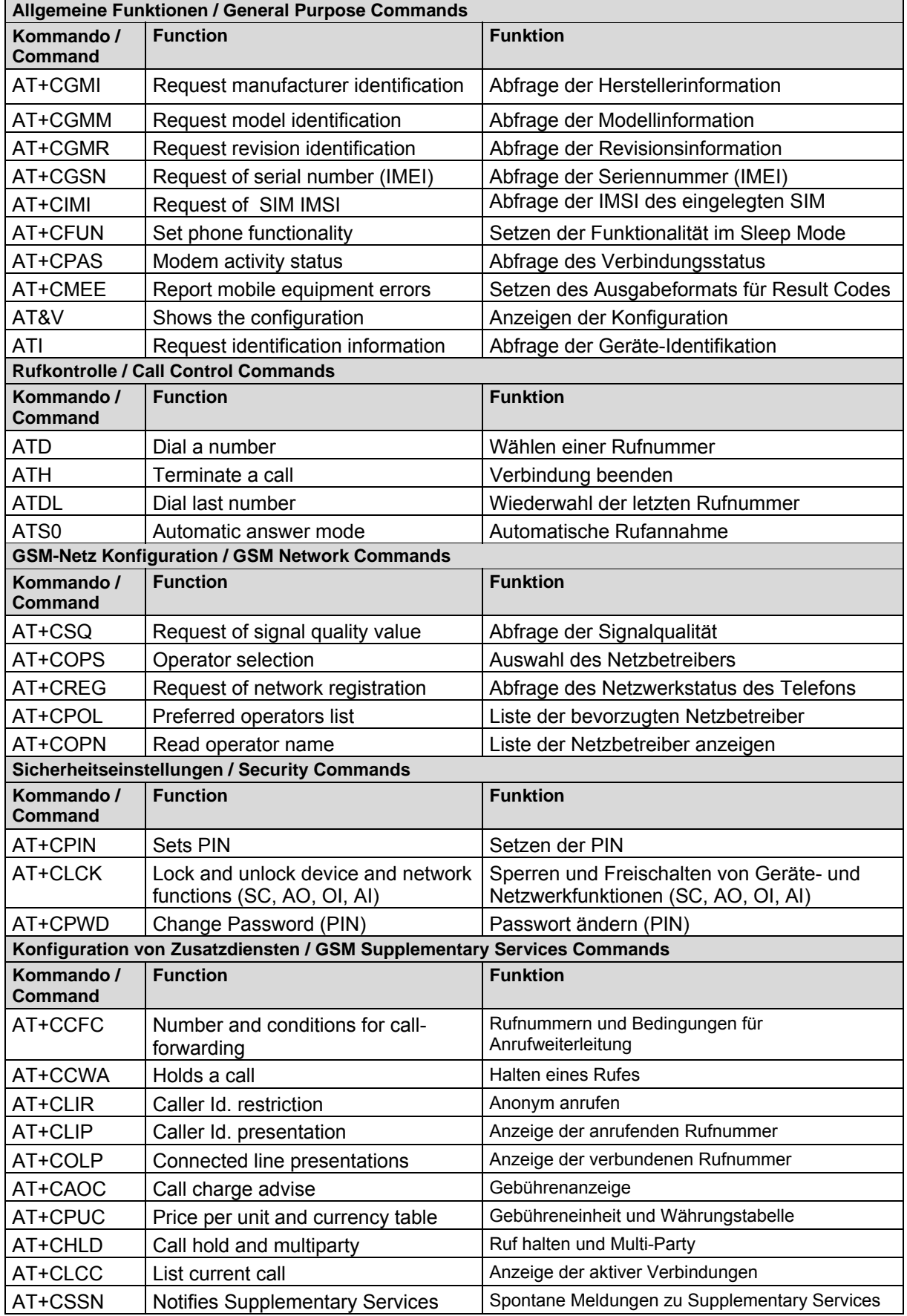

# **2.8.5 AT commands supported**

# ZDUE-GSM-PLUS-IV / ZDUE-GPRS-PLUS-IV / ZDUE-LAN-PLUS-IV Seite 59 von 92

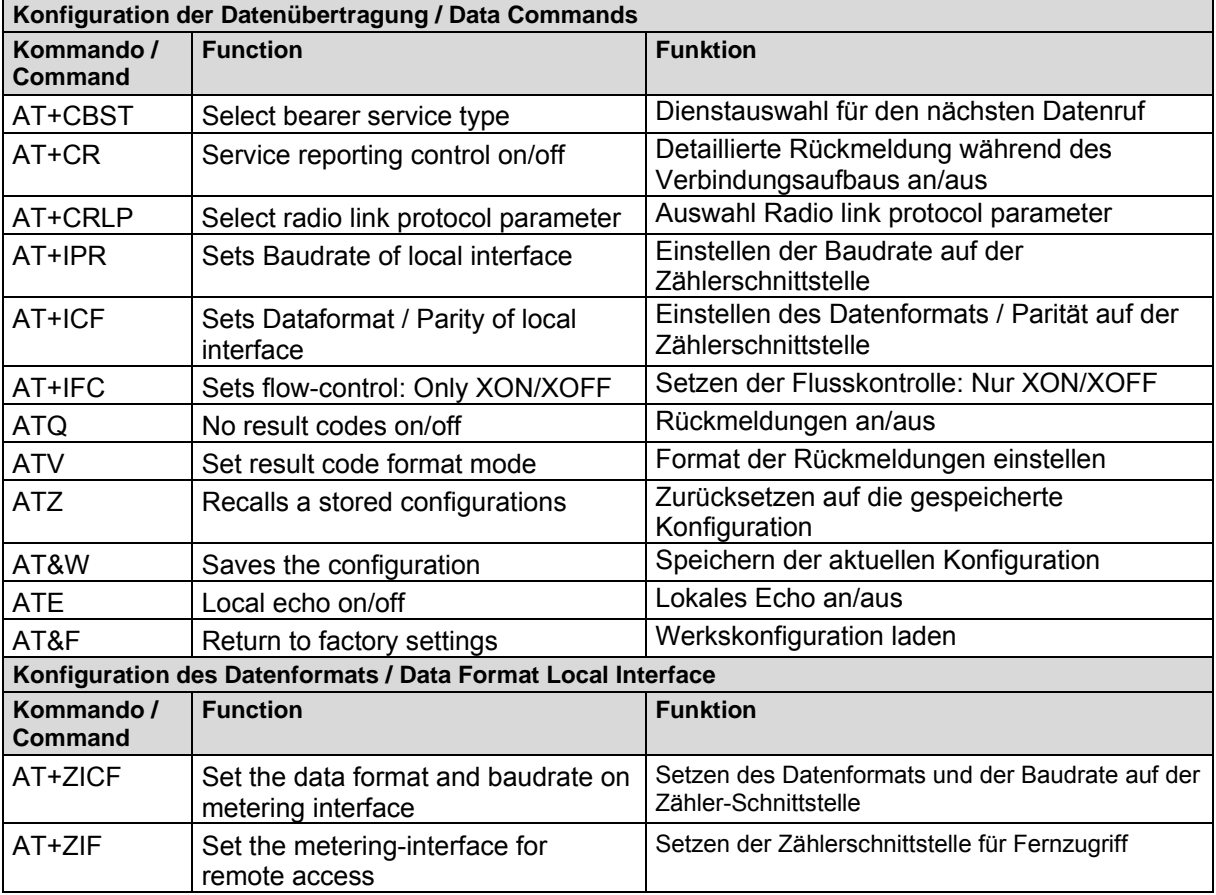

# **3 ZDUE-***GPRS***-PLUS-IV and ZDUE-***LAN***-PLUS-IV**

# **3.1 Introduction**

The meter modems ZDUE-GPRS-PLUS-IV and ZDUE-LAN-PLUS-IV are part of TAINY Connect, a transmission system for wired and wireless M2M (Machine to Machine) communication based on IP networks.

Made up of several TAINY Connect terminal devices – a number of different AT, meter and leased-line modems for TCP/IP networks - and a central "switching center" – the TAINY SwitchingCenter respectively the TAINY ModemServer – this system uses wired and wireless TCP/IP networks for transfer of the data.

Using the TAINY SwitchingCenter / TAINY ModemServer and the TAINY Connect terminal devices – based on hard and software - it is possible to set up an individual "TCP/IP private branch exchange", which machines, programmable logic controllers (PLC), vending machines, meters, control centres and other devices can use to communicate with one another – with connections all over the world, anywhere where there is access to a TCP/IP network (Internet, Intranet or GPRS ).

The machines, PLCs, vending machines, meters and control centres, etc., are connected to the TAINY Connect terminal devices via their serial interfaces. The TAINY Connect terminal devices respond just like conventional analogue or GSM modems that are connected to public switching centres or private branch exchanges. The connection is established in combination with the TAINY SwitchingCenter/ModemServer, whereby the TAINY SwitchingCenter or TAINY ModemServer serves as a switching centre and allows data exchange between the devices via leased line or dial-up connection.

Example:

# Data communication Process <-> Control centre

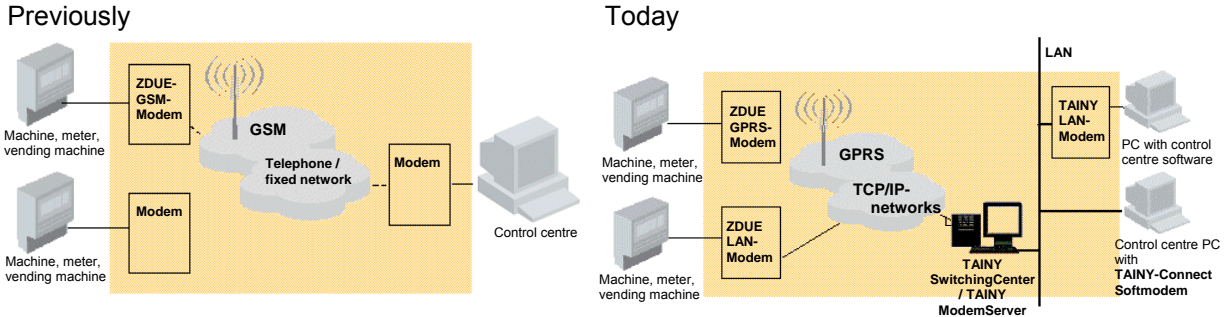

**ZDUE-GPRS-PLUS-IV: GPRS data communication**  The ZDUE-GPRS-PLUS-IV establishes bi-directional data connections via the GPRS (**G**eneral **P**acket **R**adio **S**ervice) of a GSM network (**G**lobal **S**ystem for **M**obile Communications).

**ZDUE-LAN-PLUS-IV: data communication via LAN** 

**TCP/IP data communication for machines that do not support TCP/IP** 

The communication required via TCP/IP protocol is provided by the ZDUE-GPRS-PLUS-IV and/or ZDUE-LAN-PLUS-IV. They transmit the data from electricity, gas and water meters that are not TCP/IP compatible.

The ZDUE-LAN-PLUS IV establishes bi-directional data connections via

such wired TCP/IP networks as the Intranet and/or the Internet.

Both devices - ZDUE-*GPRS*-PLUS-IV and the ZDUE-*LAN*-PLUS-IVoperate more or less in the same way as the ZDUE-*GSM*-PLUS-IV described in the above. The special features are described in the following sections.

# **3.1.1 Connection Routes**

## **Connection routes via the TAINY SwitchingCenter / TAINY ModemServer:**

The TAINY SwitchingCenter / TAINY ModemServer can be used for data communication via the TCP/IP protocol in the following ways:

## **Application ← > Control centre and Application ← > Application**

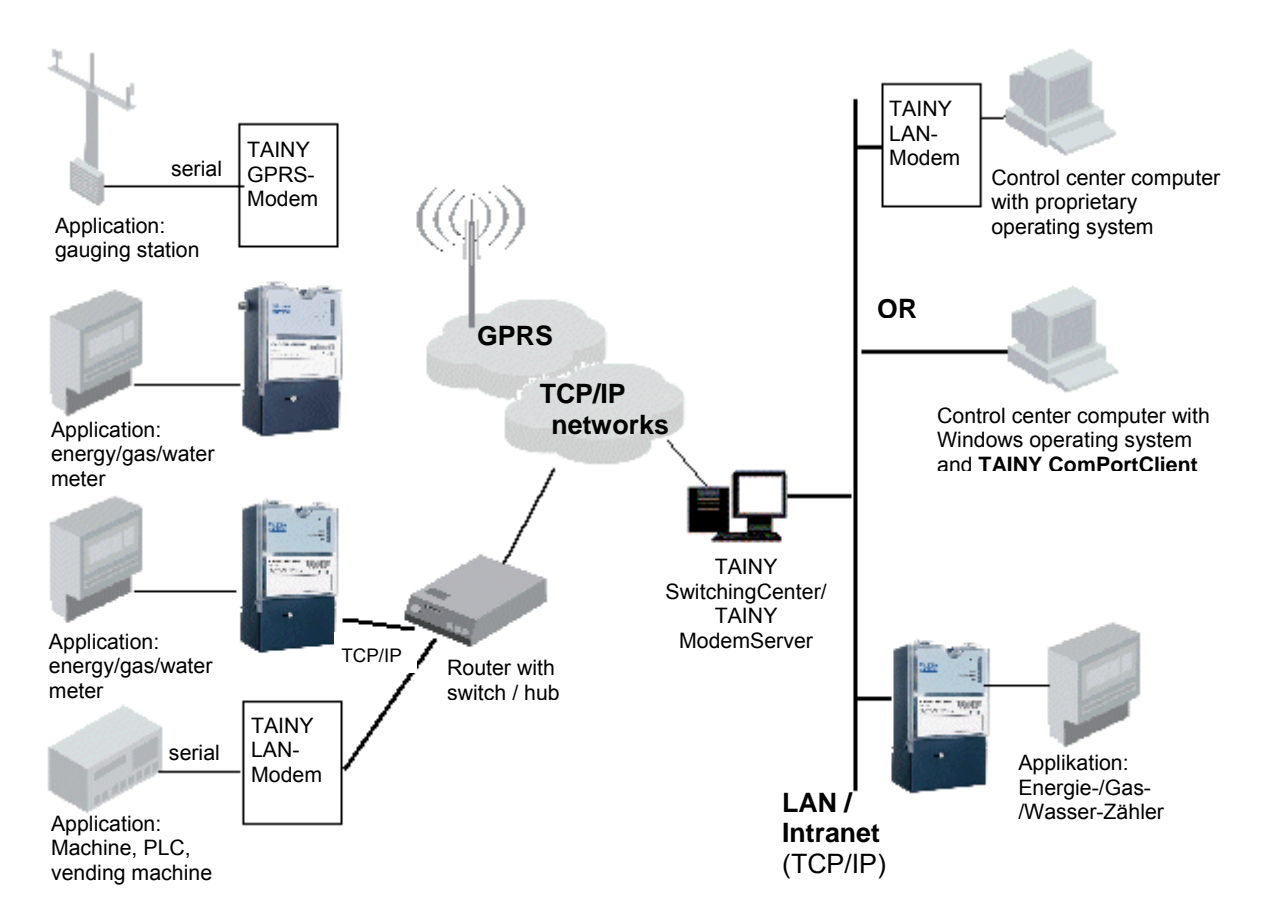

# **TAINY SwitchingCenter**

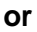

**TAINY ModemServer**  All the connections made by the ZDUE-GSM-PLUS-IV are directed via a PC with access to the Internet/Intranet as the switching centre. This PC executes the TAINY SwitchingCenter / TAINY ModemServer. These software versions each function in practically the same way as a telecom private branch exchange: they can be used to establish dial-up connections or leased lines between any TAINY Connect clients. TAINY Connect clients include other ZDUE-GPRS-PLUS-IV, ZDUE-LAN-PLUS-IV, TAINY LMOD-S1, TAINY GMOD-Sx (with wireless connection via GPRS) or a PC with control centre software and a TAINY ComPortClient (CPC) installed. It makes no difference whether the TAINY Connect clients can be reached via GPRS, Internet or Intranet.

A PC with control-centre software and the TAINY ComPortClient (CPC) installed is able to establish a connection to any active ZDUE-GPRS-PLUS-IV/ ZDUE-LAN-PLUS-IV via TSC and read out the desired data from the meter(s) connected.

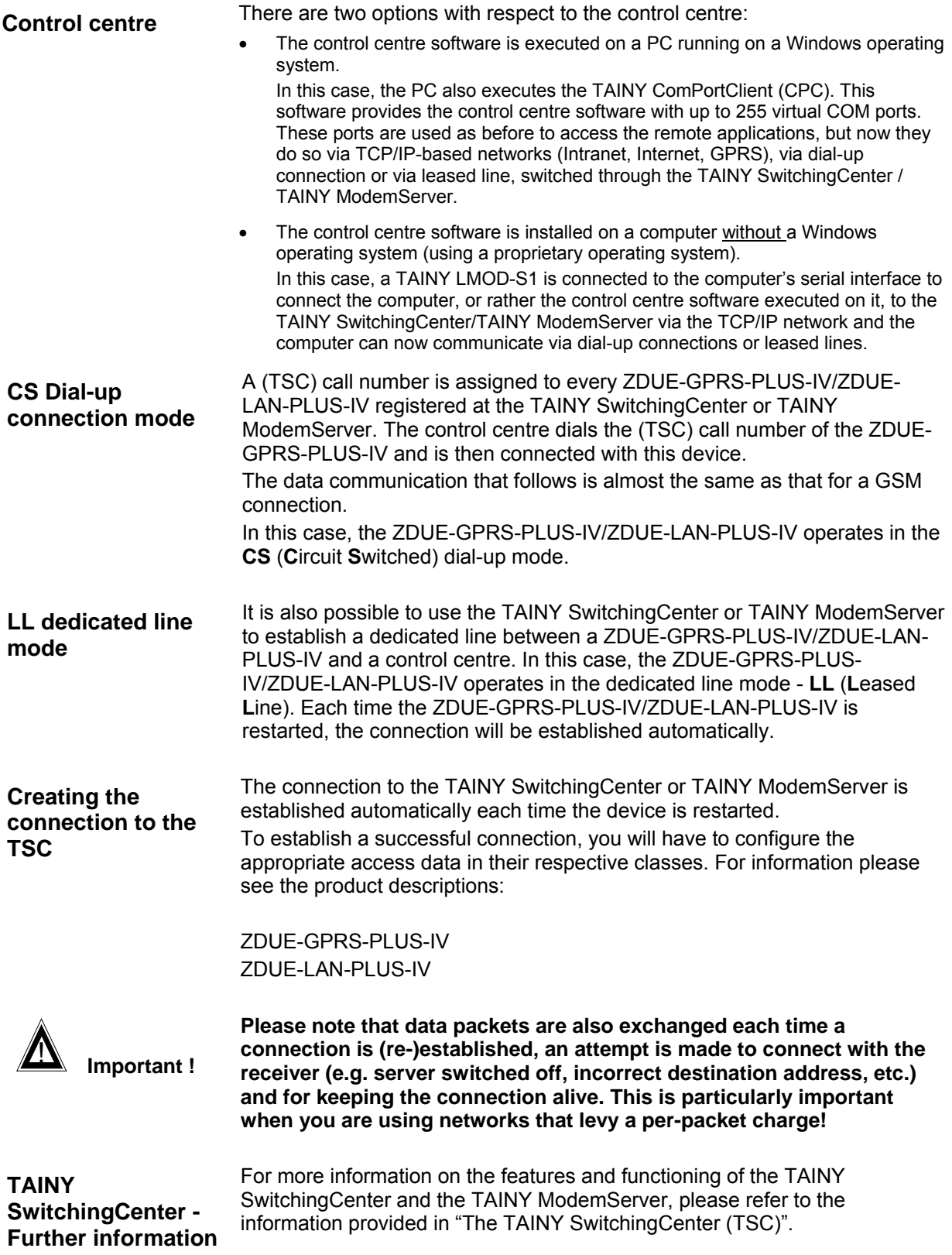

# **Connection routes via the TAINY ComPortServer (CPS):**

The TAINY ComPortServer can be used for data communication via the TCP/IP protocol in the following ways:

## **Application ← > Control centre**

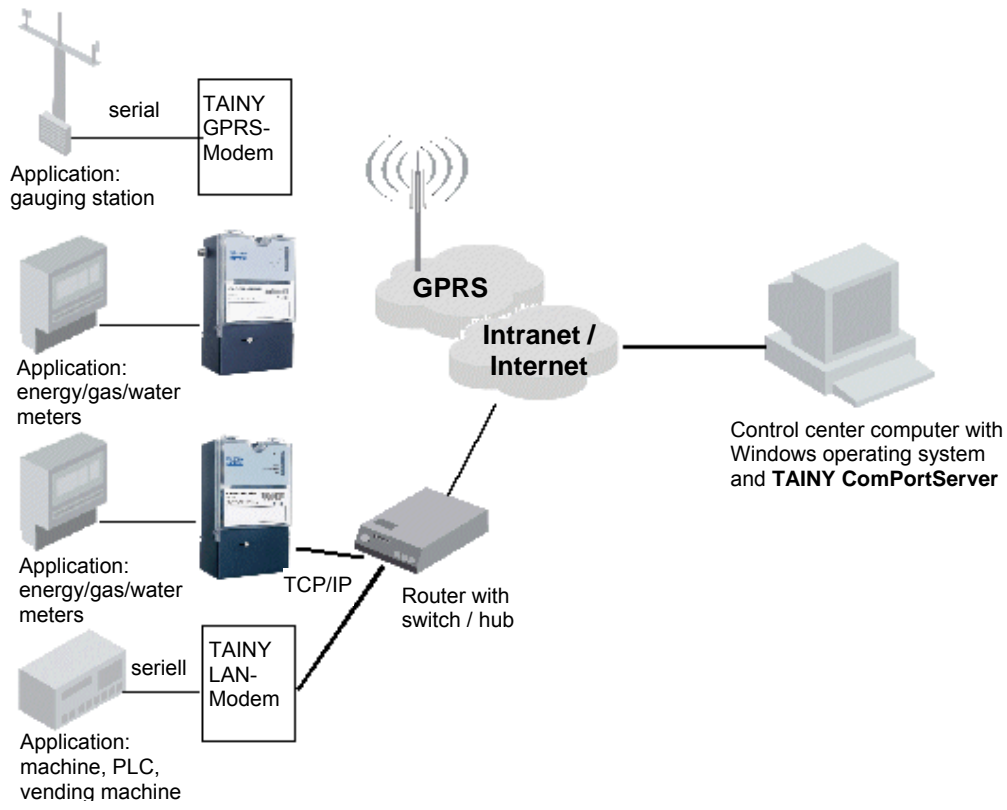

Any application connected to the ZDUE-GPRS-PLUS-IV/ZDUE-LAN-PLUS-IV can communicate with the control centre – and vice versa. The TCP/IP connection is routed via the Intranet and/or Internet.

> The receiver for the ZDUE-GPRS-PLUS-IV/ZDUE-LAN-PLUS-IV is a computer with Internet access on which the TAINY ComPortServer (CPS) is executed. This software provides the control centre software with up to 255 virtual COM ports. These ports are used as before to access the remote applications, but now they do so via TCP/IP-based networks (Intranet, Internet, GPRS).

**LL dedicated line mode** A leased line connection is established virtually between the ZDUE-GPRS-PLUS-IV/ZDUE-LAN-PLUS-IV and the control centre computer on which the TAINY ComPortServer is installed. The ZDUE-GPRS-PLUS-IV/ZDUE-LAN-PLUS-IV is operating in **LL** (LL = **L**eased **L**ine).

# **3.2 ZDUE-***GPRS***-PLUS-IV**

# **3.2.1 General**

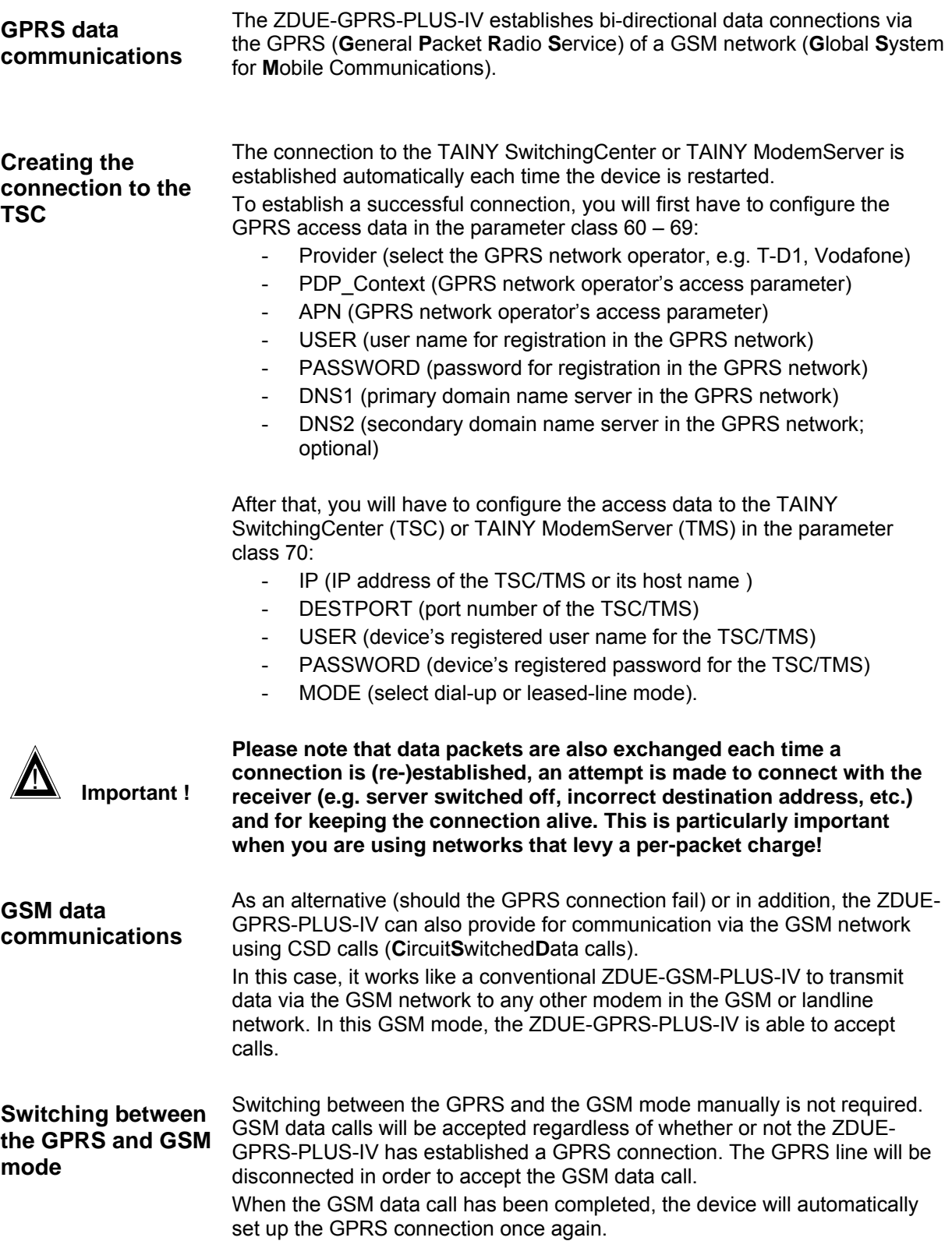

#### **Remote configuration via the GSM data connection**

The remote configuration of the ZDUE-GPRS-PLUS-IV can also be done via a GSM connection.

 $\bullet$  There may be restrictions on GPRS transmission for time-critical applications. As a rule, the transmission time in the GPRS network only lasts a few 100 milliseconds, but because of the packet-transmitting infrastructure of the GPRS network, individual data packets may take longer, i.e. they may take up to several seconds. This can also lead to problems when time-critical control centre software is used if this software expects a response to commands it has transmitted within a specific time period.

# **3.2.2 Operating elements and function indicators**

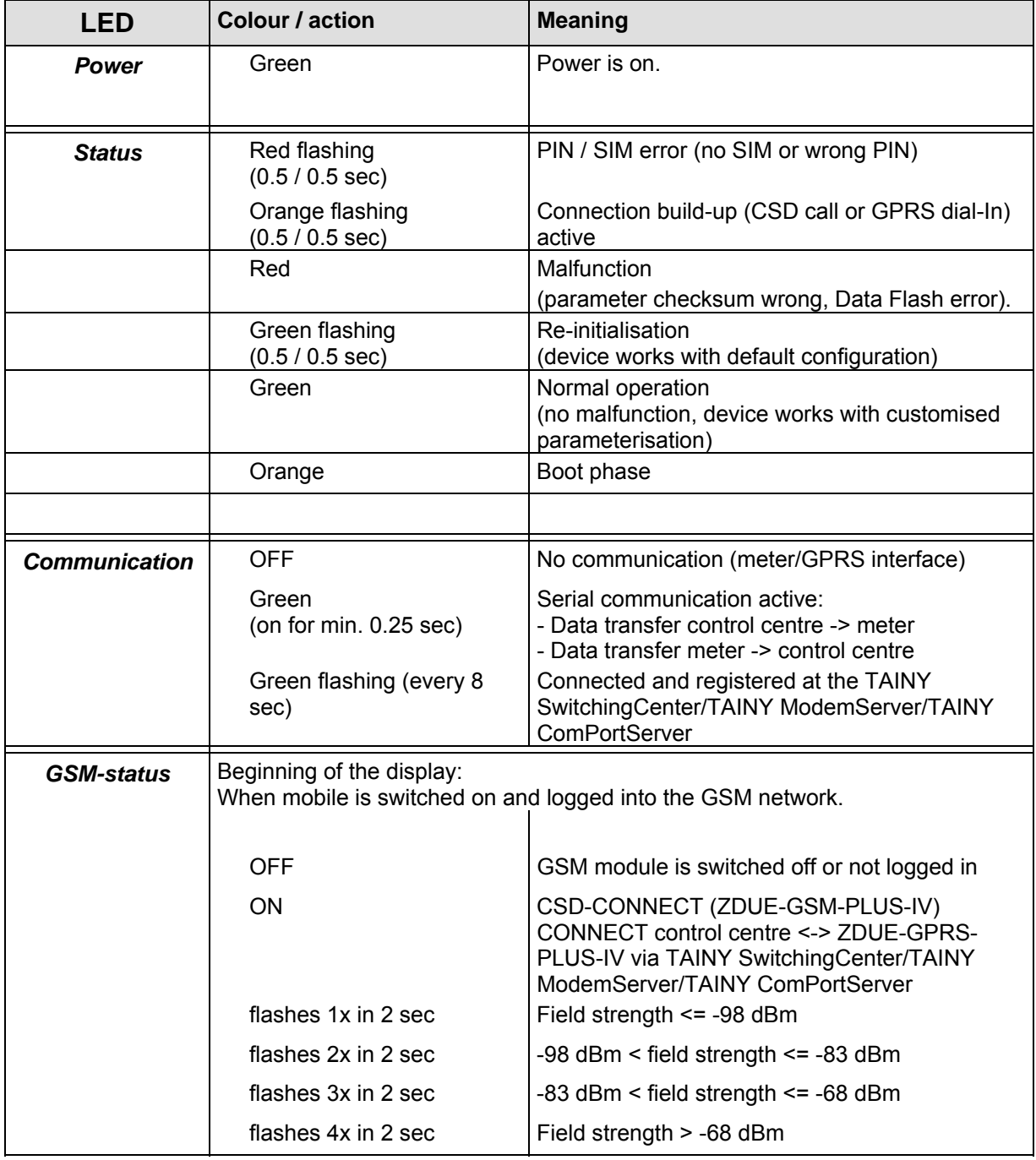

The ZDUE-GPRS-PLUS-IV's 4 light-emitting diodes operate in GPRS mode as follows:

# **3.2.3 Upgrading the ZDUE-GSM-PLUS-IV for the GPRS mode**

If you have bought ZDUE-GSM-PLUS-IV type devices that are already ready for GPRS service ('GPRS-prepared'), you will have to perform the following steps before you can use the devices for GPRS communications:

- 1. Update the device with GPRS-enabled firmware.
- 2. Have Dr. Neuhaus Telekommunikation GmbH activate the GPRS functionality (subject to a fee, required for each device).
- 3. Operate the device with the SIM card of a network operator that supports GPRS.
- 4. Have the network operator activate GPRS for the user concerned.

# **3.2.4 Configure the device where required**

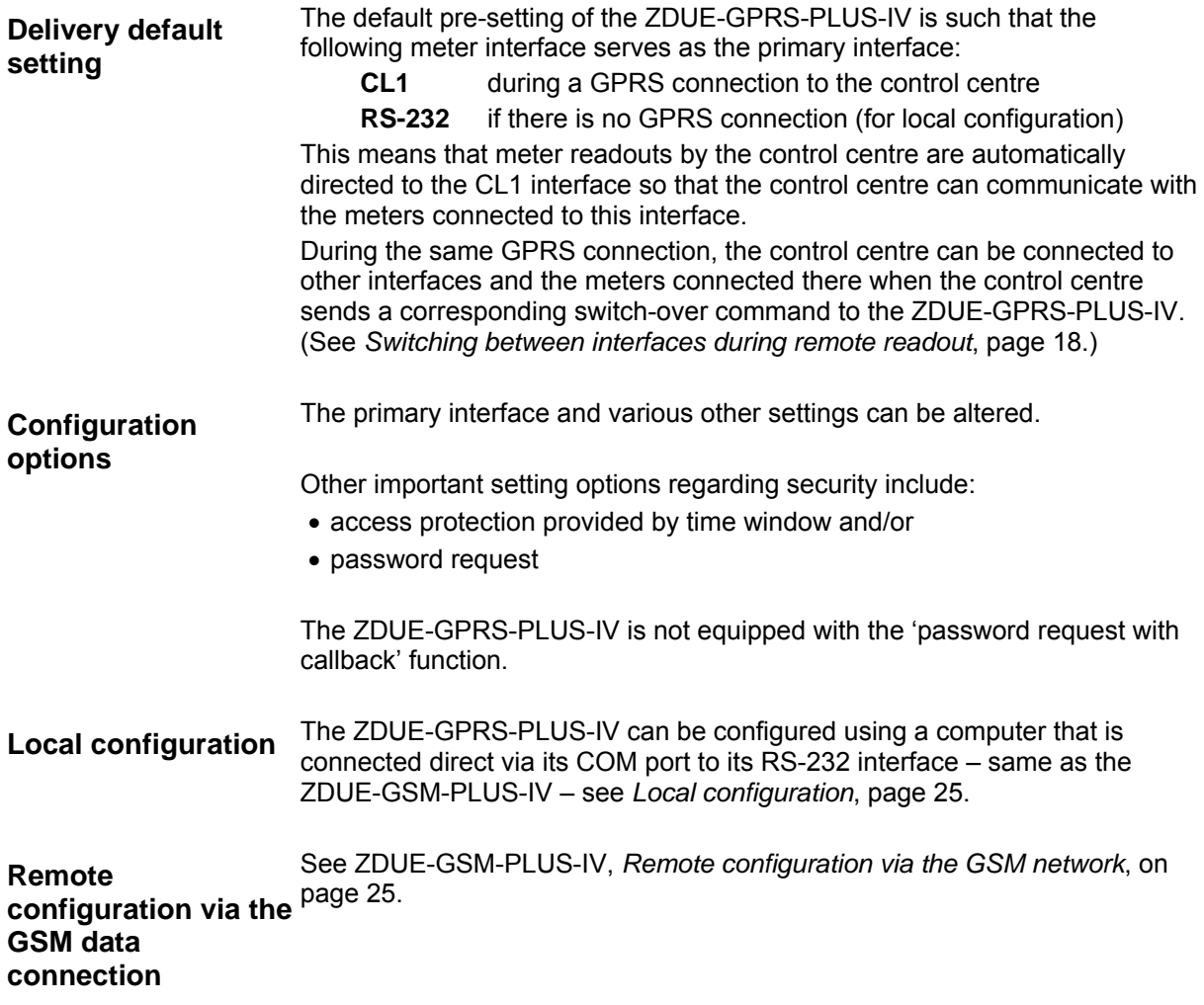

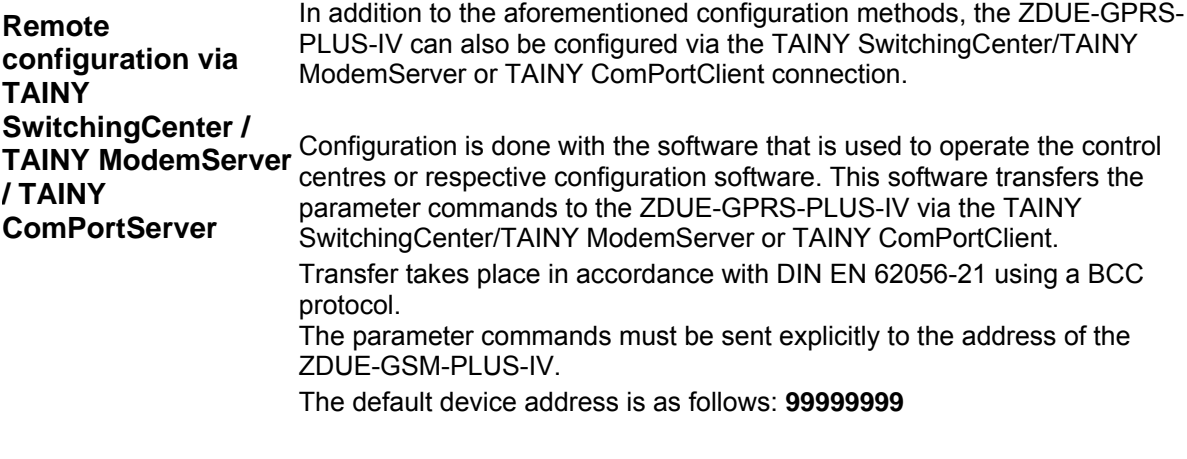

The device address is configurable. It has 16 digits; numbers and letters are permissible

# **3.2.5 Additional sections in the** *para.ini* **parameter file**

Compared to the ZDUE-GSM-PLUS-IV's parameter file (cf. Section 2.5.2), the following sections have been added to the ZDUE-GPRS-PLUS-IV's parameter file:

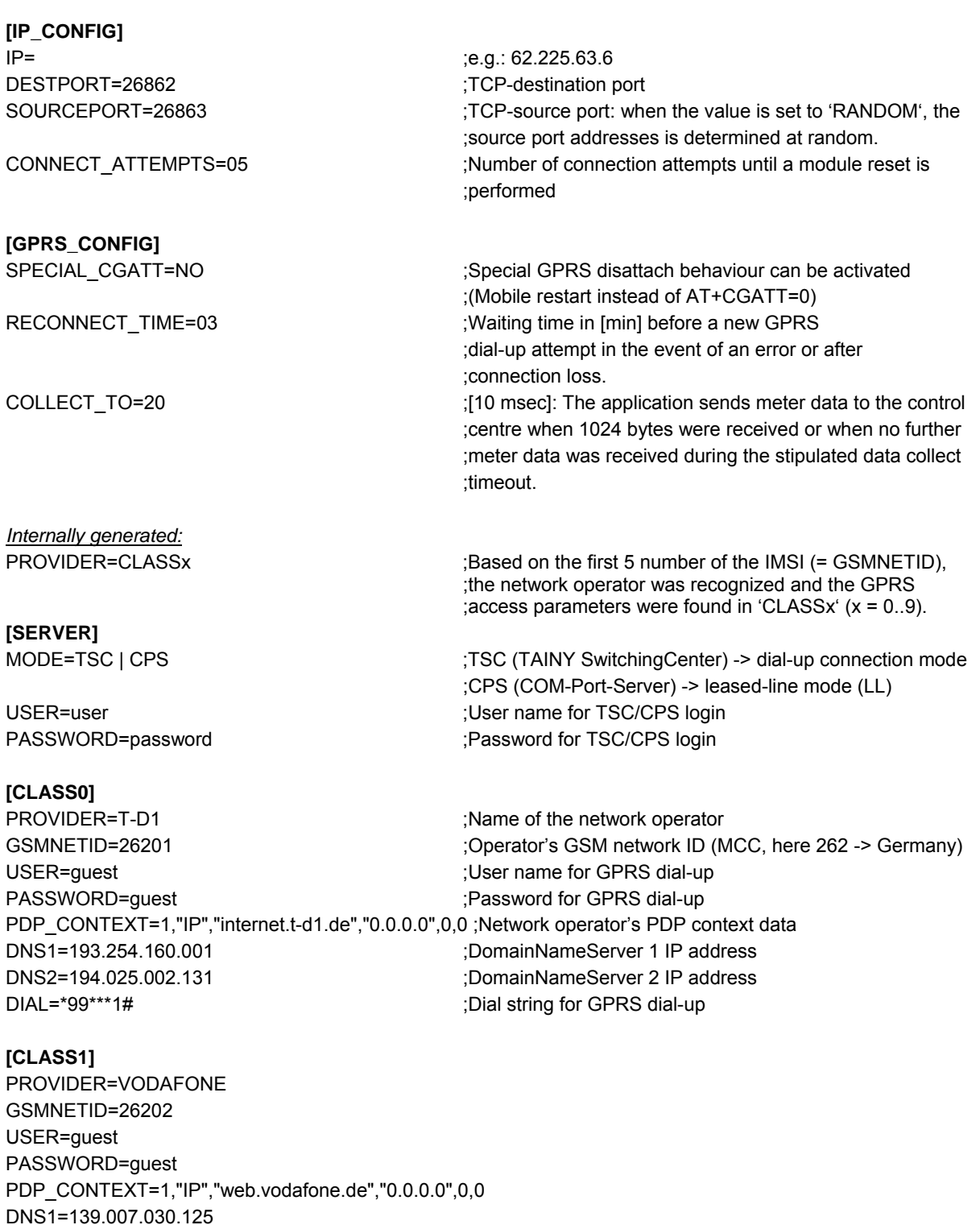

**[CLASS2]** 

DIAL=\*99\*\*\*1#

PROVIDER=Eplus GSMNETID=26203

DNS2=139.007.030.126

USER=guest PASSWORD=guest PDP\_CONTEXT=1,"IP","internet.eplus.de","0.0.0.0",0,0 DNS1=212.023.097.002 DNS2=212.023.097.003 DIAL=\*99\*\*\*1#

#### **[CLASS3]**

PROVIDER=O2 GSMNETID=26207 USER= guest PASSWORD= guest PDP\_CONTEXT=1,"IP","internet","0.0.0.0",0,0 DNS1=195.182.096.028 DNS2=195.182.096.061 DIAL=\*99\*\*\*1#

#### **[CLASS4]**

DNS1=000.000.000.000 DNS2=000.000.000.000

#### **[CLASS5]**

DNS1=000.000.000.000 DNS2=000.000.000.000

#### **[CLASS6]**

DNS1=000.000.000.000 DNS2=000.000.000.000

#### **[CLASS7]**

DNS1=000.000.000.000 DNS2=000.000.000.000

#### **[CLASS8]**

DNS1=000.000.000.000 DNS2=000.000.000.000

#### **[CLASS9]**

DNS1=000.000.000.000 DNS2=000.000.000.000

# **3.2.6 Parameters and classes, class numbers**

The following table shows the section, i.e. classes contained in the parameter file *para.ini*. Numbers are assigned to these classes and must be included in the parameter commands.

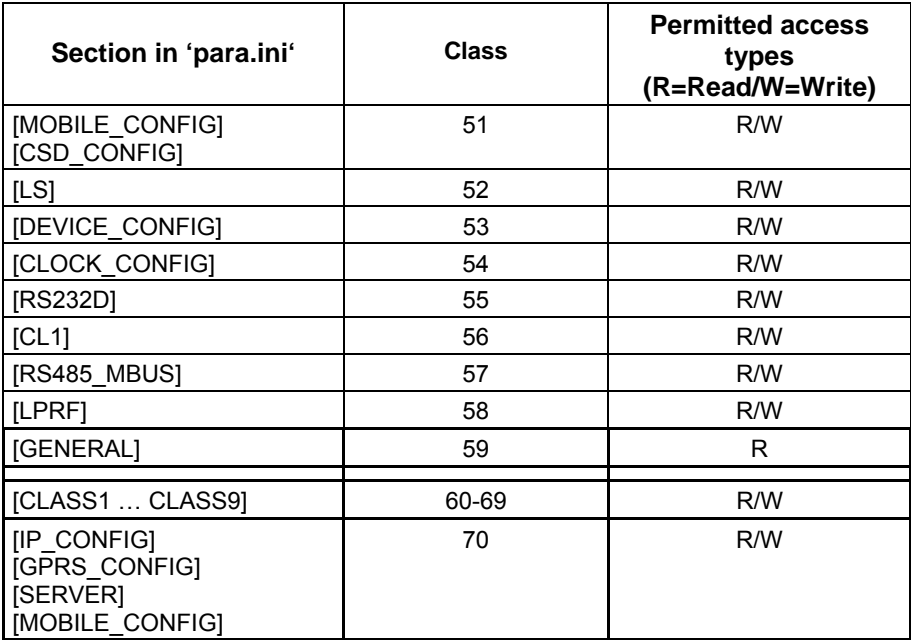

For information on classes 51 to 58, please see the description for the ZDUE-GSM-PLUS-IV.

Classes 60 to 70 – specific ZDUE-GPRS-PLUS-IV classes, are explained more closely in the sections below.
#### **3.2.6.1 Parameter classes 60 – 69 [GPRS access parameters]**

Length of Class 6\* data record in the RAM: 321 bytes (**0x0141**) Length of the Class 6\* data record during communication: 327 bytes

#### **Default configuration:** The default configuration for **Class60 (C60)** is indicated in **bold print**.

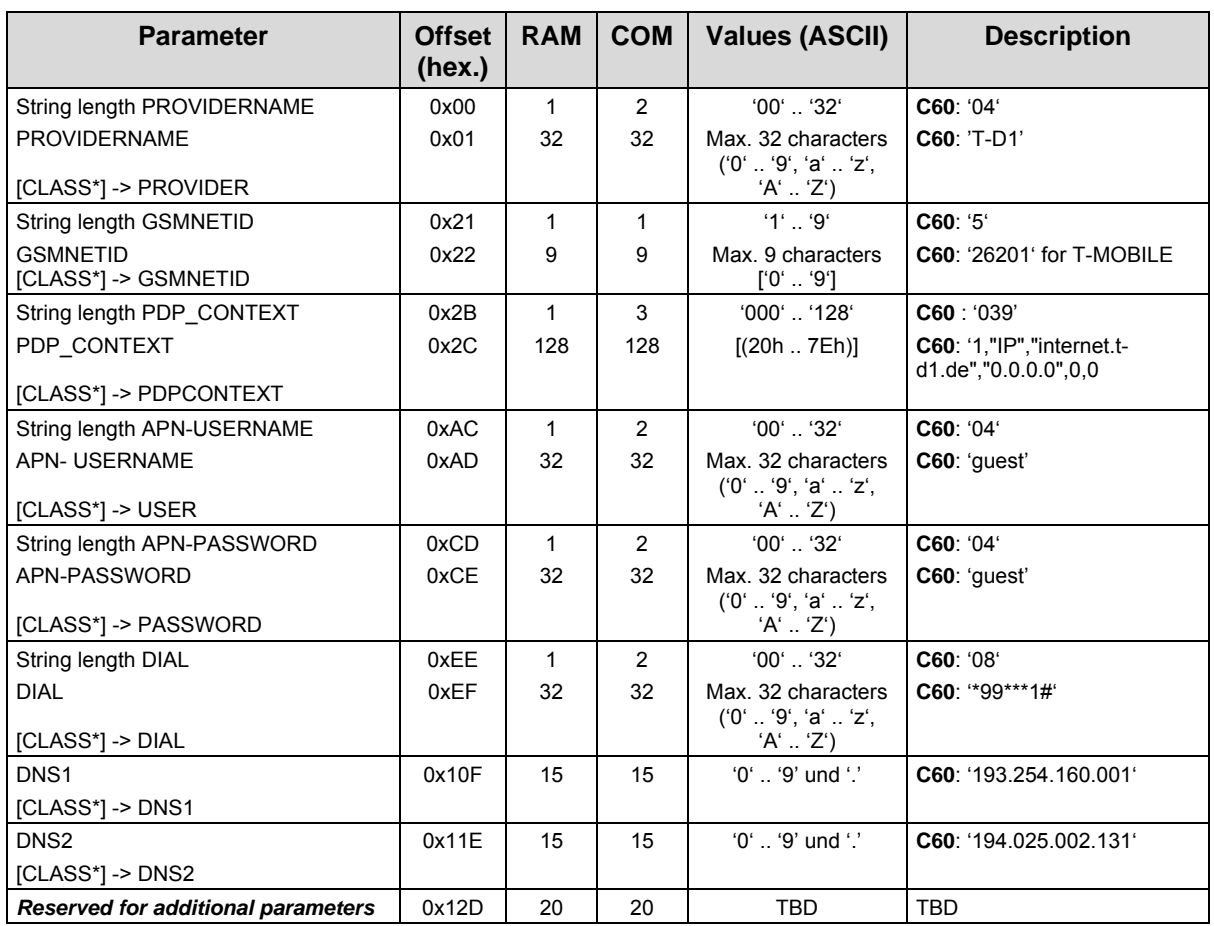

In the parameter classes 60 to 69, it is possible to store up the provider-specific GPRS access parameters for up to 10 different network providers. Based on the IMSI of the SIM card inserted into the device, the firmware automatically recognises the GSMNETID (first 5 numbers of the IMSI) of the provider responsible and searches for this GSMNETID in the sections [CLASS0] to [CLASS9]. If it finds this information, the parameters contained in this section will be used and the section name (e.g. 'CLASS0') will be entered as the 'PROVIDER' parameter in the section [GPRS\_CONFIG].

In the default configuration, the GPRS access parameters for 4 German network operators are entered in Classes 60 to 63:

**Class60** ( Section [CLASS0] ) contains the access parameters for **T-D1**.

**Class61** ( Section [CLASS1] ) contains the access parameters for **VODAFONE**.

**Class62** ( Section [CLASS2] ) contains the access parameters for **E-PLUS**.

**Class63** ( Section [CLASS3] ) contains the access parameters for **O2**.

## **3.2.6.2 Parameter-Class 70 [GPRS general parameters]**

Length of Class 70 data record in the RAM: 169 bytes (**0x00A9**) Length of Class 70 data record during communication : 181 bytes

#### **Default configuration:** The default configuration for **Class70** is indicated in **bold print**.

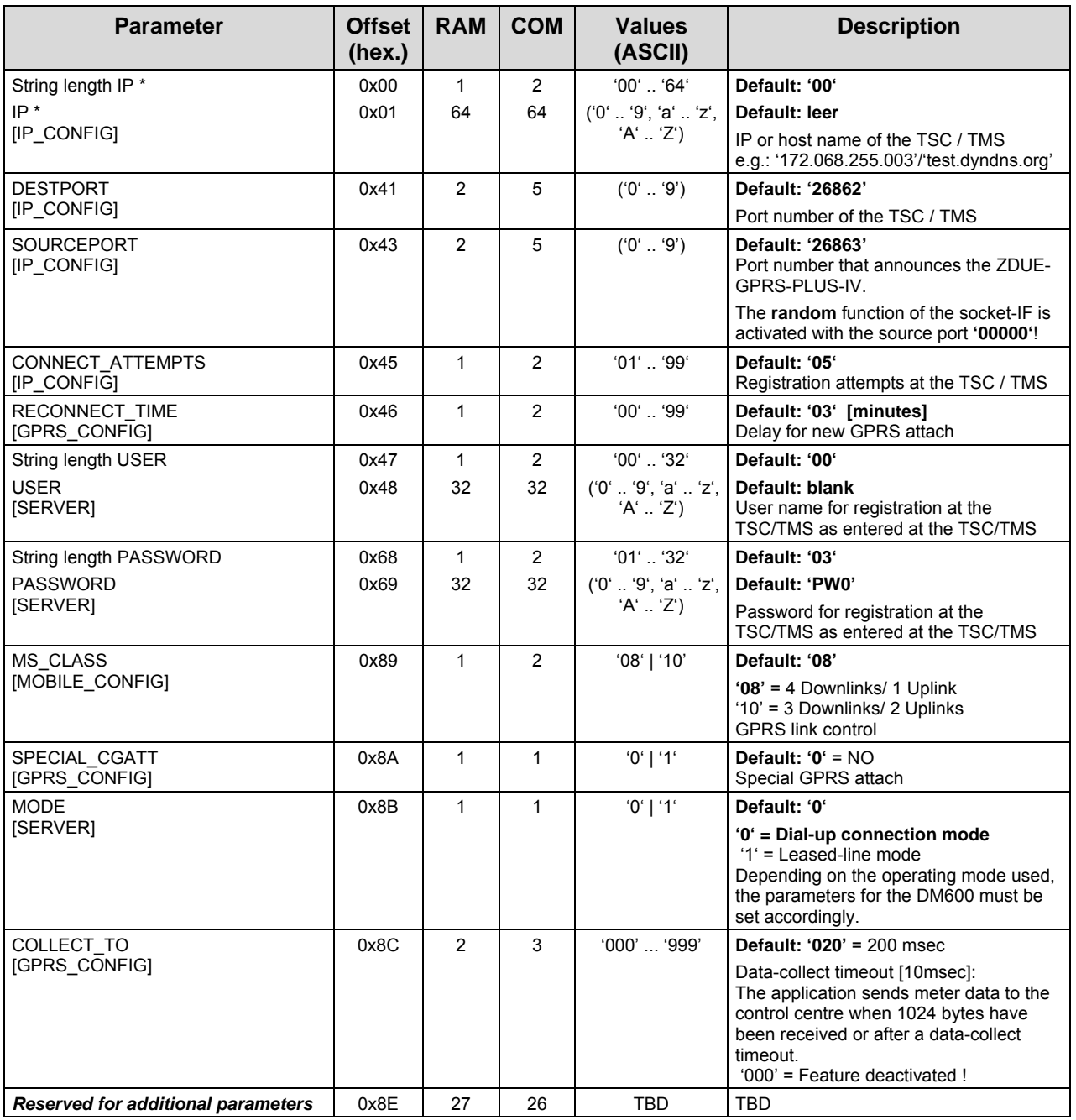

\*: If the IP destination address is parameterised as a 'blank string' or '000.000.000.000', the device will not make a GPRS attach (-> CSD operation).

If necessary, the firmware will automatically generate the 'PROVIDER' parameter in Section [GPRS\_CONFIG]. This parameter can be neither set nor read via communication.

## **3.2.6.3 Updating the firmware of the ZDUE-GPRS-PLUS-IV**

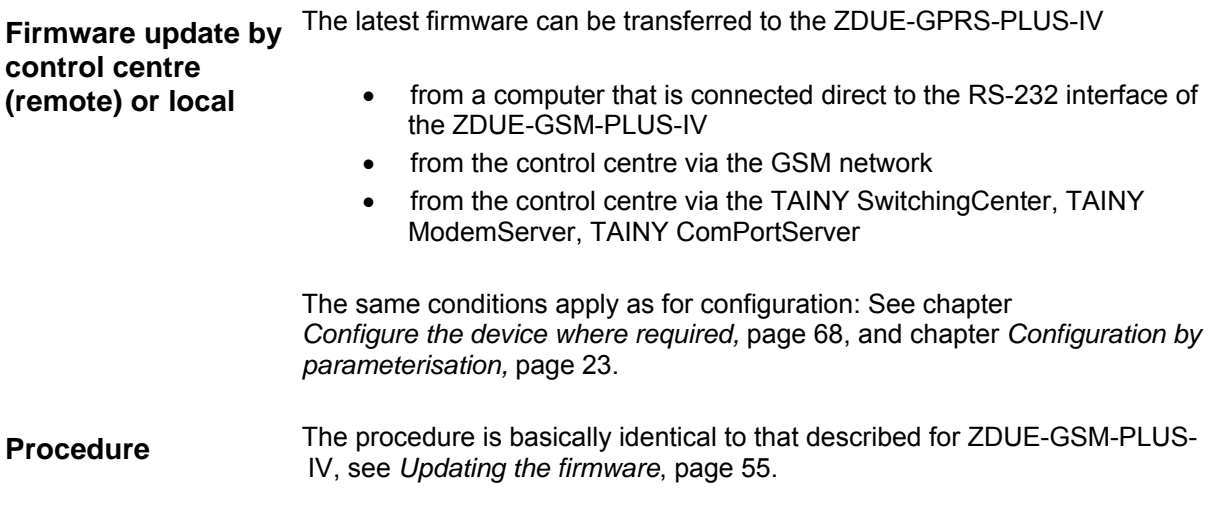

## **3.3 ZDUE-***LAN***-PLUS-IV**

## **3.3.1 General**

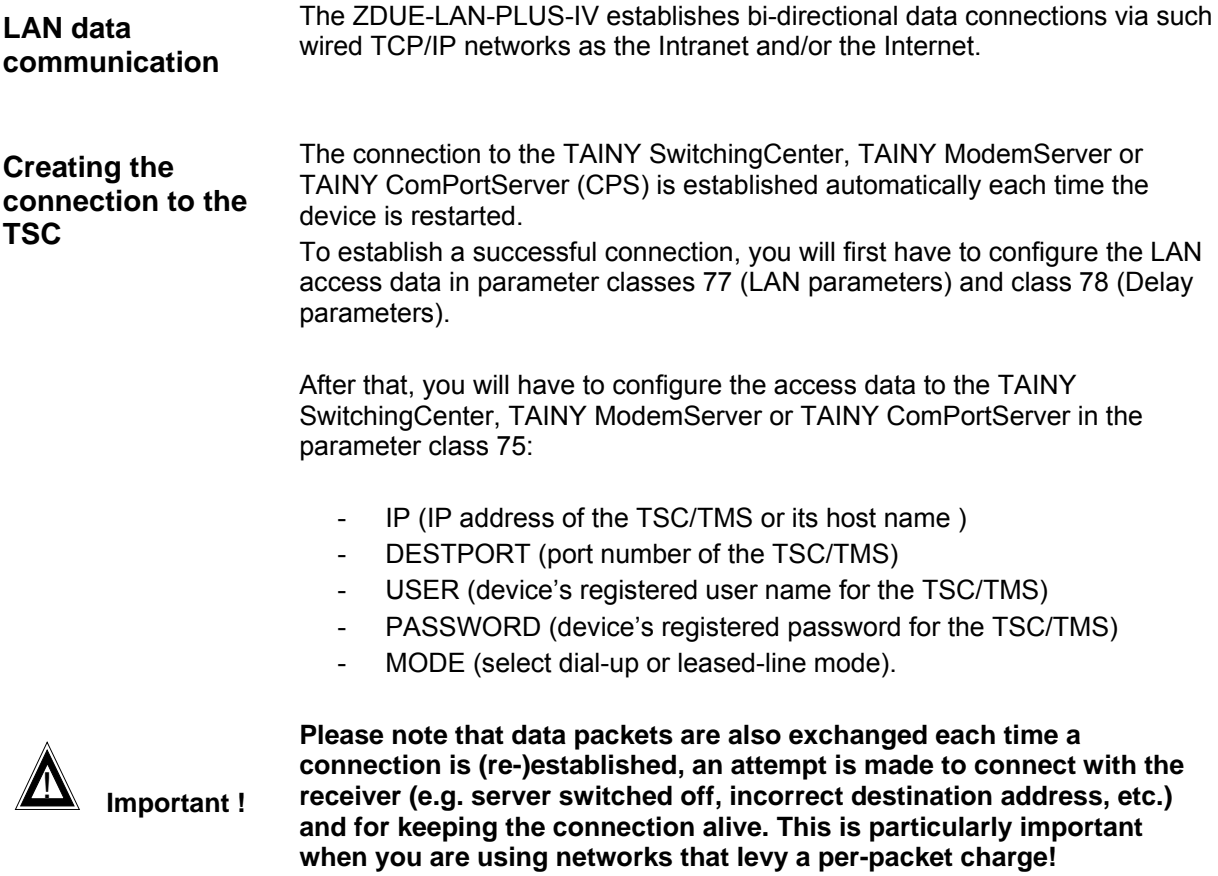

# **3.3.2 Operating elements and function indicators**

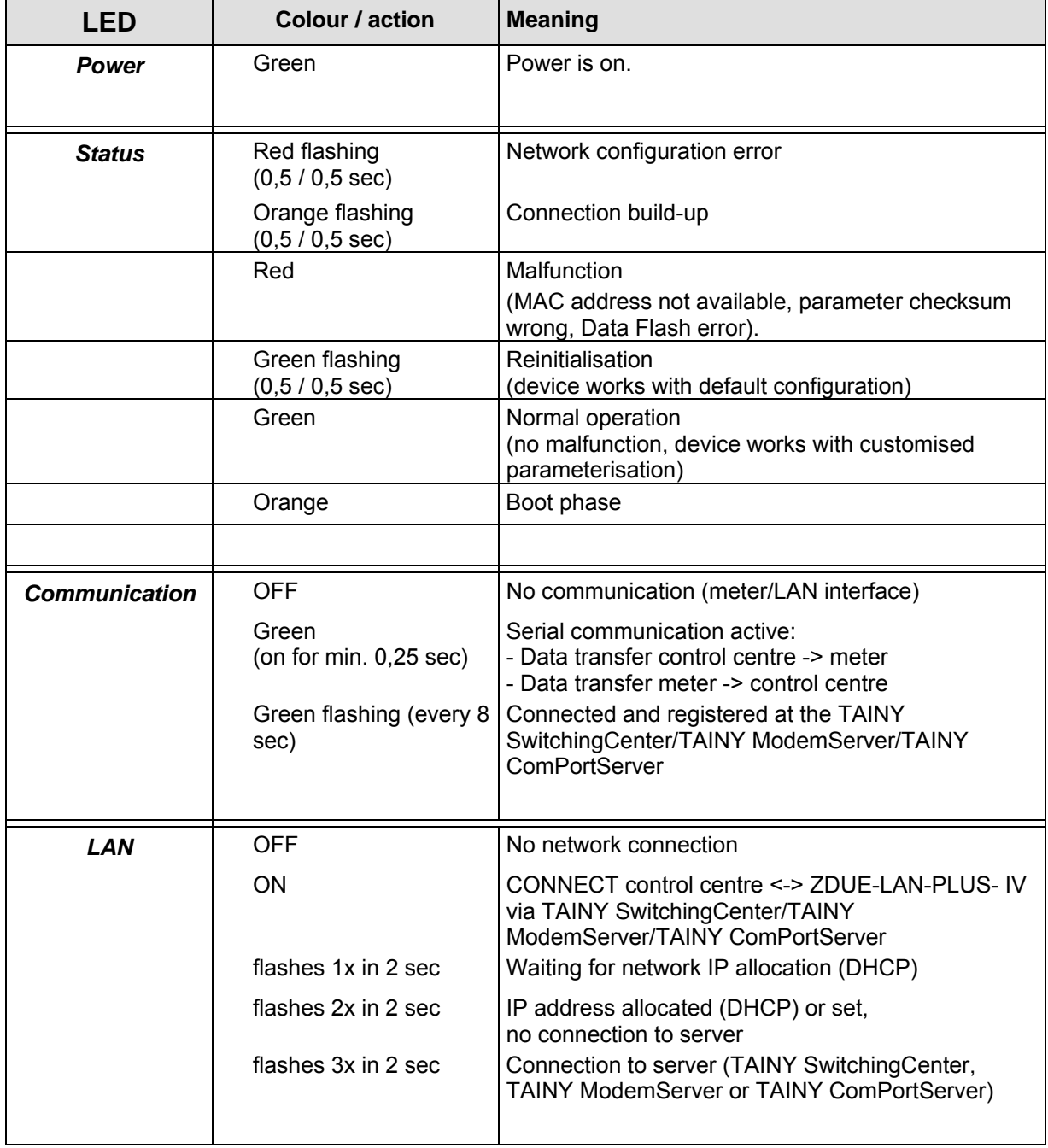

The ZDUE-LAN-PLUS IV's 4 light-emitting diodes operate in GPRS mode as follows:

## **3.3.3 Putting the device into operation**

To put the ZDUE-LAN-PLUS-IV into operation, proceed as follows:

- 1. Read the safety precautions (see *Safety Precautions ZDUE-LAN-PLUS-IV*) Page
- 2. Connect the meters 13
- 3. Connect the ZDUE-LAN-PLUS-IV to the network (LAN) 78
- 4. Connect the ZDUE-LAN-PLUS-IV to the power supply 15
- 5. Configure the ZDUE-LAN-PLUS-IV (e.g. set LAN parameter, access data to server, date and time) 79

#### **3.3.3.1 Connecting the ZDUE-LAN-PLUS-IV to the network (LAN)**

**ZDUE-LAN-PLUS-IV**

**LAN: To connect the device to**  device to the TCP/IP network (LAN) via Ethernet cable. **the TCP/IP network**  The ZDUE-LAN-PLUS-IV is equipped with an RJ45 interface to connect the

**RJ45 Front view lower part of housing** 

**Position RJ45**

**Please make sure that the connection cable you use is a shielded** twisted pair (STP) cable.

Please also see chapter *Technical Data ZDUE-LAN-PLUS-IV* .

# **3.3.4 Configuring the device**

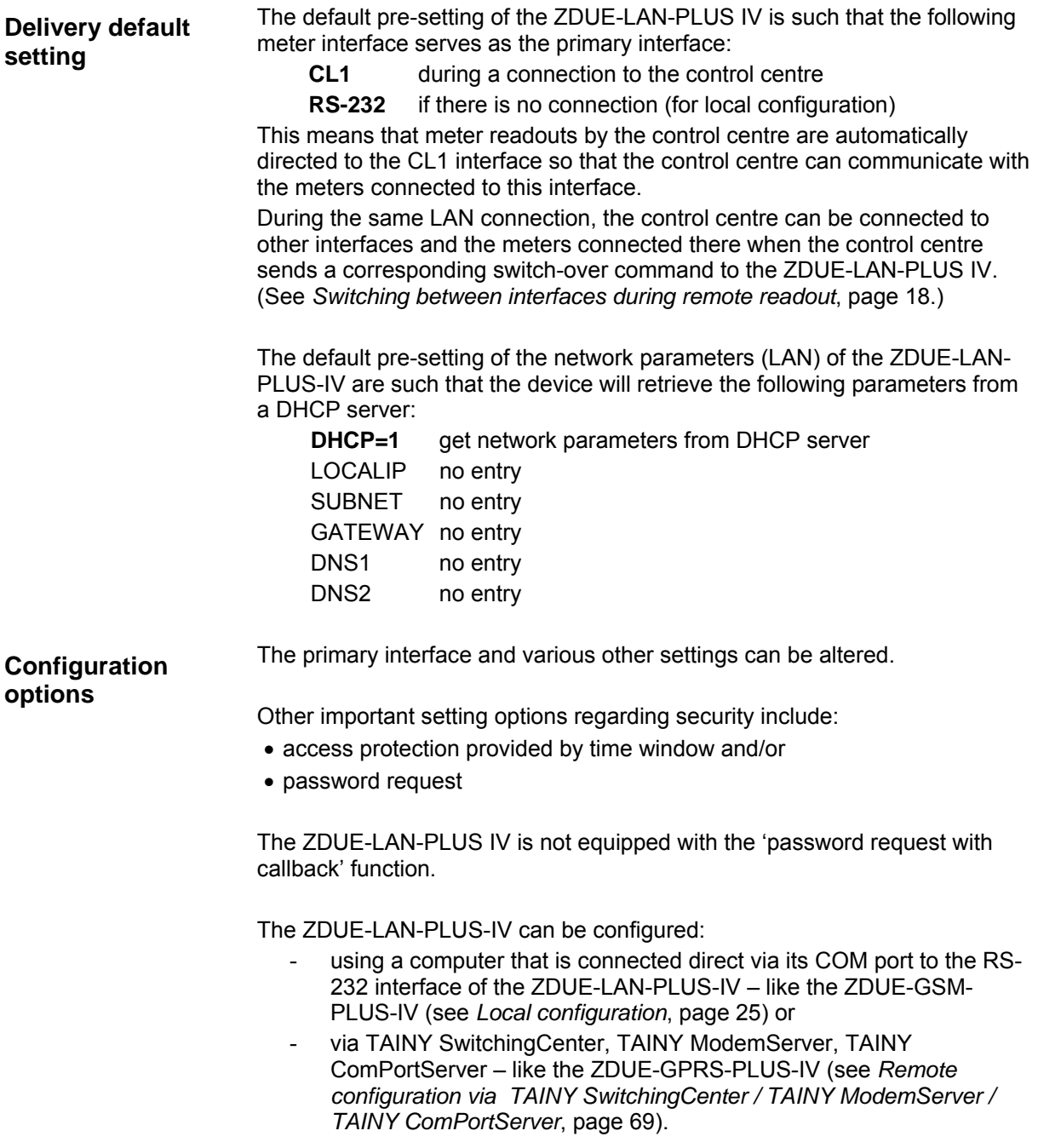

## **3.3.5 The parameter file** *para.ini*

; ZDUE-LAN-PLUS IV Parameter File

**[LS]** ;Control centre parameters

**[DEVICE\_CONFIG]** 

**[CLOCK\_CONFIG]** 

 $\cdots$  :  $\cdots$  :  $\cdots$  = :

**[CL1]** ;Current Loop Interface (active)

BREAK TIME=20...3000 **in the surface in the SEC in the SEC is considered** in the physical break in msec

BREAK\_TIME=*20...3000* ;Duration of physical break in msec

PROTECTION= *NO* | *PASSWORD* ;NO: no password protection, PASSWORD: password ;without callback PASSWORD=*control\_centre\_password* ;Control centre password (max. 16 characters) TRANSFER TO=10 .. 99 **inactivity for > timeout [sec] => close connection** 

IEC\_ADR=iec\_adr\_zdue\_lan **interpretent assets and interpretent and interpretent in FC** address of ZDUE-LAN-PLUS-IV (max. 16 ;characters, ;def.: '99999999') IEC\_IDENT=*identification\_zdue\_lan* ; Device identification of ZDUE-LAN-PLUS IV ;(max. 16 characters, def.: TBD) IEC\_SET\_PW=*set\_password\_zdue\_lan* ; Set password of the ZDUE-LAN-PLUS IV ;(max. 16 characters, def.: '00000000') IEC\_TA=2 ... 20<br>IEC TR=2 ... 20 **in acc. with EN 62056-21 (default: 15 [sec]).**<br>IEC TR=2 ... 20 **in acc. with EN 62056-21 (default: 15 [sec]**). IEC\_TR=2 ... 20<br>EXT IF=CL1 | RS232 | RS485 | M\_BUS :tr in acc. with EN 62056-21 (default: 15 [sec]). EXT\_IF=*CL1* | *RS232* | *RS485* | *M\_BUS* ;Determination of external interface (meter interface) EVU\_IDENT=property\_no\_ZDUE\_LAN ;Property no for billing data record (type ,String'; fixed ;length) (def.: 00000000)

SOWI\_TIME1=date\_time  $\qquad \qquad ;$ Next switch time summer/winter time ;e.g.: SOWI\_TIME1=28.10.2002 03:00 SOWI\_TIME2=date\_time  $(3,03,30,2)$  ;2nd switch time summer/winter time (3,03,30,2) SOWI\_TIME3=date\_time  $(3,10,26,3)$ 

SOWI\_TIME20=date\_time ;20th switch time summer/winter time (12,03,25,2) Call acceptance time window, e.g. 03:00 to 05:40

**[RS232D]** ;RS232 section for ZDUE-LAN-PLUS IV BAUDRATE=300 ...115200 ;Start baud rate in acc. with EN 62056-21 (ModeC) ;No. of data bits (max. 1 digit and only numbers permitted) STOPBITS=1 | 2 <br>
No. of stop bits (max. 1 digit and only numbers permitted) PARITY=NO | EVEN | ODD ;Parity (only NO, EVEN or ODD permitted) BREAK= YES | NO ;No=do not send physical break in case of GSM disconnect ;Yes=send physical break in case of GSM disconnect BREAK\_TIME=20...3000 ;Duration of physical break in msec (Def.: 300 msec) MODE=MODEC | TRANSPARENT ;ModeC monitoring (Def.) or direct transparent (without baud ;rate switching)

DTR\_MODE=ALWAYS | ONLINE ;DTR-activation: always active | only when device is online

BAUDRATE=300 ...19200 **in acc. with EN 62056-21 (ModeC)**  $\cdot$  Start baud rate in acc. with EN 62056-21 (ModeC) DATABITS=7 | 8 ;No. of data bits (max. 1 digit and only numbers permitted) No. of stop bits (max. 1 digit and only numbers permitted) PARITY=NO | EVEN | ODD ;Parity (only NO, EVEN or ODD permitted) BREAK= YES | NO **interest in the senative sensus**; No=do not send physical break in case of disconnect ;Yes=send physical break in case of disconnect MODE=MODEC | TRANSPARENT ;ModeC monitoring or direct transparent (without baud ;rate ;switching)

#### **[RS485\_MBUS]** ;RS485-/M-Bus Interface

BAUDRATE=300 ...115200 **in the set of the Start baud rate in acc. with EN 62056-21 (ModeC)**<br>DATABITS=7| 8 **DATABITS=7|** 8 ;No. of data bits (max. 1 digit and only numbers permitted) STOPBITS=1 | 2 <br>
No. of stop bits (max. 1 digit and only numbers permitted) PARITY=*NO* | *EVEN* | *ODD* ;Parity (only NO, EVEN or ODD permitted) BREAK= YES | NO **EXALLERGIST CONSUMING THE SET ON SERVICE SET A** ;No=do not send physical break in case of disconnect ;Yes=send physical break in case of disconnect MODE=*MODEC* | *TRANSPARENT* ;ModeC monitoring or direct transparent (without baud rate ;switching)

ACTIVE\_EDGE\_LP1=FALL | RISE ;Active edge LP1 ACTIVE\_EDGE\_LP2=FALL | RISE ;Active edge LP2 ACTIVE\_EDGE\_LP3=FALL | RISE ;Active edge LP3

**[IP\_CONFIG]**  DESTPORT=server\_port\_address

#### **[SERVER]**

MODE=*TSC* | *CPS*<br>USER=*Username\_for\_Server\_Login* ;User name for server login (def.: M/ PASSWORD= *Password\_for\_Server\_Login* ;Password for server login USER2=*Username\_for\_Server2\_Login* ;Username for login to 2nd server<br>
PASSWORD2= Password for Server2 Login :Password for login to 2nd server PASSWORD2= Password for Server2 Login

**[LAN]**  $\downarrow$  **LAN** = Local Area Network<br> **PPPOE** ENABLE=YES | NO  $\downarrow$  activate/deactivate PPPoE

LOCALIP=IP\_Address\_of\_zdue  $\qquad$  :IP address of the ZDUE\_LAN

DNS1=*IP\_Address\_of\_DomainNameServer1* ;IP address of one DomainNameServer DNS2=IP\_Address\_of\_DomainNameServer2<br>DHCP\_TIME=dhcp\_time

**[LPRF]** ;LPRF = Load profile ;Measurement period duration (5 / 15 / 30 / 60 [minutes]) ACTIVE\_TIME\_LP1=10...150 ;Minimum pulse duration LP1 (10 ... 150 [msec]) ACTIVE\_TIME\_LP2=10...150 (ACTIVE\_TIME\_LP2=10...150 ;Minimum pulse duration LP2 (10 ... 150 [msec])<br>ACTIVE TIME LP3=10...150 (ACTIVE 150 [msec]) ;Minimum pulse duration LP3 (10 ... 150 [msec]) EDIS\_KZ\_LP1=edis\_index\_no.\_channel1 ;EDIS index no. channel 1 (LP1) (e.g.: '1.5', max. 7 ;characters) EDIS KZ LP2=edis index no. channel2 ;EDIS index no. channel 2 (LP2) (e.g.: '1.5', max. 7 ;characters) EDIS KZ LP3=edis index no. channel3 ;EDIS index no. channel 3 (LP3) (e.g.: '1.5', max. 7 ;characters) EDIS\_MWE\_LP1=edis\_measuring\_unit1 ;Measuring unit channel1 (e.g.: 'kW', max. 7 characters)<br>EDIS\_MWE\_LP2=edis\_measuring\_unit2 ;Measuring unit channel2 (e.g.: 'kW', max. 7 characters)<br>EDIS\_MWE\_LP3=edis\_measuring \_unit3 ;Meas EDIS\_MWE\_LP2=edis\_measuring\_unit2 ;Measuring unit channel2 (e.g.: 'kW', max. 7 characters) EDIS\_MWE\_LP3=edis\_measuring \_unit3 ;Measuring unit channel 3 (e.g.: 'kW', max. 7 characters) LP3 FUNCTION=IMPULS | SYNC ;LP3 can be used as a pulse input (def.) or as a ;synchronisation input (MP termination) MEDIUM\_LP1=medium channel 1 ;Medium for channel (e.g.: '1-', max. 4 characters) MEDIUM\_LP2=medium channel 2 ;Medium for channel (e.g.: '1-', max. 4 characters) MEDIUM<sup>T</sup>LP3=medium channel 3 ;Medium for channel (e.g.: '1-', max. 4 characters)

IP address or hostname of the server; TCP-destination port SOURCEPORT=*zdue\_lan\_port\_address* ;Port address of the ZDUE-LAN-PLUS-IV (source) IP2=*server2\_ip\_address* ;IP address or hostname of the 2nd server DESTPORT2=*server2\_port\_address* ;TCP-destination port address of 2nd server SOURCEPORT2=*zdue\_lan\_port\_address* ;Port address of the ZDUE-LAN-PLUS-IV (source) CONNECT\_ATTEMPTS=1...99 **;No. of connection attempts (DNS/socket/TSC)** made ;directly in succession before the ZDUE-LAN-PLUS-IV waits ;the delay time RANDOM\_DELAY=YES|NO  $\longrightarrow$  ;Activate random delay before starting the socket IF DELAY\_TIME=T1,T2,T3,....T10 ;Time ZDUE-LAN-PLUS-IV waits after ;CONNECT\_ATTEMPS tries before starting another ;connection attempt

USER=*Username\_for\_Server\_Login* ;User name for server login (def.: MAC address)

;activate/deactivate PPPoE (necessary when connected to a ;DSL modem) DHCP=*YES* | *NO* ;YES=the parameters LOCALIP, SUBNET, GATEWAY, ;DNS1 and DNS2 are automatically retrieved from a DHCP ;server. In this case the parameters are NOT stored in the ;para.ini file! ;No= the parameters have to be set by the configuration ;software SUBNET=Subnet\_Mask **in the submet mask for the sub network** in which the ZDUE-LAN is ;operated GATEWAY=*Gateway\_Address* ;IP address of the gateway that allows the crossover to ;other (sub)networks :Time (in seconds) the ZDUE-LAN waits before sending a ;new DHCP query to the DHCP server DATAFORMAT=1 / 2  $\qquad \qquad$  ;Data format during connection ZDUE-LAN <-> control ;centre

PPPOE\_USER=*Username\_for\_PPPoE* ;User name for PPPoE (def.: MAC address)<br>PPPOE\_PASSWORD= Password for PPPoE ;Password for PPPoE PPPOE<sup>D</sup>PASSWORD= Password\_for\_PPPoE PPPOE\_MODE=STD <br>  $\text{SPP}O\text{S}$ ;STD -> Standard (acc. to RFC2516)

*Parameter set internally:*

**[GSMLOG\_CONFIG]** 

PAR\_VERSION=002<br>PLATFORM=DM700 / ZDUE-LAN-PLUS IV :System-dependent parameter PLATFORM=DM700 / ZDUE-LAN-PLUS IV PRODUCT\_CODE=DNT8140 ;System-dependent parameter<br>REBOOT\_TIME=xxx ;Delay time [secs] between the

SAISON=*WINTER | SOMMER* ;Winter/summer time active

COLLECT\_TO=000 ... 999 **interpreterate in the system of the system** ;Timeout [10 msec]: The application sends meter data to the ;control centre when no further meter data was ;received ;during the stipulated data collect timeout. ;(def. '20' = 200 msec)

> ;MAC (Media Access Control) address of the ;ZDUE-LAN-PLUS-IV

KENNZIFFER=50 .. 98 68 x 60 x 1ndex no. of LAN logbook in IEC communication ENABLED=*YES* | *NO* ;Record in the LAN logbook active/inactive TIMEOUT=02 .. 15 **interpreterate cyclical GSM logbook entries [min.]** TIMEOUT=02 .. 15 ;(def.: 10 min.)

**[GENERAL]** ;general parameters that must not be changed ;System works with default configuration / user ;parameterisation (may only be changed by the system) ;Delay time [secs] between the occurrence of an event ;causing a reboot and the actual rebooting (0 = Reboot ;disabled) LOG\_UART\_FILTER=1 2 3 4 5 ;DEBUG: Filter for output on the service interface<br>LOG\_FILE\_FILTER=0 1 2 3 4 5 ;DEBUG: Filter for entries in the master logbook DEBUG: Filter for entries in the master logbook

#### **3.3.6 Parameters and classes, class numbers of the ZDUE-LAN-PLUS-IV**

The following table shows the section, i.e. classes contained in the parameter file *para.ini* of the ZDUE-LAN-PLUS-IV. Numbers are assigned to these classes and must be included in the parameter commands.

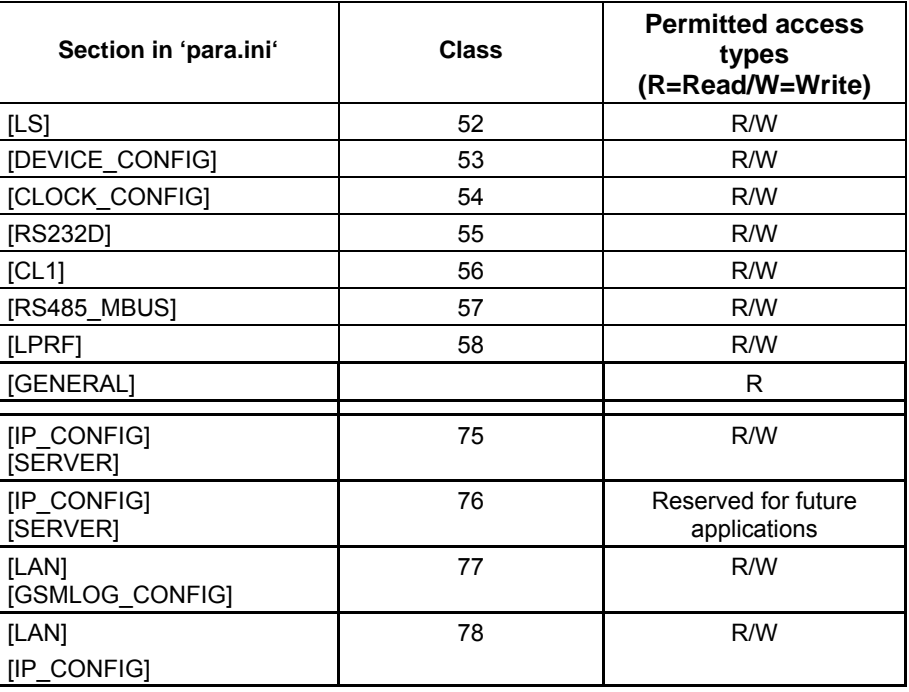

Classes 52 and 53:

For information on these classes in regard to the ZDUE-LAN-PLUS-IV, please see the following sections. (Some parameters and/or parameter values within these classes deviate from those of the ZDUE-GSM-PLUS-IV.)

Classes 54 to 58: For information on these classes, please see the description for ZDUE-GSM-PLUS-IV.

Classes 75, 77 and 78:

These specific ZDUE-LAN-PLUS-IV classes, are explained more closely in the sections below.

#### **3.3.6.1 Parameter class 52 [LS]**

Length of the Class 52 data record in the RAM: 39 bytes (**0x0027**) Length of the Class 52 data record during communication: 41 bytes

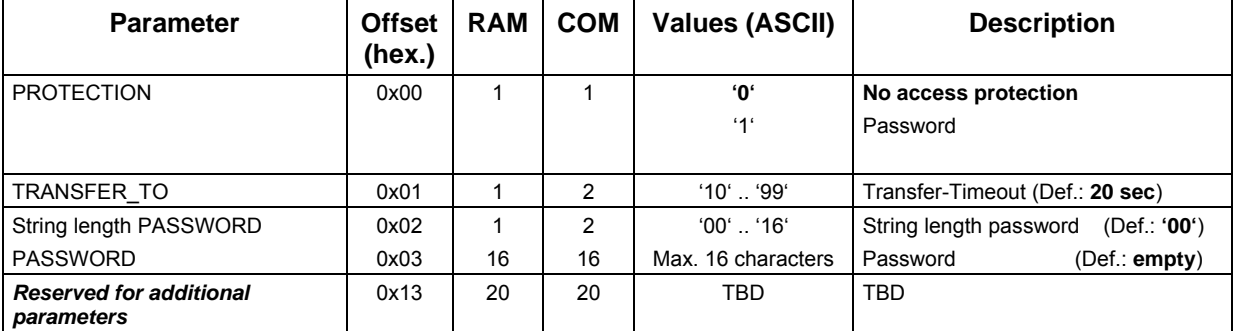

 $\supset$  If the parameter PROTECTION is set to '1' a PASSWORD must previously have been determined or have been set in the same W1 command (string length != 0). Otherwise the W1 command is acknowledged with ERROR.

## **3.3.6.2 Parameter class 53 [DEVICE\_CONFIG]**

Length of the Class 53 data record in the RAM: 74 Bytes (**0x004A**) Length of the Class 53 data record during communication: 79 Bytes

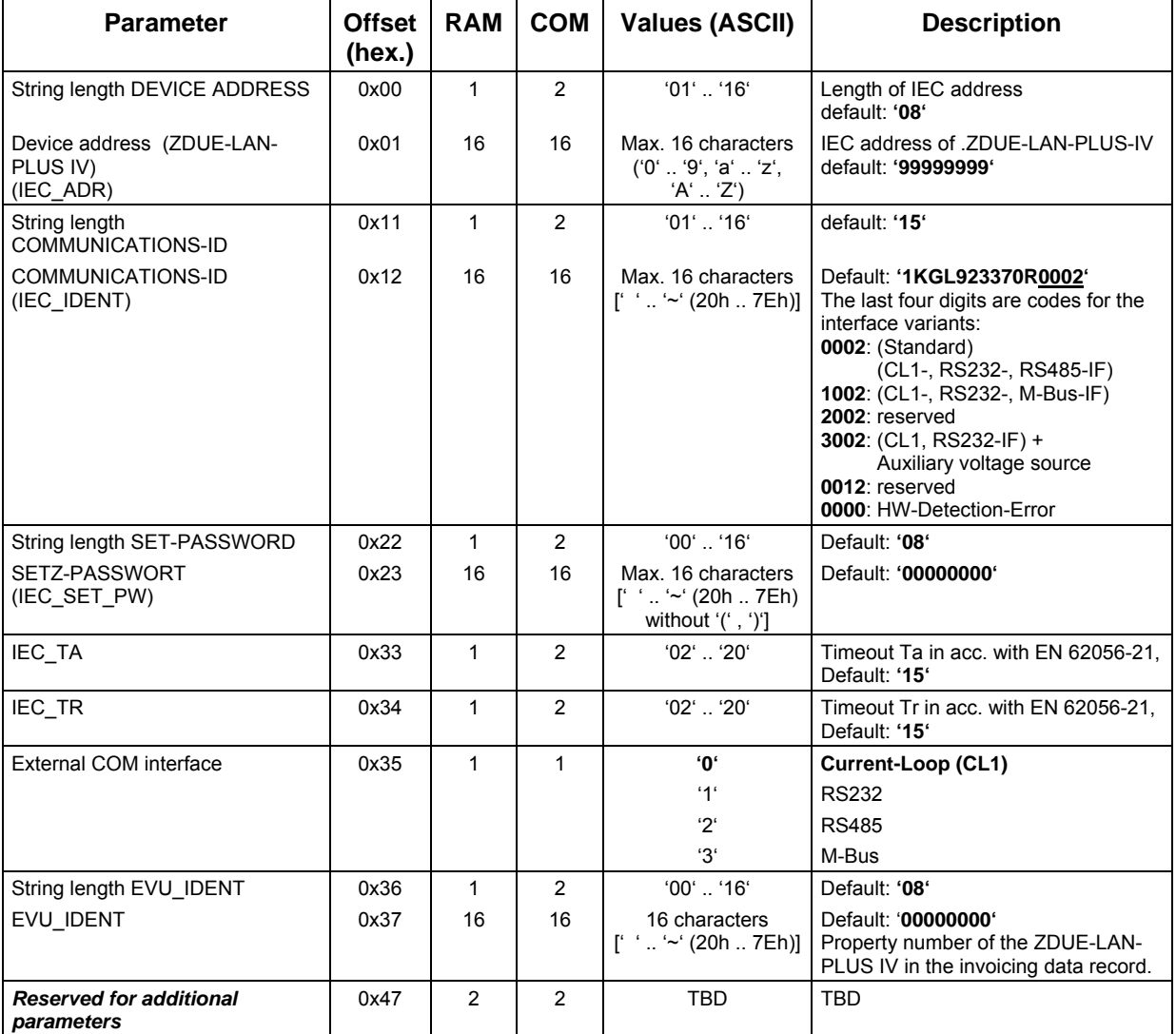

 $\supset$  If, when writing this class, the control centre selects an external COM interface which is not physically present in the device (e.g. M-Bus) the write command (W1 C5300000000) is acknowledged with 'ERROR13'.

 When setting the COMMUNICATIONS-ID (IEC\_ IDENT) the firmware of the ZDUE-LAN-PLUS-IV always sets the last four digits (referring to the string length of the IEC\_ IDENT) to the values specified by the hardware identification.

## **3.3.6.3 Parameter class 75 [IP\_CONFIG], [SERVER\_CONFIG]**

Length of the Class 75 data record in the RAM: 168 Bytes (**0x00A8**) Length of the Class 75 data record during communication: 178 Bytes (0x00B2)

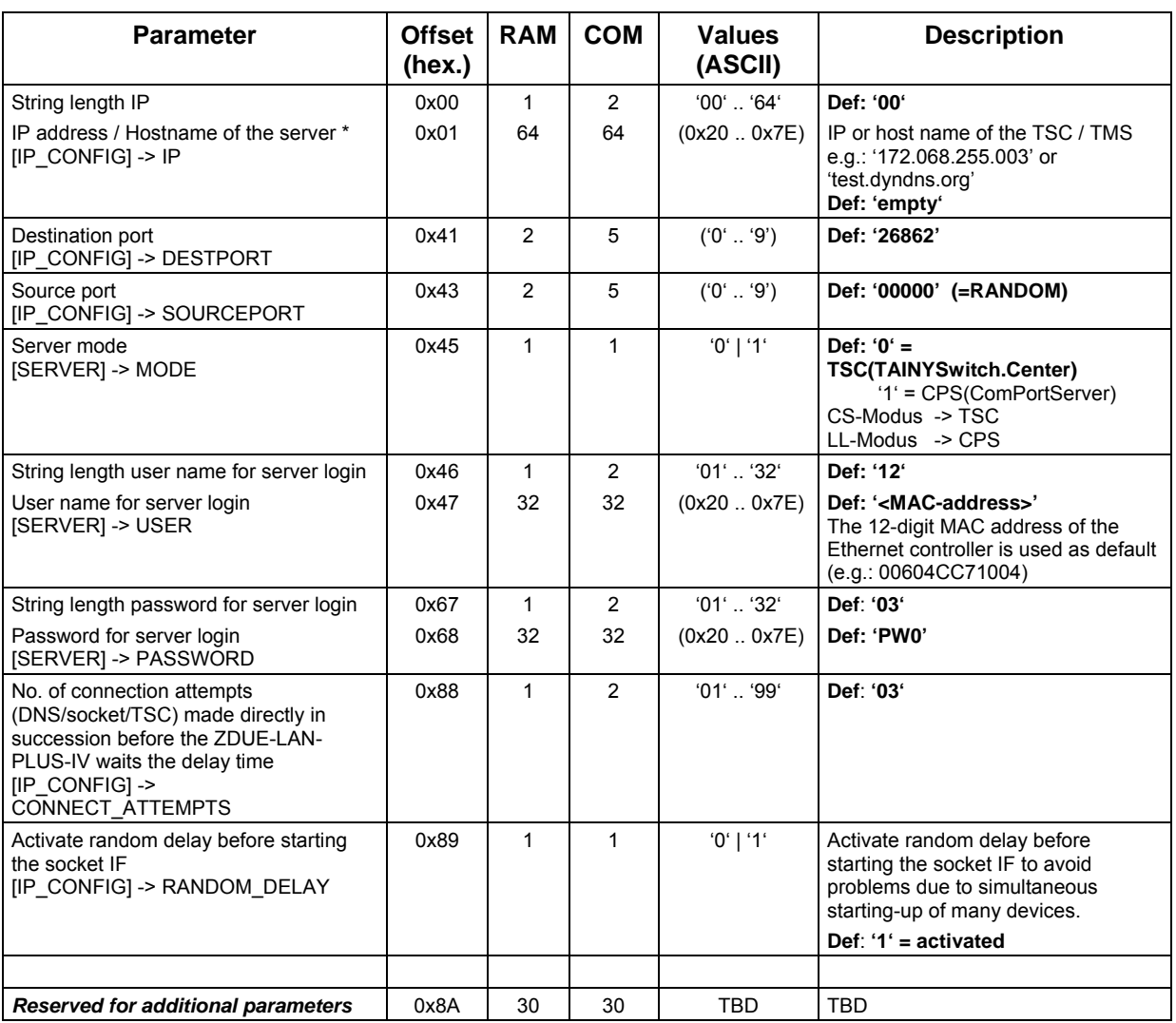

 \*: If the IP destination address is parameterised as a 'blank string' or '000.000.000.000', a connection to the server cannot be established.

## **3.3.6.4 Parameter class 76 [IP\_CONFIG], [SERVER\_CONFIG]**

For future applications and/or functions some parameters have already been defined, e.g. *IP2, PASSWORD2*, etc*.* However, these parameters are not yet supported. Please do not set these parameters and/or do not change the default settings.

## **3.3.6.5 Parameter class 77 [LAN], [GSMLOG\_CONFIG]**

Length of Class 77 data record in the RAM: 244 Bytes (**0x00F4**) Length of Class 77 data record during communication: 249 Bytes (0x00F9)

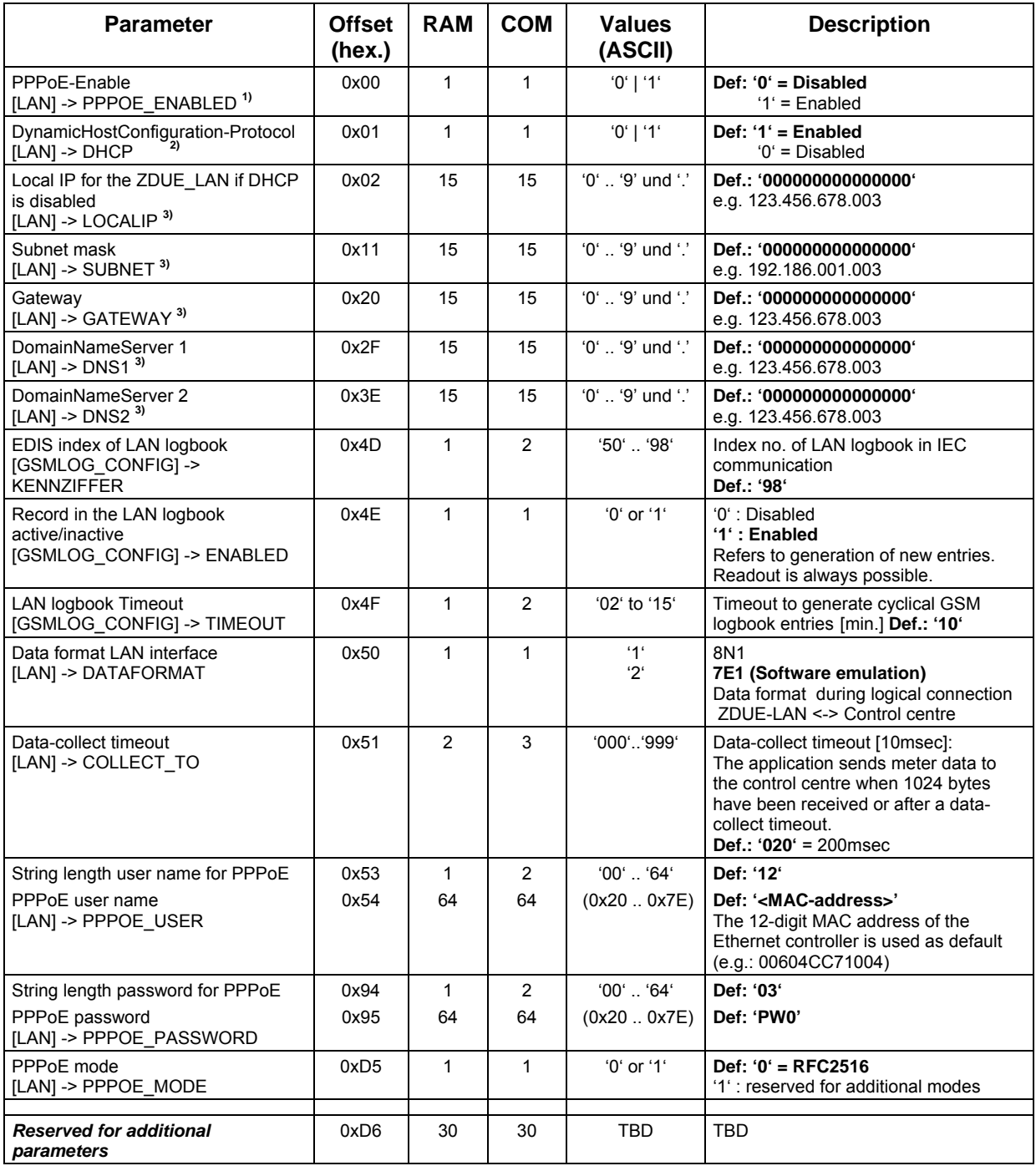

**1)** With PPPoE (PPP over Ethernet) activated, the parameters DHCP, SUBNET, GATEWAY are without function.

**2)** When the DHC Protocol (value = '1') is activated the ZDUE-LAN-PLUS-IV will automatically try to retrieve the parameters LOCALIP, SUBNET, GATEWAY, DNS1 and DNS2 from the DHCP server. Since they are dynamic, these parameters will NOT be stored in the parameter file 'para.ini'! If DHCP is not activated, the ZDUE-LAN-PLUS-IV has to be programmed with a fixed IP address ([LAN]->LOCALIP) as well as the subnet mask, Gateway IP address and one or both DNS servers. If the LOCALIP and SUBNET are not entered although the DCHP is deactivated, ZDUE-LAN-PLUS-IV will use the following values for LOCAL and SUBNET: LOCALIP=192.168.001.100, SUBNET=255.255.255.0 (in this case the values are NOT stored in the parameter file 'para.ini' !)

**3)** If the IP destination address is parameterised as a 'blank string' or '000.000.000.000', the parameter value in the file 'para.ini' will be deleted (value = empty string).

#### **3.3.6.6 Parameter class 78 [LAN], [IP\_CONFIG]**

Length of Class 78 data record in the RAM: 90 Bytes (**0x005A**) Length of the Class 78 data record during communication: 150 Bytes (0x0096)

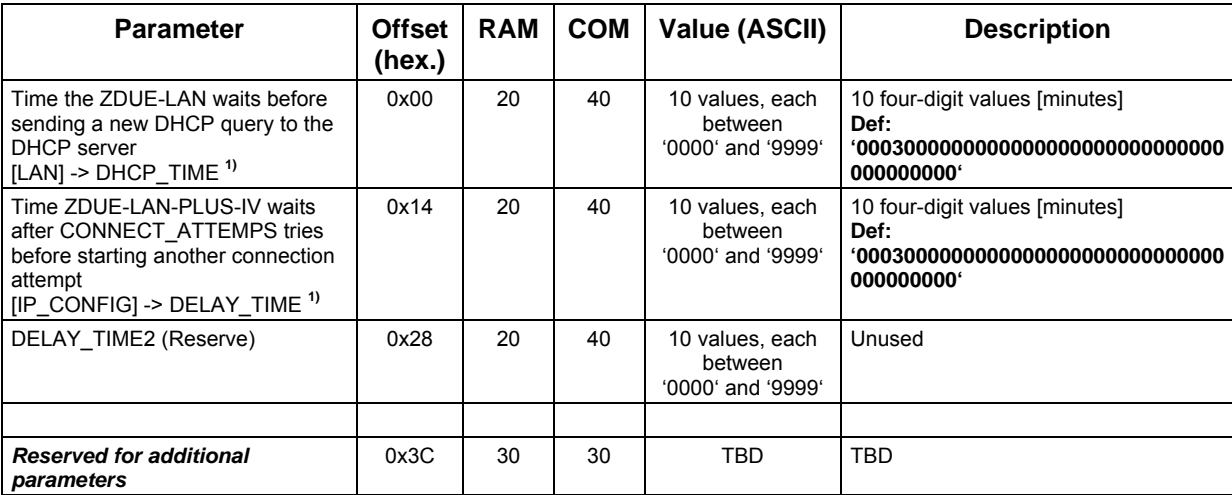

#### **1)** The parameter DELAY-TIME consists of 10 four-digit values with a range for each single value of 0000 <= T <= 9999 minutes. If the 2nd to 10th value are equally set to '0000' attempts to reconnect will follow a static time pattern according to the first value entered. If different entries are made for the 2nd to 10th value, the reconnecting attempts will follow a dynamical pattern, i.e. the reconnect time is increased dynamically, provided every subsequent value is greater than its predecessor.

#### **Example:**

DELAY\_TIME=0001000200050010003000600000000000000000

6 values have been entered: 1 minute, 2 minutes, 5 minutes, 10 minutes, 30 minutes and 60 minutes. If the first connect attempt is not successful (after CONNECT\_ATTEMPTS tries -> class 75), the socket interface waits for 1 minute before starting a further connect attempt "session". If this also fails, the device will wait for 2 minutes, after that for 5 minutes etc. If the 6th "session" also fails, the device will then switch to a static pattern and will try every 60 minutes to connect to the server.

#### **3.3.7 Service commands**

For basic information on these commands, please see the instructions for the ZDUE-GSM-PLUS-IV. On account of the different network interface of the ZDUE-LAN-PLUS-IV, the following commands differ from those of the ZDUE-GSM-PLUS-IV:

#### **4. Read chip ID and type of the Ethernet controller**:

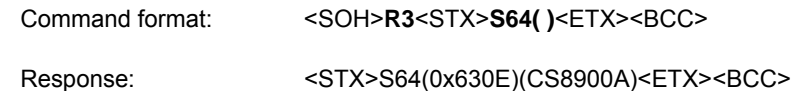

#### **5. Read the MAC address of the Ethernet controller**:

Command format: <SOH>**R3**<STX>**S65( )**<ETX><BCC>

Using this command, the MAC address of the Ethernet controller is requested:

Response: <STX>S65(00604CC7100B)<ETX><BCC>

This command can also be sent via the LAN-Interface.

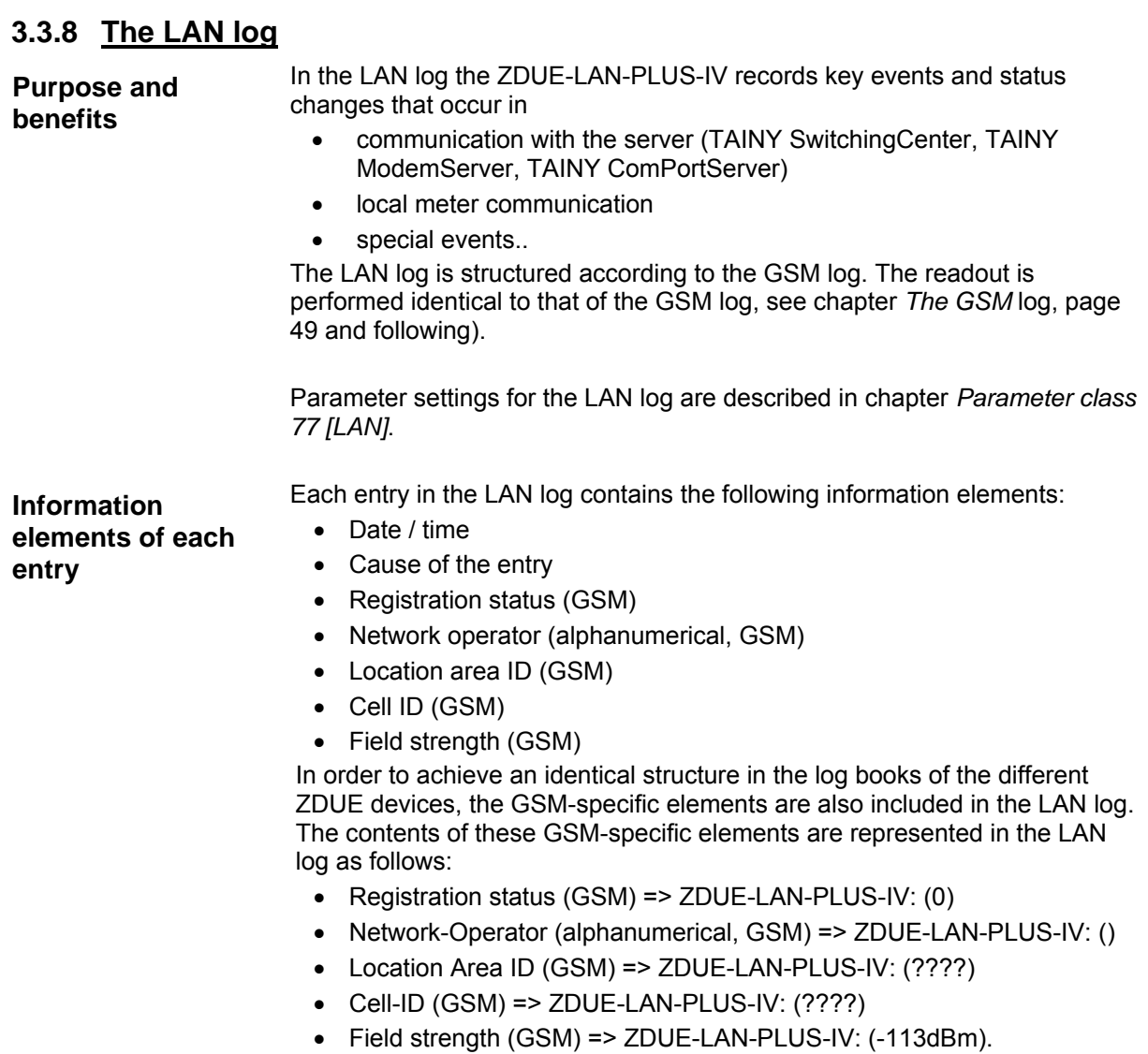

## **3.3.8.1 Causes for an entry in the LAN log**

The following events or condition changes result in a log entry:

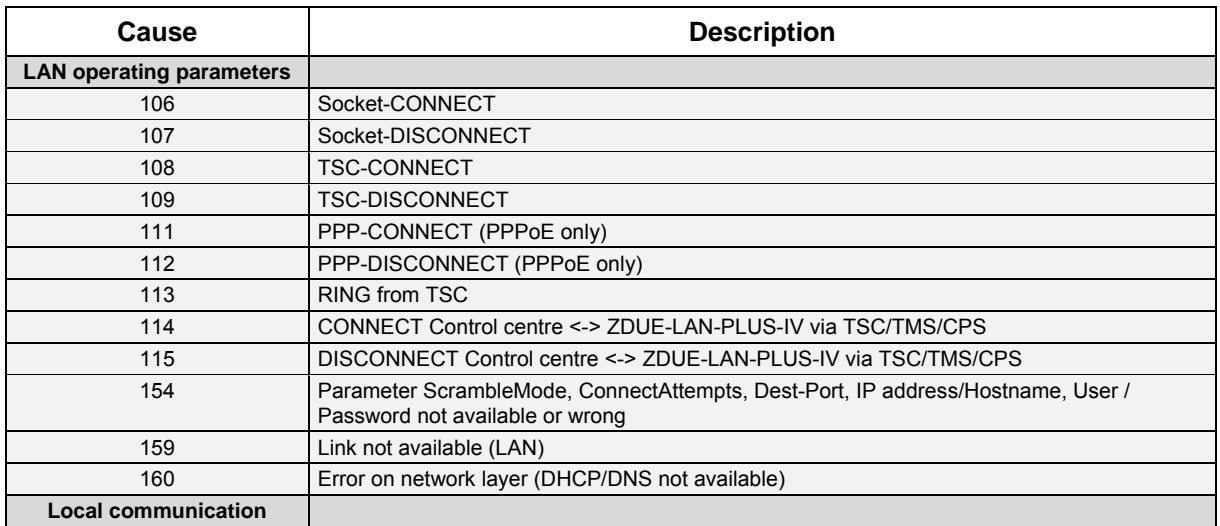

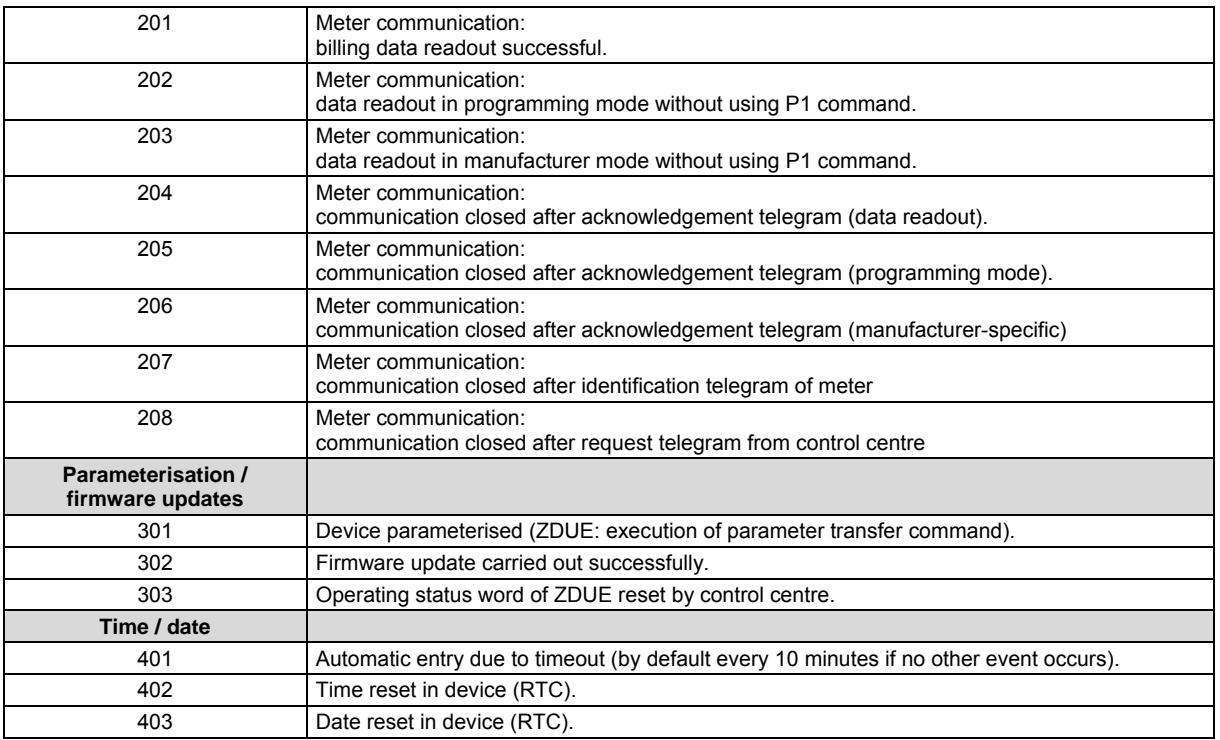

Although events 201 to 208 are registered in the online phase the log entry does not take place until the connection is established. If there are several communication cycles during the online (transparent) phase the CAUSE therefore describes only the sequence of the last cycle.

## **3.3.9 Updating the firmware of the ZDUE-LAN-PLUS-IV**

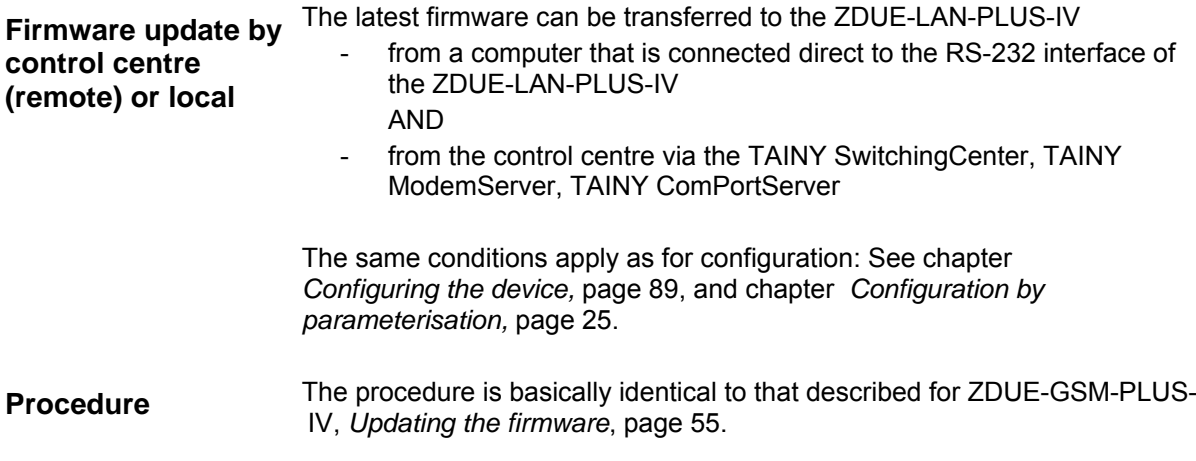

# **4 Technical Data ZDUE-***GSM***-PLUS-IV / ZDUE-***GPRS***-PLUS-IV**

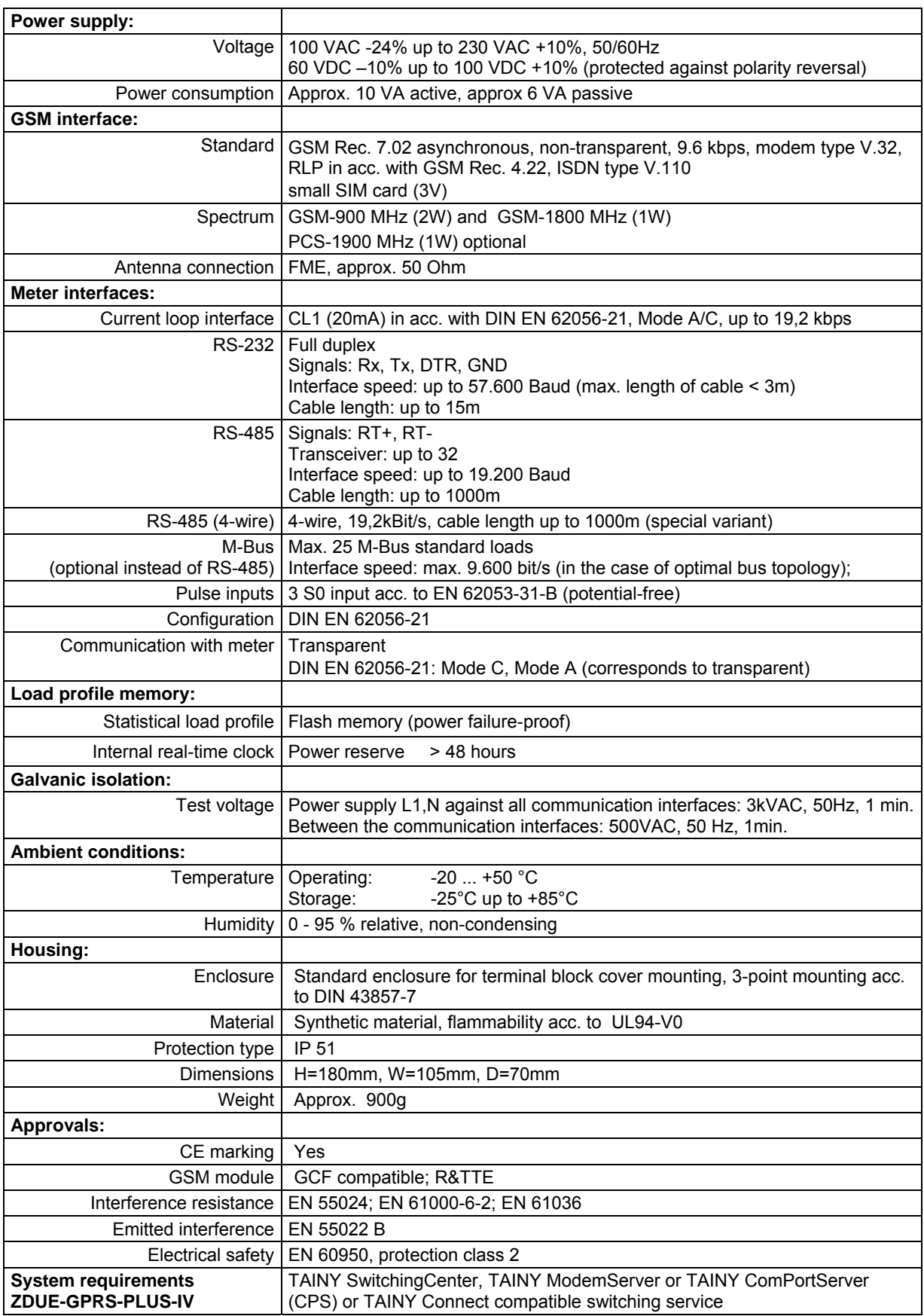

# **5 Technical Data ZDUE-***LAN***-PLUS-IV**

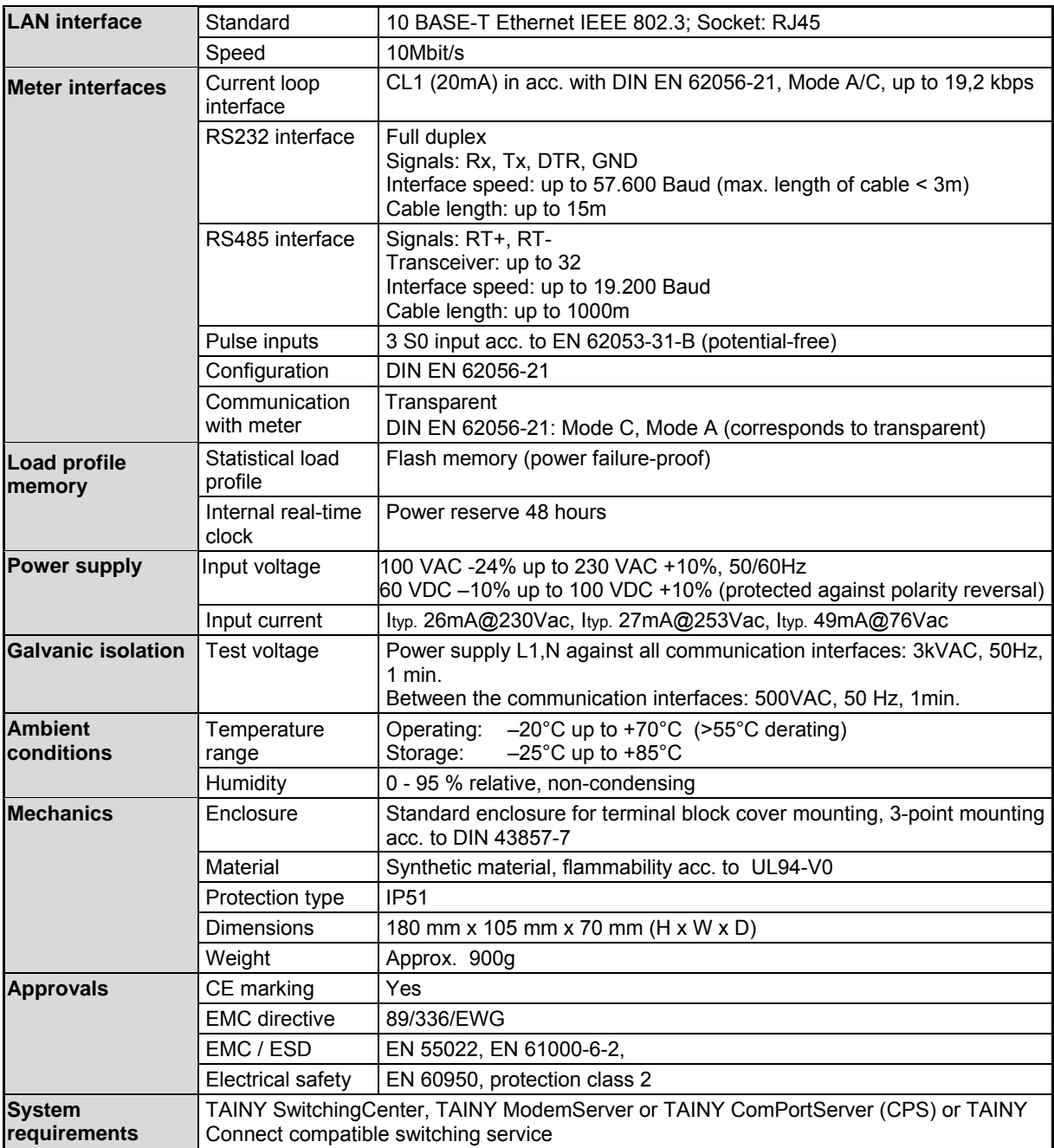

#### **Deviating from above mentioned data:**

#### M-Bus version

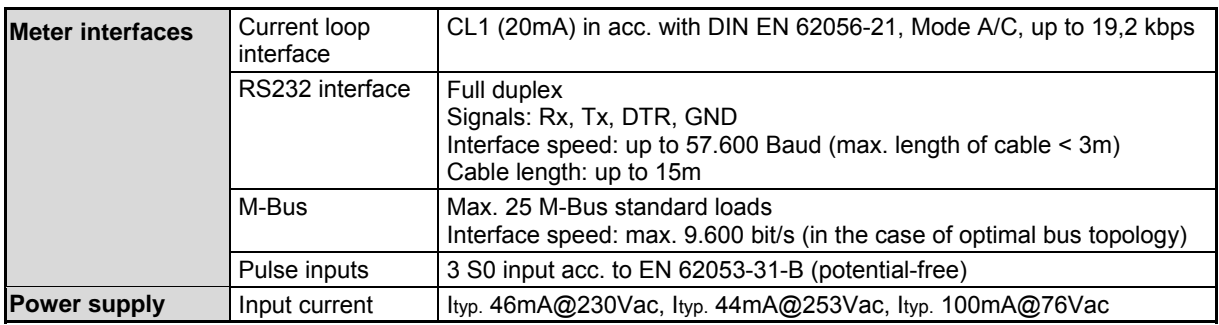

Version with auxiliary power source

| <b>Meter interfaces</b>                 | Current loop<br>interface | CL1 (20mA) in acc. with DIN EN 62056-21, Mode A/C, up to 19,2 kbps                                                                    |
|-----------------------------------------|---------------------------|----------------------------------------------------------------------------------------------------|
|                                         | RS232 interface           | Full duplex<br>Signals: Rx, Tx, DTR, GND<br>Interface speed: up to 57.600 Baud (max. length of cable < 3m)<br>Cable length: up to 15m |
|                                         | Pulse inputs              | 3 S0 input acc. to EN 62053-31-B (potential-free)                                                                                     |
| <b>Auxiliary power</b><br><b>source</b> | Output voltages           | Optionally 5 VDC, 9 VDC, 12 VDC or 24 VDC                                                                                             |
|                                         | Output power              | Max. 1,2W; Imax. 240mA@5V, 133mA@9V, 100mA@12V,<br><50mA@24V,                                                                         |

## **LAN interface (RJ45) of the ZDUE-LAN-PLUS-IV**

Use Shielded Twisted Pair (STP) cable for connecting.

**RJ45 (shielded)**

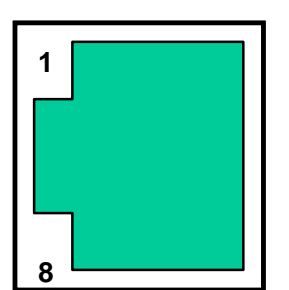

**Ethernet connection 10-BaseT**

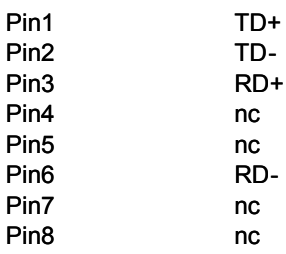